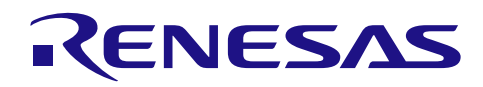

# Smart Analog IC 300 自己測定方法と補正方法 MCU ソフトウェア説明

R02AN0020JJ0100 Rev.1.00 2014.01.31

# 要旨

本アプリケーションノートでは、Smart Analog IC 300 のコンフィギュラブル・アンプが持つ誤差(ゲイン 誤差、オフセット電圧)を、内蔵の D/A コンバータと制御用マイクロコントローラの A/D コンバータで測定 し、補正するサンプルプログラムについて説明します。

# 動作確認デバイス

Smart Analog IC 300 (品名:RAA730300)、RL78/G1A (品名:R5F10ELE)

本アプリケーションノートを、他のマイクロコントローラへ適用する場合、そのマイクロコントローラの 仕様にあわせて変更し、十分評価してください。

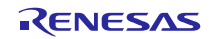

# 目次

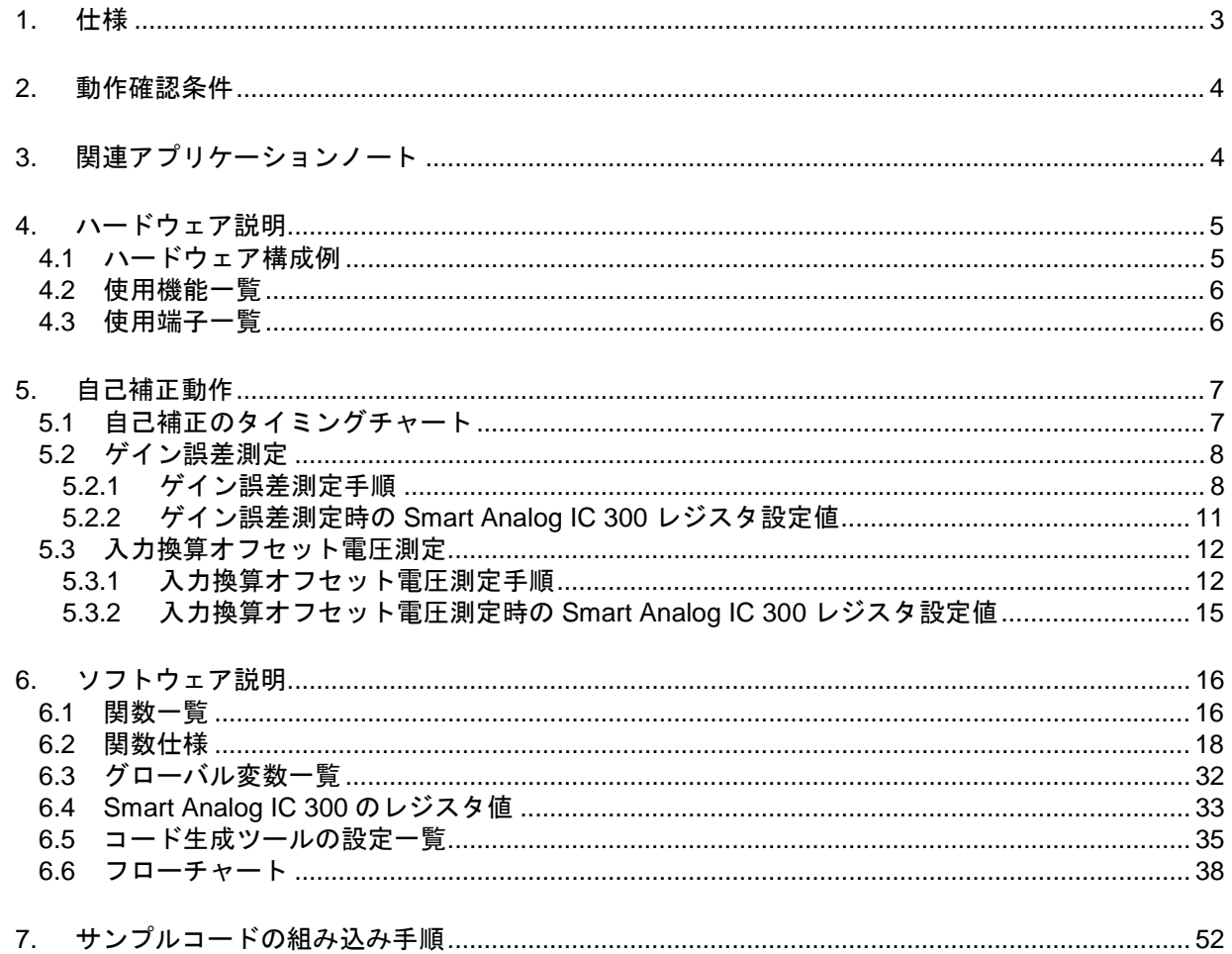

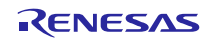

# <span id="page-2-0"></span>1. 仕様

関連アプリケーションノート(Smart Analog IC 300 ゲイン誤差・オフセット電圧の自己測定方法と補正方 法 (R02AN0019J): 以下、原理編と省略)にて、Smart Analog IC 300 のコンフィギュラブル・アンプが持つ ゲイン誤差およびオフセット電圧を測定する方法について示しました。

測定で得られたゲイン誤差とオフセット電圧は、制御用マイクロコントローラの RAM 内に格納され、コン フィギュラブル・アンプの出力電圧から入力電圧を逆算するのに用いられます。この算出された入力電圧は、 ゲイン誤差とオフセット電圧がデジタル的に補正された値である、と言えます。

本アプリケーションノートでは、ゲイン誤差およびオフセット電圧を測定し、デジタル的に補正する一連 の手法を自己補正と呼び、原理[編で説明し](#page-2-1)た、この自己補正手法を実現する MCU ソフトウェアの構成とサ ンプルコードについて示します。

本アプリケーションノートは、システム上で定期的に自己補正を行う方法について示し、実施例として、 10 分ごとに自己補正を行います。図 1-1に、自己補正のタイミングについて、状態遷移図を示します。

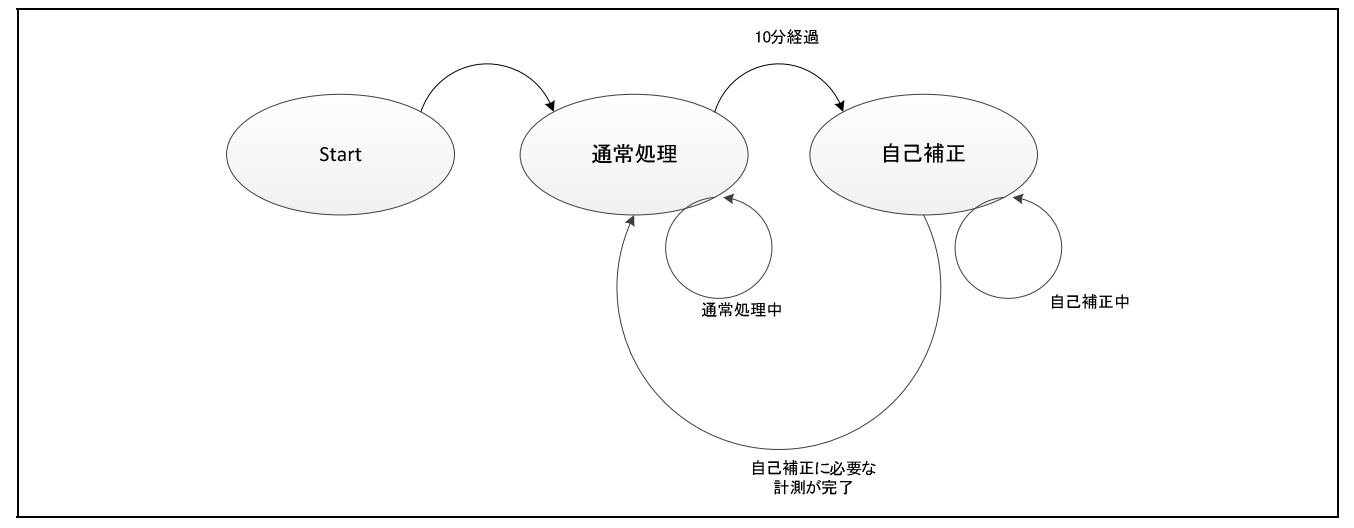

図 1-1 自己補正の状態遷移図

<span id="page-2-1"></span>本アプリケーションノートでは、コンフィギュラブル・アンプ Ch1 を、40 dB ゲインの差動アンプ構成と して用いることを仕様とします。差動アンプ構成時のゲイン誤差および入力換算オフセット電圧の測定に関 する詳細は、原理編 3.2 節をご参照ください。(なお、他のコンフィギュラブル・アンプを、他のアンプ構 成でご使用になる場合は、原理編をご参照の上、提供しますサンプルコードを基に、ソフトウェア作成を実 施して下さい。)

自己補正の開始タイミングは、リアルタイム・クロックで生成・割り込みを 1 分ごとに発生させます。10 回発生すると自己補正を開始し、ゲイン誤差測定、入力換算オフセット電圧測定、の順で行います。また、 自己補正が終了すると、通常の処理へ遷移します。本アプリケーションノートでは、この一連の流れを繰り 返し行っています。

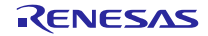

# <span id="page-3-0"></span>2. 動作確認条件

本アプリケーションノートのサンプルコードは、下記の条件で動作を確認しています。

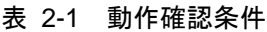

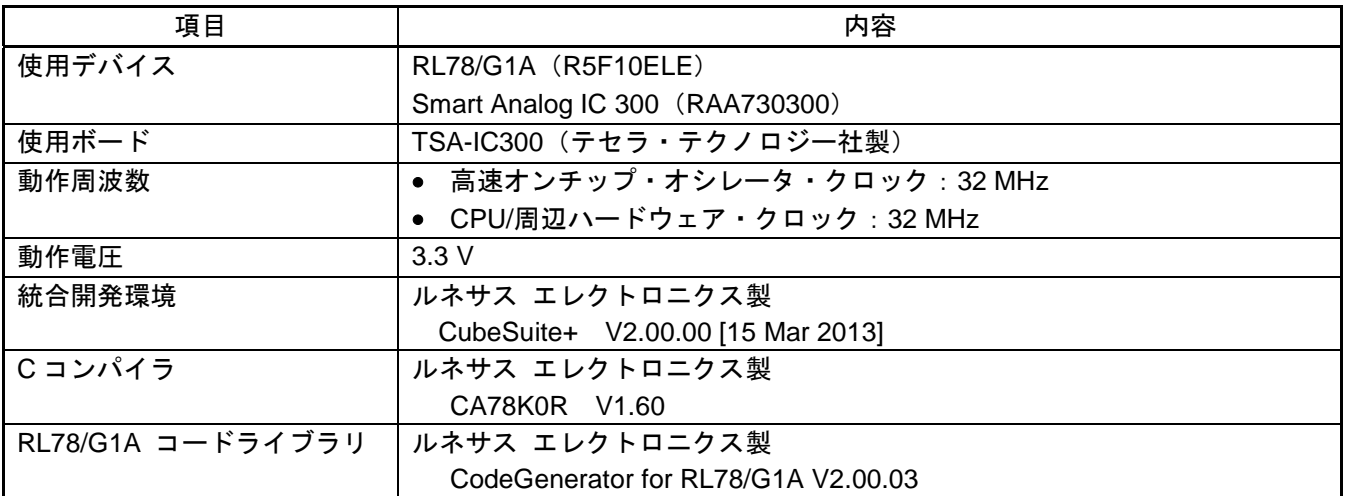

# <span id="page-3-1"></span>3. 関連アプリケーションノート

関連するアプリケーションノートを以下に示します。併せてご参照ください。

- RL78/G1E マルチセンサ接続時のアンプ構成切り替え (R01AN1129J) アプリケーションノート
- RL78/G1E アナログ部との SPI 通信サンプルコード (R01AN1130J) アプリケーションノート
- Smart Analog IC 300 センサタイプ別によるアンプ構成選択方法 (R02AN0016J) アプリケーションノート
- Smart Analog IC 300/301 機能特長と使用例 (Smart Analog IC 500 シリーズとの比較) (R02AN0018J) アプリケーションノート
- Smart Analog IC 300 ゲイン誤差・オフセット電圧の自己測定方法と補正方法 (R02AN0019J) アプリケー ションノート
- RL78/G13 リアルタイム・クロック (R01AN0454J) アプリケーションノート

# <span id="page-4-0"></span>4. ハードウェア説明

# <span id="page-4-1"></span>4.1 ハードウェア構成例

図 [4-1](#page-4-2)に本アプリケーションノートで使用するハードウェア構成例を示します。

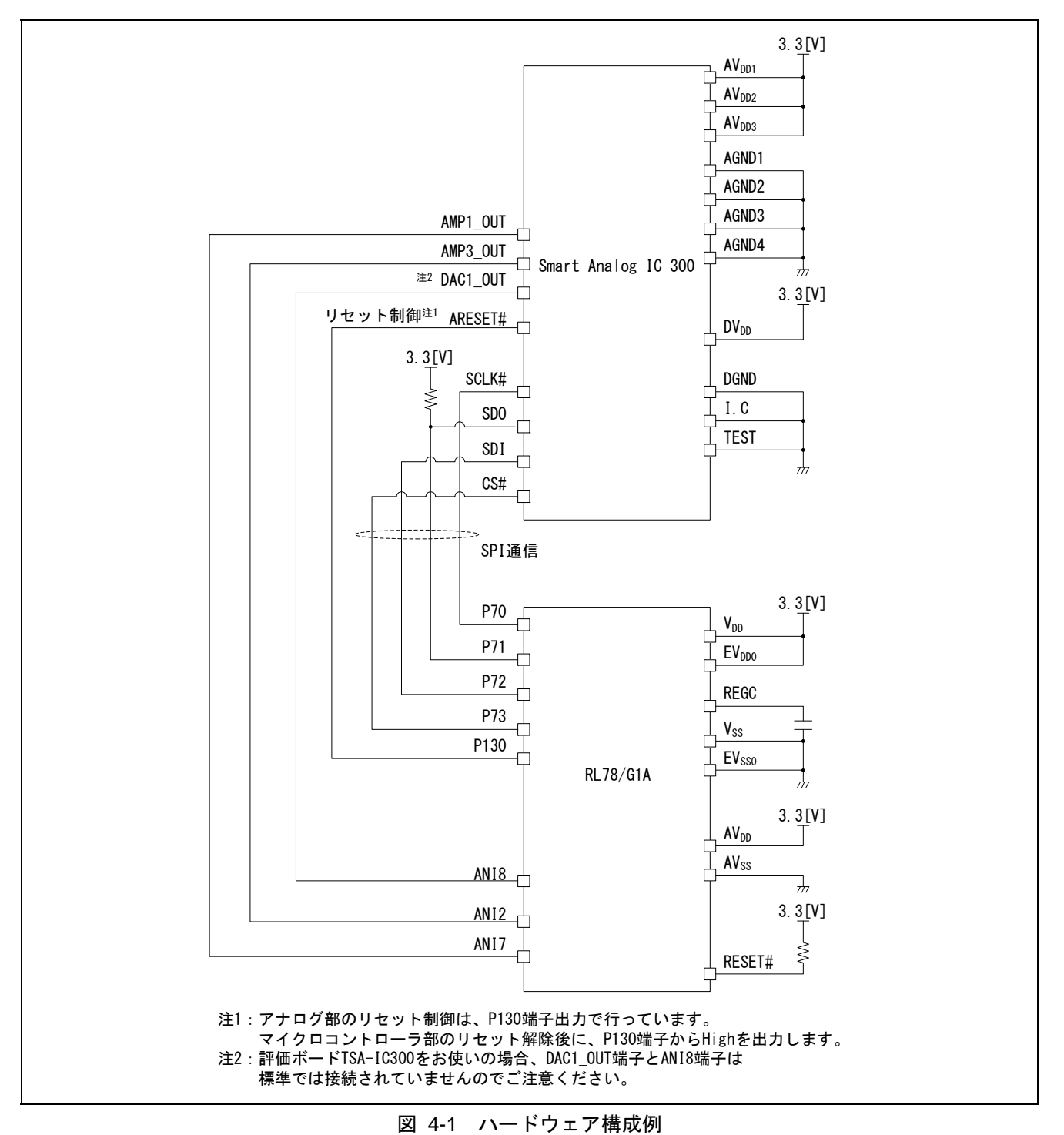

<span id="page-4-2"></span>注意 この回路イメージは接続の概要を示すために簡略化しています。実際に回路を作成される場合は、端 子処理などを適切に行い、電気的特性を満たすように設計してください(入力専用ポートは個別に抵 抗を介して VDD または VSS に接続してください)。

RENESAS

# <span id="page-5-0"></span>4.2 使用機能一覧

本アプリケーションノートで使用する Smart Analog IC 300 (RAA730300)と RL78/G1A (R5F10ELE)の機 能と用途を表 [4-1](#page-5-2)に示します。

<span id="page-5-2"></span>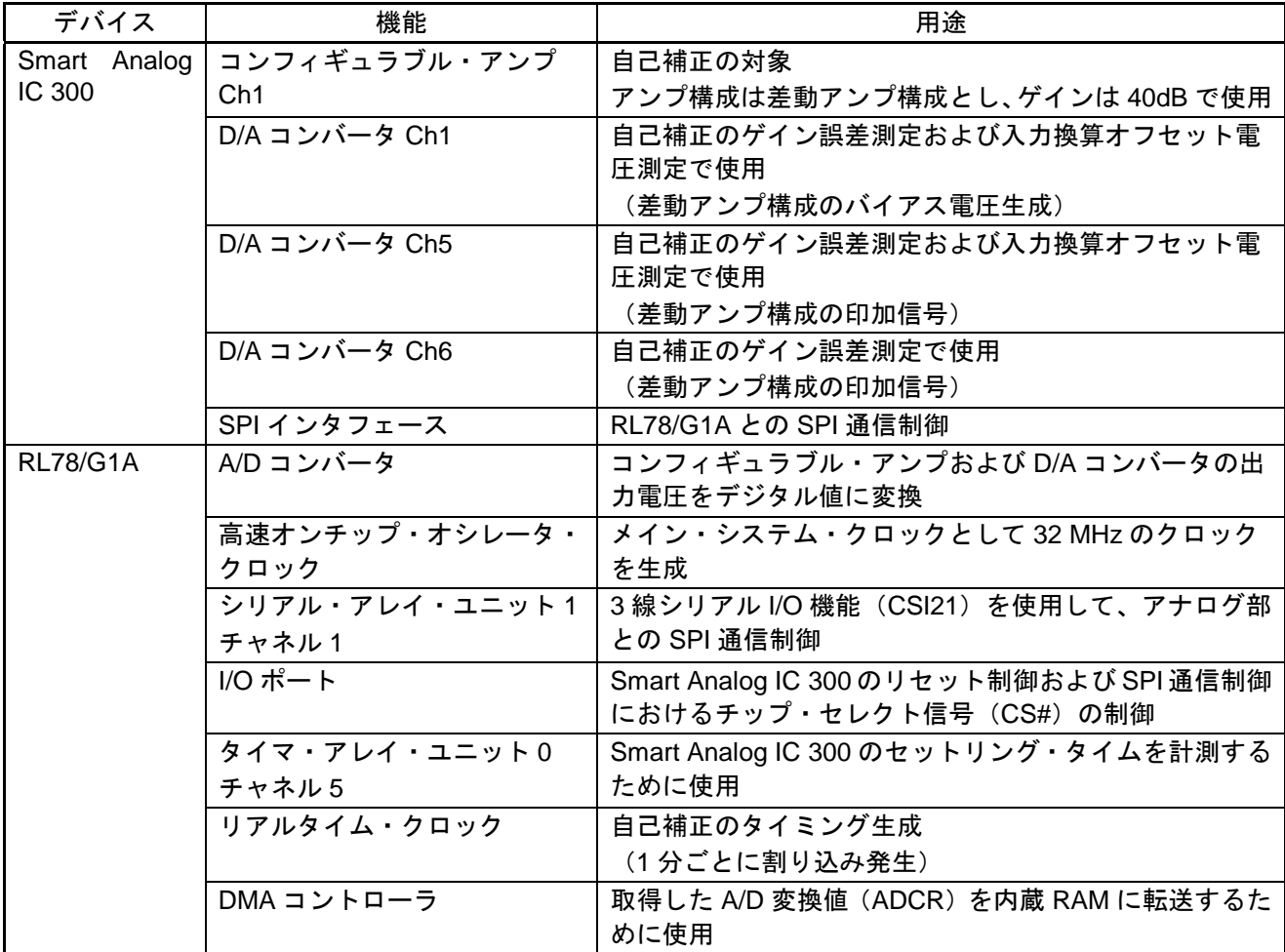

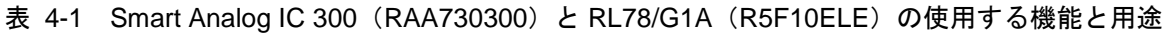

# <span id="page-5-1"></span>4.3 使用端子一覧

<span id="page-5-3"></span>本アプリケーションノートにおける Smart Analog IC 300 の使用端子と機能を表 [4-2](#page-5-3)に示します。

表 4-2 Smart Analog IC 300 の使用端子と機能

| 端子名        | 入出力 | 機能                                                           |
|------------|-----|--------------------------------------------------------------|
| AMP1 OUT   | 出力  | 誤差測定(ゲイン誤差、入力換算オフセット電圧)のため、A/D コンバー<br>タアナログ入力端子7 (ANI7) に接続 |
| DAC1 OUT   | 出力  | 誤差測定(入力換算オフセット電圧測定時のみ)のため、A/D コンバータ<br>アナログ入力端子8 (ANI8) に接続  |
| ARESET#    | 入力  | Smart Analog IC 300 のリセット機能を制御するため、P130 に接続                  |
| SCLK#      | 入力  | SPI 通信制御のため、3線シリアルI/O 機能の SCLK#と接続                           |
| <b>SDO</b> | 入出力 | SPI 通信制御のため、3線シリアル I/O 機能の SDO と接続                           |
| <b>SDI</b> | 入出力 | SPI 通信制御のため、3線シリアル I/O 機能の SDI と接続                           |
| CS#        | 入力  | SPI 通信制御のため、P73と接続                                           |

# <span id="page-6-0"></span>5. 自己補正動作

本章では、ゲイン誤差および入力換算オフセット電圧測定時の手順やタイミング、状態遷移、Smart Analog IC 300 の設定値について説明します。

# <span id="page-6-1"></span>5.1 自己補正のタイミングチャート

本アプリケーションノートでは、リアルタイム・クロックにより自己補正を開始するタイミングを生成し、 ゲイン誤差測定、入力換算オフセット電圧測定の順で自己補正を行います。図 [5-1](#page-6-2)に本アプリケーショノー トの自己補正開始タイミングについて説明します。

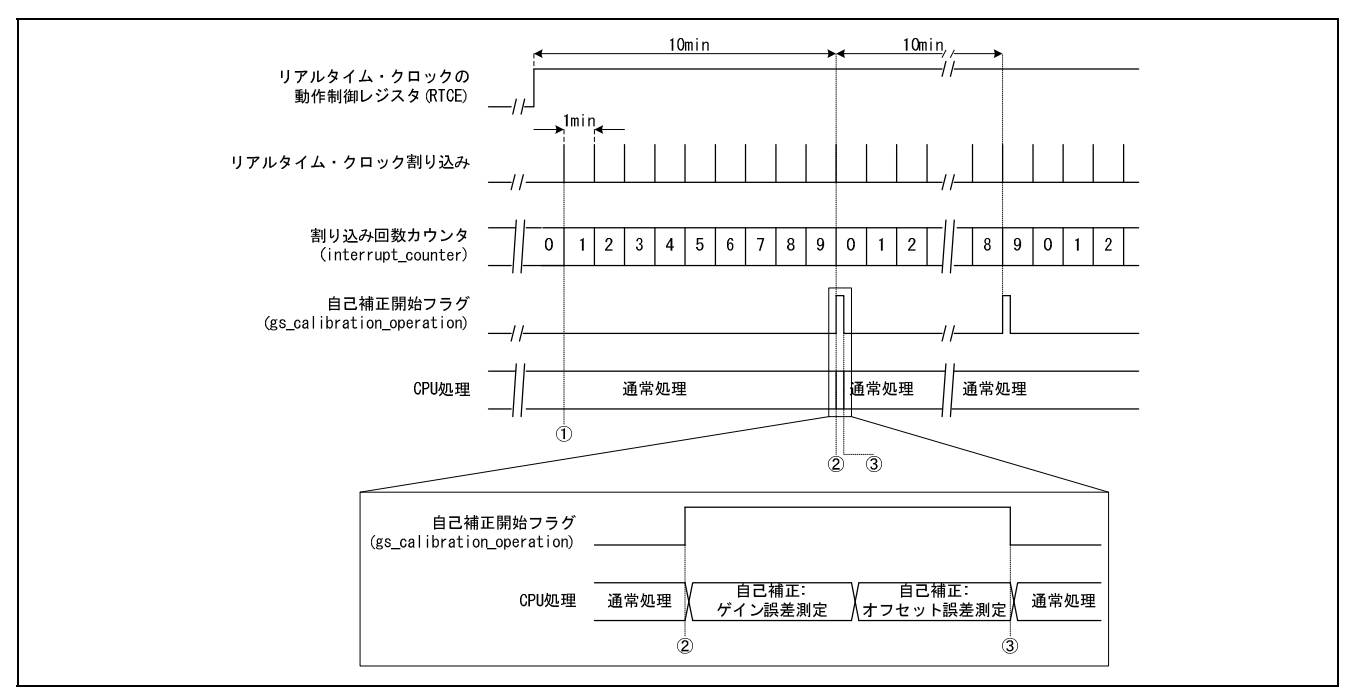

図 5-1 自己補正開始のタイミングチャート

- <span id="page-6-2"></span>① リアルタイム・クロックの定周期割り込み(INTRTC)により、1 分ごとに割り込みが発生し、RTC 割 り込み回数カウンタの値に 1 を足します。
- ② RTC 割り込み回数カウンタの値が 0(10 分経過)になると、自己補正開始フラグがセットされます。
- ③ 自己補正で必要な計測(ゲイン誤差測定、入力換算オフセット電圧測定)が完了すると、自己補正開 始フラグがクリアされます。

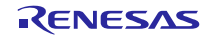

# 5.2 ゲイン誤差測定

<span id="page-7-0"></span>ゲイン誤差測定では、コンフィギュラブル・アンプに入力する電圧と出力された電圧からゲインを求め、 設定値との誤差を算出します。なお、ゲイン誤差測定では、D/A コンバータの誤差やコンフィギュラブル・ アンプのオフセット電圧の影響を限りなく小さくするため、2 点間の電圧の差から算出しています。以下に、 測定手順やタイミングチャート、Smart Analog IC 300 のレジスタ設定値を示します。

## 5.2.1 ゲイン誤差測定手順

<span id="page-7-1"></span>ゲイン誤差測定では、原理編の図 3-2 の手順で計測を行います。本アプリケーションノートでは、コンフィ ギュラブル・アンプ Ch1 を 40 dB の差動アンプ構成に設定し、D/A コンバータ Ch1、Ch5、Ch6 を用いて測定 します。以下に、ゲイン誤差測定手順を示します。

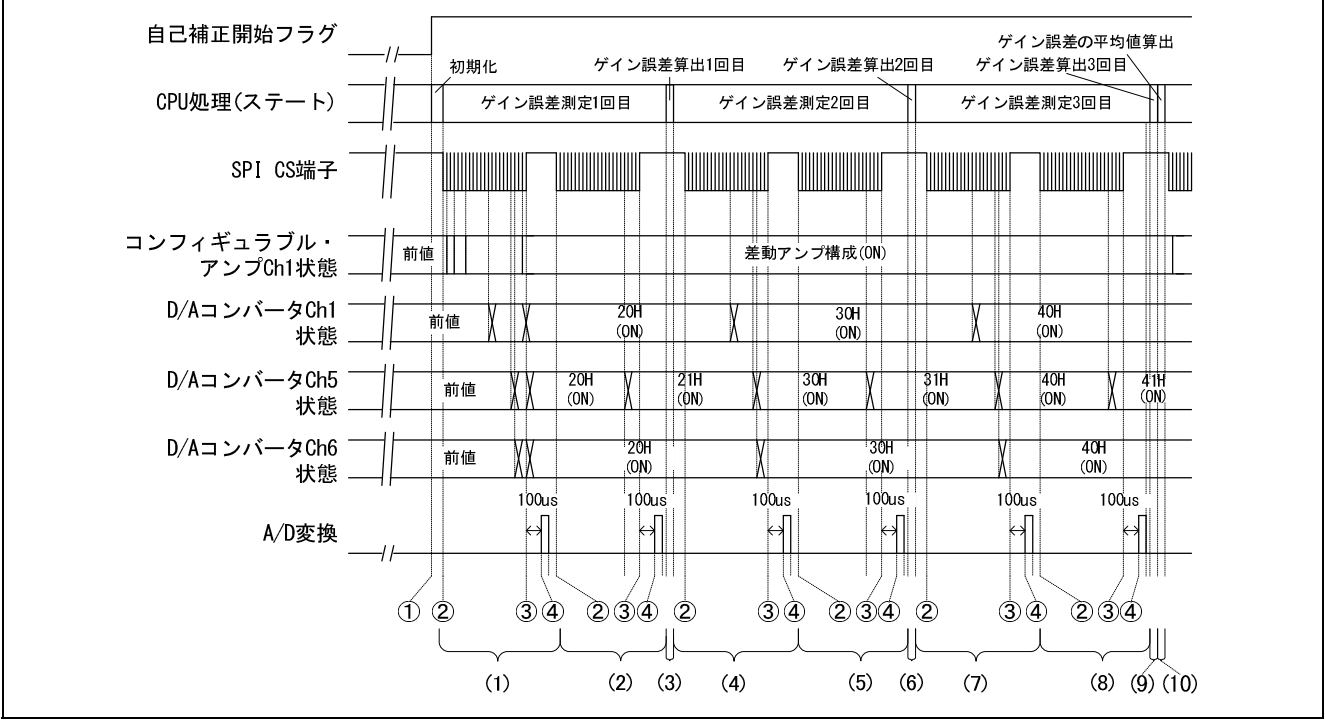

図 5-2 ゲイン誤差測定のタイミングチャート

① A/D 変換初期化

自己補正開始フラグがセットされると、自己補正処理を開始するために必要な初期化処理を行います。 初期化には、A/D コンバータの A/D 変換トリガ・モードをソフトウエア・トリガ・モード、連続変換 モードに設定します。

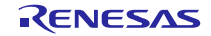

#### (1) 20H 設定時の最小値電圧の測定

- ② Smart Analog のレジスタ設定変更 Smart Analog IC 300 のレジスタ設定を下記に変更します。(図 5-3参照)
	- (ア) コンフィギュラブル・アンプのアンプ構成変更 コンフィギュラブル・アンプ Ch1 をゲイン 40 dB の差動アンプ構成に設定するため、コンフィギュ レーション·レジスタ 1 (CONFIG1) を 90H に、ゲイン制御レジスタ 1 (GC1) を 11H 設定しま す。
	- (イ) MPX 設定変更

コンフィギュラブル・アンプ Ch1 の反転入力端子に D/A コンバータ Ch6 を、非反転入力端子には D/A コンバータ Ch5 を接続するため、MPX 設定レジスタ 1(MPX1)を E8H に、コンフィギュレー ション・レジスタ2 (CONFIG2) を 83H に設定します。

- (ウ) D/A コンバータ設定変更 D/A コンバータ Ch1、Ch5、Ch6 の DAC 制御レジスタ (DAC1C、DAC5C、DAC6C) をそれぞれ 20H に設定します。
- (エ) コンフィギュラブル・アンプおよび D/A コンバータ動作許可 パワー制御レジスタ 1(PC1)を [11H](#page-8-0) に、パワー制御レジスタ 2(PC2)を 60H に設定し、コンフィ ギュラブル・アンプ Ch1、D/A コンバータ Ch1、Ch5、Ch6 の動作を許可します。
- ③ Smart Analog のレジスタ設定が完了後、セットリング・タイム(100μ秒)を待ちます。
- ④ セットリング・タイム経過後、コンフィギュラブル・アンプ Ch1 の出力電圧(AMP1\_OUT 端子)を A/D 変換します。この時、A/D 変換を連続で 10 回実施し、10 回のデータから最大値、最小値を除い た 8 回で平均化処理を実施します。

#### (2) 20H 設定時の最大値電圧の測定

20H 設定時の最大値電圧を測定するため、上記②~④の動作を繰り返します。ただし、②の(ウ)で設定する D/A コンバータ Ch5 は 21H に設定します。(図 5-3参照)

#### (3) 20H 設定のゲイン誤差の算出

(1)、(2)で取得した A/D 変換値と D/A コンバータ設定値からゲイン誤差を算出します。

#### (4) 30H 設定時の最小値電圧の測定

(1)の手順と同様に測定を行います。ただし、各 D/A コンバータに設定する値は 30H に変えます。

#### (5) 30H 設定時の最大値電圧の測定

(2)の手順と同様に測定を行います。ただし、D/A コンバータ Ch5 に設定する値は 31H に変えます。

#### <span id="page-8-0"></span>(6) 30H 設定のゲイン誤差の算出

(4)、(5)で取得した A/D 変換値と D/A コンバータ設定値からゲイン誤差を算出します。

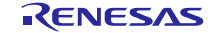

# Smart Analog IC 300 <br>
自己測定方法と補正方法 MCU ソフトウェア説明

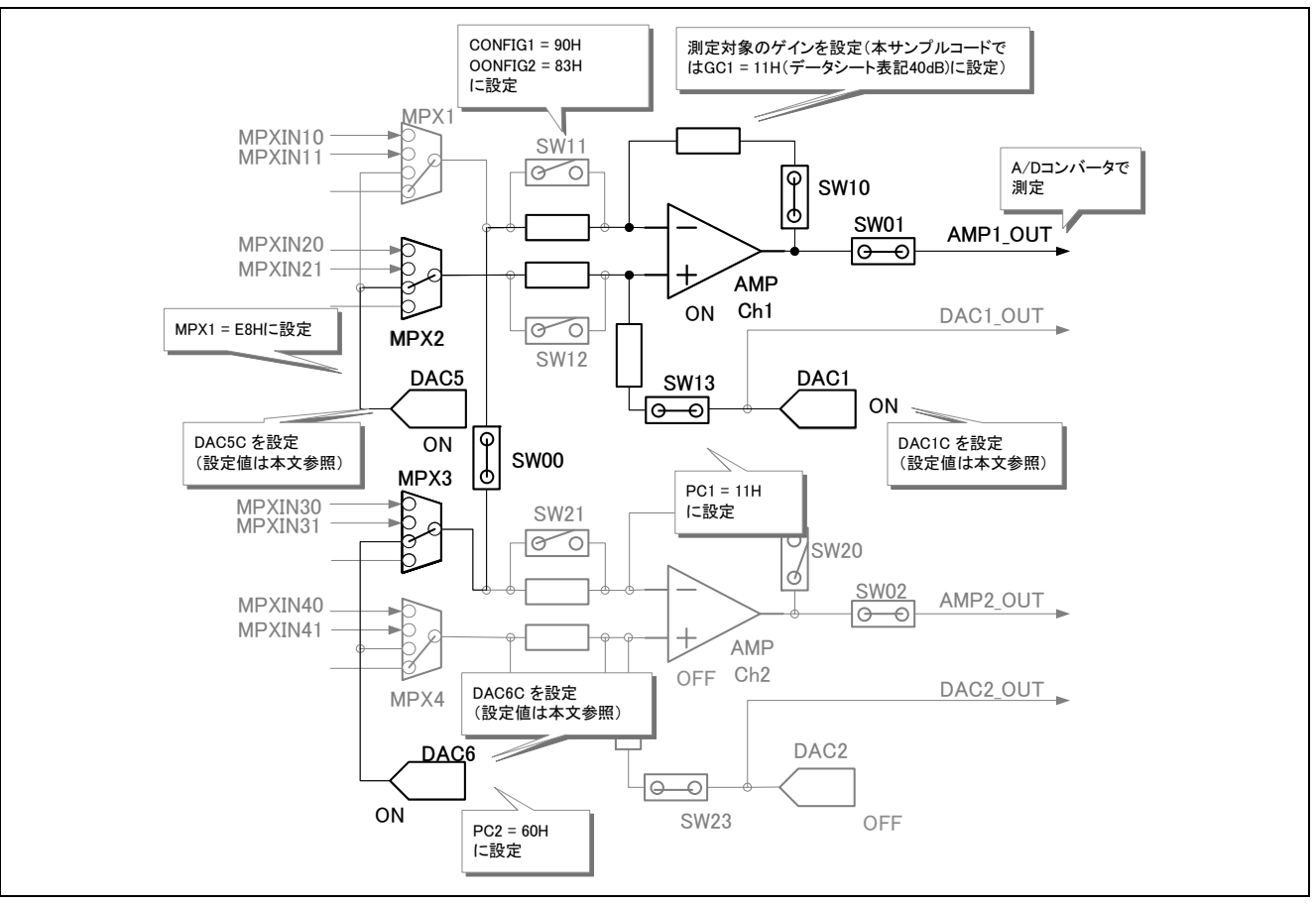

#### 図 5-3 ゲイン誤差測定

#### (7) 40H 設定時の最小値電圧の測定

(1)の手順と同様に測定を行います。ただし、各 D/A コンバータに設定する値は 40H に変えます。

#### (8) 40H 設定時の最大値電圧の測定

(7)の手順と同様に測定を行います。ただし、D/A コンバータ Ch5 に設定する値は 41H に変えます。

#### (9) 40H 設定のゲイン誤差の算出

(7)、(8)で取得した A/D 変換値と D/A コンバータ設定値からゲイン誤差を算出します。

#### (10) ゲイン誤差の平均値算出

(3)、(6)、(9)で算出したゲイン誤差から平均値を算出します。

以上の手順で、ゲイン誤差を算出することができます。

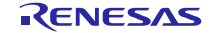

# 5.2.2 ゲイン誤差測定時の Smart Analog IC 300 レジスタ設定値

<span id="page-10-0"></span>ゲイン誤差測定時の Smart Analog IC 300 のレジスタ設定値を表 5-2に示します。レジスタ設定値の詳細に つきましては、「6.4 Smart Analog IC 300 のレジスタ値」および「RAA730300 モノリシック・プログラマブ ル・アナログ IC のデータシート」をご参照ください。

<span id="page-10-1"></span>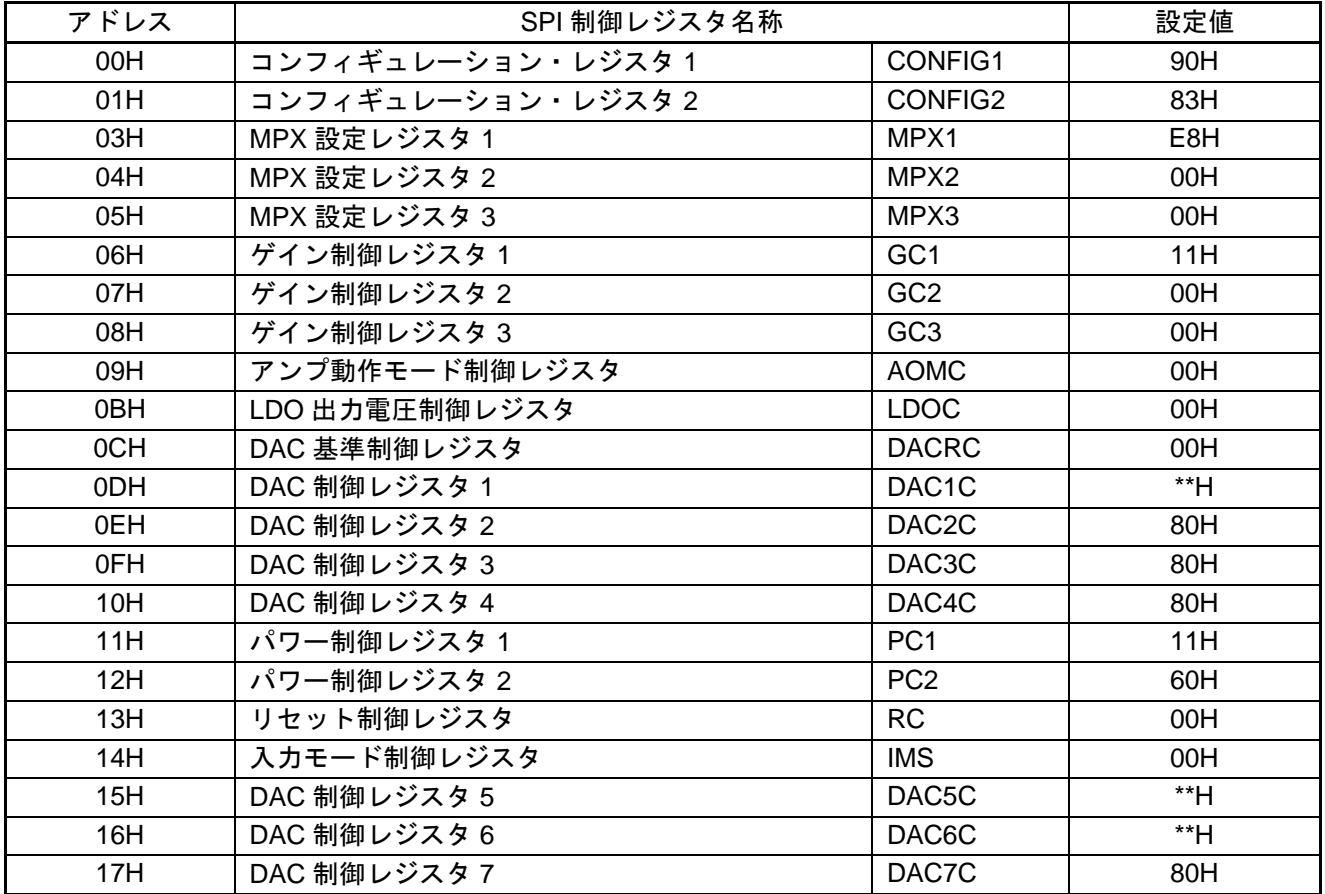

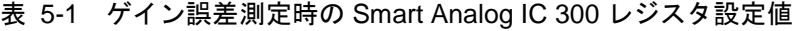

備考 \*:DAC1C、DAC5C、DAC6C の設定値は各測定条件により異なります。

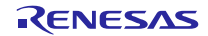

# 5.3 入力換算オフセット電圧測定

<span id="page-11-0"></span>入力換算オフセット電圧は、コンフィギュラブル・アンプに入力した電圧と出力された電圧の差から算出 することができます。本アプリケーションノートでは、コンフィギュラブル・アンプ Ch1 の入力換算オフセッ ト電圧を測定します。入力換算オフセット電圧の測定原理は原理編の 3.2 節をご参照ください。以下に、測 定手順やタイミングチャート、Smart Analog IC 300 のレジスタ設定値を示します。

# 5.3.1 入力換算オフセット電圧測定手順

<span id="page-11-1"></span>入力換算オフセット電圧の測定は、ゲイン誤差測定が完了後開始されます。

以下に、入力換算オフセット電圧の測定手順を示します。

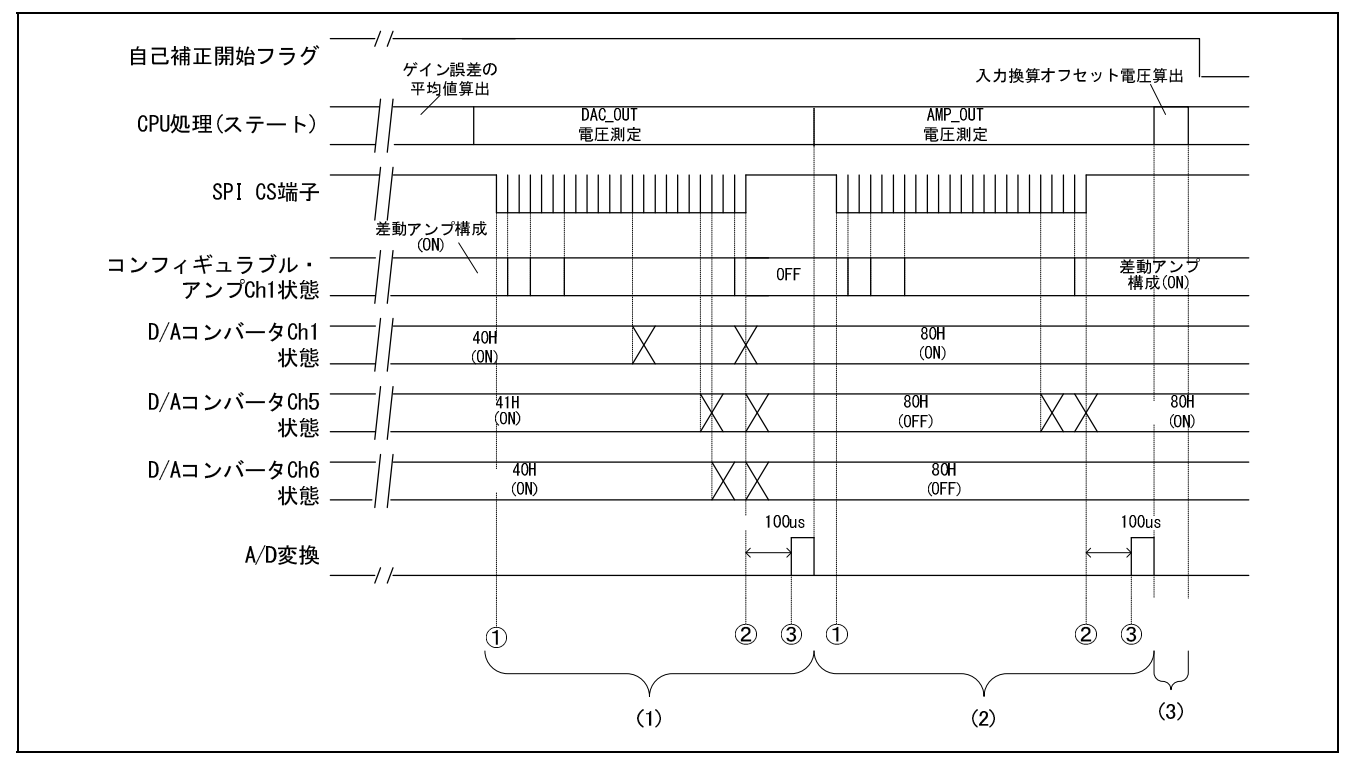

図 5-4 入力換算オフセット雷圧測定のタイミングチャート

- <span id="page-11-2"></span>(1) D/A コンバータ Ch1 の出力電圧(DAC\_OUT 電圧)測定
	- ① Smart Analog のレジスタ設定変更 Smart Analog IC 300 のレジスタ設定を下記に変更します。(図 5-5参照)
		- (ア) コンフィギュラブル・アンプの SW 切り替え D/A コンバータ出力電圧測定に影響を受けないようコ[ンフィギュ](#page-12-0)ラブル・アンプ Ch1 の SW を切り 替えます。コンフィギュレーション・レジスタ 1 (CONFIG1) を 80H に設定します。
		- (イ) MPX 設定変更

コンフィギュラブル・アンプ Ch1 の入力端子をリセット後の値に変更します。本設定は測定には影 響がないため、変更しなくても問題はありません。

(ウ) D/A コンバータ設定変更 D/A コンバータ Ch1、Ch5、Ch6 の DAC 制御レジスタ(DAC1C、DAC5C、DAC6C)をそれぞれ 80H に設定します。

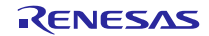

- (エ) コンフィギュラブル・アンプおよび D/A コンバータ動作許可/禁止 パワー制御レジスタ 1 (PC1) を 10H に、パワー制御レジスタ 2 (PC2) を 00H に設定し、コンフィ ギュラブル・アンプ Ch1、D/A コンバータ Ch5、Ch6 の動作を禁止、D/A コンバータ Ch1 の動作を 許可します。
- ② Smart Analog のレジスタ設定が完了後、セットリング・タイム(100μ秒)を待ちます。
- ③ セットリング・タイム経過後、D/A コンバータ Ch1 の出力電圧(DAC1\_OUT 端子)を A/D 変換しま す。この時、A/D 変換を連続で 10 回実施し、10 回のデータから最大値、最小値を除いた 8 回で平均 化処理を実施します。

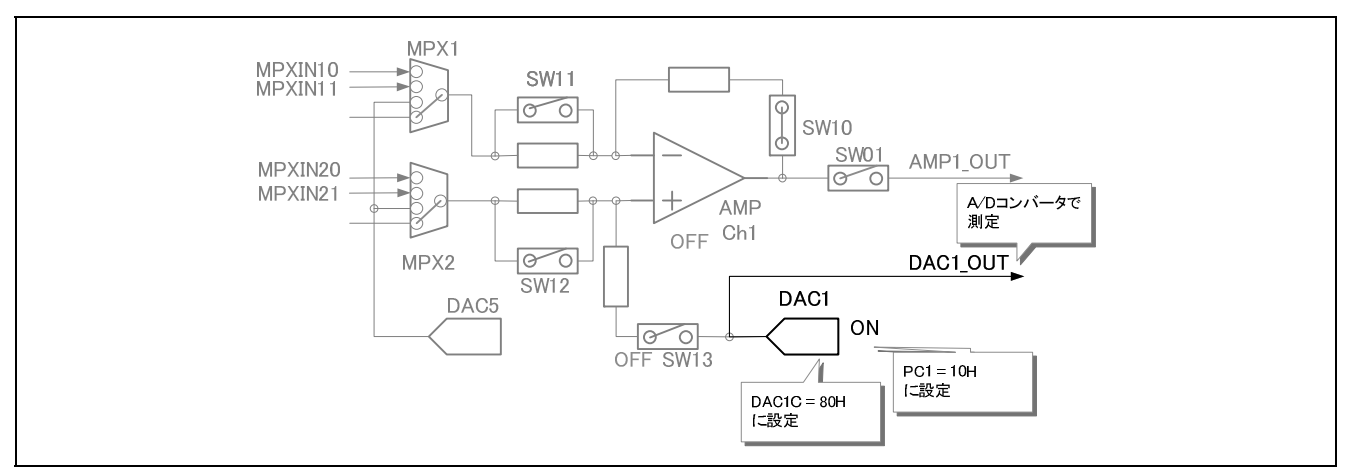

図 5-5 D/A コンバータ Ch1 の出力電圧測定

#### <span id="page-12-1"></span><span id="page-12-0"></span>(2) コンフィギュラブル・アンプ Ch1 の出力電圧(AMP1\_OUT 電圧)測定

- ① Smart Analog のレジスタ設定変更 Smart Analog IC 300 のレジスタ設定を下記に変更します。[\(図](#page-13-0) 5-6参照)
	- (ア) コンフィギュラブル・アンプのアンプ構成変更 コンフィギュラブル・アンプ Ch1 をゲイン 40 dB の差動アンプ構成に設定するため、コンフィギュ レーション・レジスタ 1 (CONFIG1) を 90H に、ゲイン制御レジスタ 1 (GC1) を 11H 設定します。
	- (イ) MPX 設定変更 コンフィギュラブル・アンプ Ch1 の反転入力端子および非反転入力端子に D/A コンバータ Ch5 を 接続するため、MPX設定レジスタ1 (MPX1)を A0H に設定します。
	- (ウ) D/A コンバータ設定変更 D/A コンバータ Ch1、Ch5、Ch6 の DAC 制御レジスタ (DAC1C、DAC5C、DAC6C) をそれぞれ 80H に設定します。
	- (エ) コンフィギュラブル・アンプおよび D/A コンバータ動作許可 パワー制御レジスタ 1 (PC1) を 11H に、パワー制御レジスタ 2 (PC2) を 20H に設定し、コンフィ ギュラブル・アンプ Ch1、D/A コンバータ Ch1、Ch5 の動作を許可します。
- ② Smart Analog のレジスタ設定が完了後、セットリング・タイム(100μ秒)を待ちます。
- ③ セットリング・タイム経過後、コンフィギュラブル・アンプ Ch1 の出力電圧(AMP1\_OUT 端子)を A/D 変換します。この時、A/D 変換を連続で 10 回実施し、10 回のデータから最大値、最小値を除い た 8 回で平均化処理を実施します。

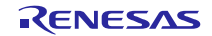

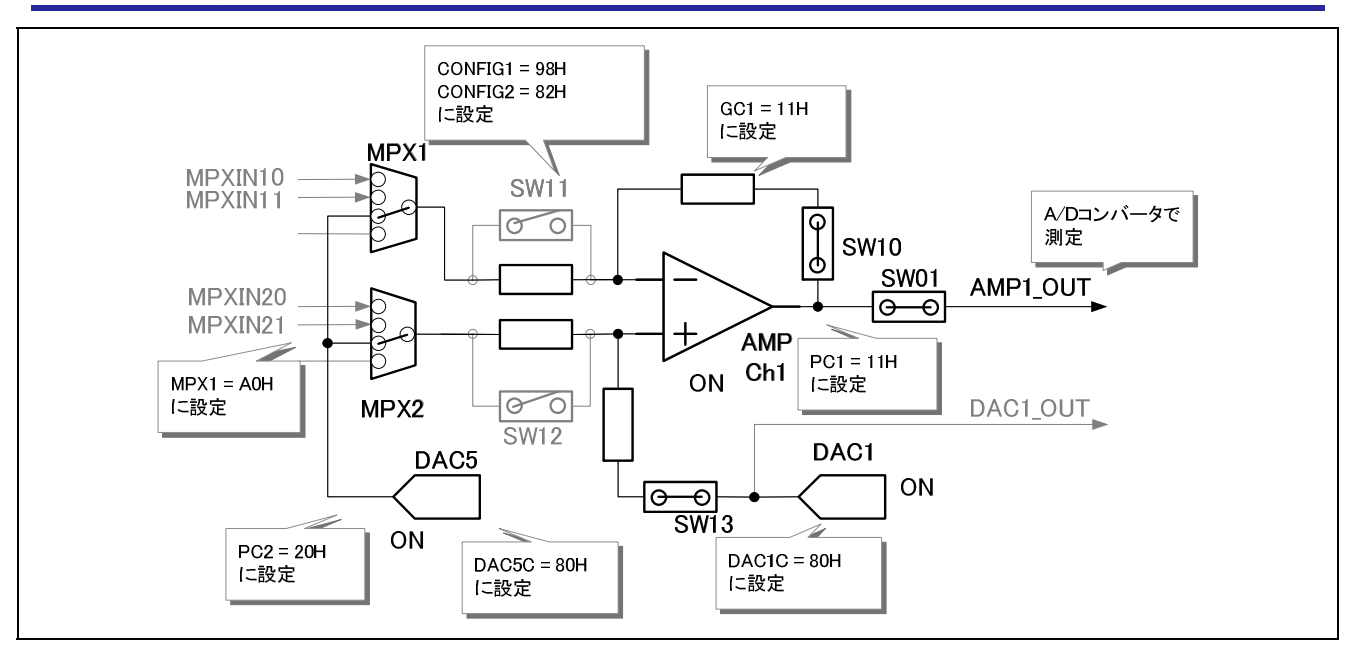

図 5-6 コンフィギュラブル・アンプ Ch1 の出力電圧測定

## <span id="page-13-0"></span>(3) 入力換算オフセット電圧の算出

入力換算オフセット電圧を算出します。入力換算オフセット電圧は、[\(2\)](#page-12-1)で取得した AMP1\_OUT 端子の A/D 変換値から[\(1\)](#page-11-2)で取得した DAC1 OUT 端子の A/D 変換値を減算し、ゲイン 40 dB で除算することで算出する ことができます。

以上の手順で、入力換算オフセット電圧を測定することができます。

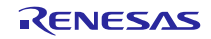

# 5.3.2 入力換算オフセット電圧測定時の Smart Analog IC 300 レジスタ設定値

<span id="page-14-0"></span>入力換算オフセット電圧測定時の Smart Analog IC 300 のレジスタ設定値を表 5-2に示します。レジスタ設 定値の詳細につきましては、「6.4 Smart Analog IC 300 のレジスタ値」および「[RAA](#page-14-1)730300 モノリシック・ プログラマブル・アナログ IC [のデータシート」をご参照ください。](#page-32-0)

<span id="page-14-1"></span>

|                 |                   |                    | 設定値        |     |
|-----------------|-------------------|--------------------|------------|-----|
| アドレス            | SPI制御レジスタ名称       | D/A コンバー           | コンフィギュラ    |     |
|                 |                   | タ Ch1 出力電          | ブル・アンプ Ch1 |     |
|                 |                   | 圧測定                | 出力電圧測定     |     |
| 00H             | コンフィギュレーション・レジスタ1 | CONFIG1            | 80H        | 90H |
| 01H             | コンフィギュレーション・レジスタ2 | CONFIG2            | 80H        | 82H |
| 03H             | MPX設定レジスタ1        | MPX1               | 00H        | A0H |
| 04H             | MPX設定レジスタ2        | MPX <sub>2</sub>   | 00H        | 00H |
| 05H             | MPX設定レジスタ3        | MPX3               | 00H        | 00H |
| 06H             | ゲイン制御レジスタ1        | GC <sub>1</sub>    | 00H        | 11H |
| 07H             | ゲイン制御レジスタ2        | GC <sub>2</sub>    | 00H        | 00H |
| 08H             | ゲイン制御レジスタ3        | GC <sub>3</sub>    | 00H        | 00H |
| 09H             | アンプ動作モード制御レジスタ    | <b>AOMC</b>        | 00H        | 00H |
| 0BH             | LDO出力電圧制御レジスタ     | <b>LDOC</b>        | 00H        | 00H |
| 0CH             | DAC 基準制御レジスタ      | <b>DACRC</b>       | 00H        | 00H |
| 0 <sub>DH</sub> | DAC 制御レジスタ1       | DAC <sub>1</sub> C | 80H        | 80H |
| 0EH             | DAC 制御レジスタ2       | DAC <sub>2</sub> C | 80H        | 80H |
| 0FH             | DAC 制御レジスタ3       | DAC3C              | 80H        | 80H |
| 10H             | DAC 制御レジスタ 4      | DAC4C              | 80H        | 80H |
| 11H             | パワー制御レジスタ1        | PC <sub>1</sub>    | 10H        | 11H |
| 12H             | パワー制御レジスタ2        | PC <sub>2</sub>    | 00H        | 20H |
| 13H             | リセット制御レジスタ        | <b>RC</b>          | 00H        | 00H |
| 14H             | 入力モード制御レジスタ       | <b>IMS</b>         | 00H        | 00H |
| 15H             | DAC 制御レジスタ5       | DAC5C              | 80H        | 80H |
| 16H             | DAC 制御レジスタ6       | DAC6C              | 80H        | 80H |
| 17H             | DAC 制御レジスタ7       | DAC7C              | 80H        | 80H |

表 5-2 入力換算オフセット電圧測定時の Smart Analog IC 300 レジスタ設定値

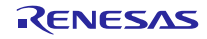

# <span id="page-15-0"></span>6. ソフトウェア説明

# <span id="page-15-1"></span>6.1 関数一覧

表 6-1 関数一覧(1)

| ファイル名                             | 関数名                             | 備考                |
|-----------------------------------|---------------------------------|-------------------|
| r_systeminit.c                    | hdwinit                         | コード生成ツールで生成       |
|                                   | R_Systeminit                    |                   |
| r_main.c                          | main                            |                   |
|                                   | R_MAIN_UserInit                 |                   |
| calibration.c                     | R_Calibration                   |                   |
|                                   | R_CalibrationIsDoing            |                   |
|                                   | calibration_init                |                   |
|                                   | calibration_end                 |                   |
|                                   | calibration_trigger_check       |                   |
|                                   | calibaration_get_state_rtc_tbl  |                   |
| self_calibration.c                | R_SelfCalibrationInit           |                   |
|                                   | setup_self_cal_AFE_measure_ch   |                   |
|                                   | R_SelfCalibAmp1DiffOffsetDac    |                   |
|                                   | R_SelfCalibAmp1DiffOffsetAmp    |                   |
|                                   | R_SelfCalibAmp1DiffOffsetCalc   |                   |
|                                   | R_SelfCalibAmp1DiffGainMeasure  |                   |
|                                   | R_SelfCalibAmp1DiffGainCalc     |                   |
|                                   | R_SelfCalibAmp1DiffGainAverage  |                   |
|                                   | R SelfCalibrationMeasure        |                   |
|                                   | amp1_diff_calibration_setting   |                   |
| smart_analog_sample_code_common.c | R_SmartAnalogHardReset          |                   |
|                                   | R_SmartAnalogMeasureControlInit |                   |
|                                   | R_CalcAverageExceptMinMax       |                   |
|                                   | R_SmartAnalogRegBufSearch       |                   |
|                                   | R_SmartAnalogRegBufUpdate       |                   |
| r_sa_spi_control_register.c       | R_SPI_SmartAnalogRead           | RL78/G1E アナログ部との  |
|                                   | R_SPI_SmartAnalogWrite          | SPI 通信サンプルコード     |
|                                   | R_SPI_SmartAnalogWriteVerify    | (R01AN1130J)アプリケー |
|                                   | R_SPI_SmartAnalogReadBit        | ションノートのサンプル       |
|                                   | R_SPI_SmartAnalogWriteBit       | コード流用             |
|                                   | R_SPI_SmartAnalogWriteVerifyBit |                   |
| r_cg_timer.c                      | R_TAU0_Create                   | コード生成ツールで生成       |
|                                   | R_TAU0_Channel0_Start           |                   |
|                                   | R_TAU0_Channel0_Stop            |                   |
|                                   | R TAU0 Channel4 Start           |                   |
|                                   | R_TAU0_Channel4_Stop            |                   |
|                                   | R_TAU0_Channel5_Start           |                   |
|                                   | R_TAU0_Channel5_Stop            |                   |
| r_cg_timer_user.c                 | R_GetTickCount                  |                   |
|                                   | R_CmpTickCount                  |                   |
|                                   | R_TAU0_TDR05_set                |                   |
|                                   | r_tau0_channel5_interrupt       |                   |

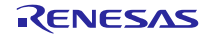

| ファイル名              | 関数名                              | 備考                        |
|--------------------|----------------------------------|---------------------------|
| r_cg_serial_user.c | r_csi21_interrupt                | コード生成ツールで生成               |
|                    | r_csi21_callback_error           | コード生成ツールで生成し、処理を追加。       |
|                    | r_csi21_callback_receiveend      | RL78/G1E アナログ部との SPI 通信サン |
|                    |                                  | プルコード(R01AN1130J)アプリケーショ  |
|                    |                                  | ンノートのサンプルコード流用            |
| r_cg_serial.c      | R_SAU1_Create                    | コード生成ツールで生成し、処理を追加。       |
|                    | R_CSI21_Create                   | RL78/G1E アナログ部との SPI 通信サン |
|                    | R CSI21 Start                    | プルコード(R01AN1130J)アプリケーショ  |
|                    | R_CSI21_Stop                     | ンノートのサンプルコード流用            |
|                    | R_CSI21_Send_Receive             |                           |
| $r_{q}$            | R_RTC_Create                     | コード生成ツールで生成               |
|                    | R_RTC_Start                      |                           |
|                    | R_RTC_Stop                       |                           |
|                    | R_RTC_Get_CounterValue           |                           |
|                    | R RTC Set CounterValue           |                           |
|                    | R_RTC_Set_ConstPeriodInterruptOn |                           |
| r_cg_rtc_user.c    | R_SelfCalibrationFlagCheck       |                           |
|                    | R_SelfCalibrationFlagClear       |                           |
|                    | r_rtc_interrupt                  | コード生成ツールで生成               |
|                    | r_rtc_callback_constperiod       | コード生成ツールで生成し、処理を追加。       |
|                    | r_rtc_interrupt_counter          |                           |
| r_cg_port.c        | R_PORT_Create                    | コード生成ツールで生成               |
| r_cg_dmac.c        | R_DMAC1_Create                   | コード生成ツールで生成               |
|                    | R_DMAC1_Start                    |                           |
|                    | R_DMAC1_Stop                     |                           |
| r_cg_dmac_user.c   | R_DMAC1_ADC_Create               |                           |
|                    | r_dmac1_interrupt                | コード生成ツールで生成し、処理を追加。       |
| r_cg_cgc.c         | R CGC Create                     | コード生成ツールで生成               |
| r_cg_adc.c         | R_ADC_Create                     | コード生成ツールで生成               |
|                    | R_ADC_Start                      |                           |
|                    | R_ADC_Stop                       |                           |
|                    | R_ADC_Set_OperationOn            |                           |
|                    | R_ADC_Set_OperationOff           |                           |
|                    | R_ADC_Get_Result                 |                           |
| r_cg_adc_user.c    | R_ADC_EndFlagCheck               |                           |
|                    | R_ADC_EndFlagSet                 |                           |
|                    | R_ADC_EndFlagClear               |                           |
|                    | R_ADC_MaskStart                  |                           |
|                    | R_ADC_ChangeSoftTrigger          |                           |
|                    | R_ADC_StartSetting               |                           |
|                    | R_ADC_EndSetting                 |                           |
|                    | R_ADC_ChannelChange              |                           |
|                    | r_adc_interrupt                  | コード生成ツールで生成               |

表 6-2 関数一覧(2)

# <span id="page-17-0"></span>6.2 関数仕様

本アプリケーションノートにおける主要な関数の関数仕様を以下に示します。

#### (1) main 関数

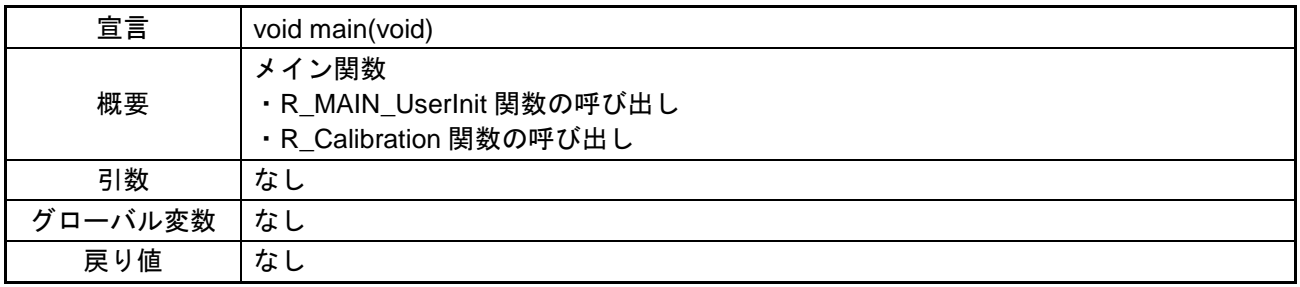

#### (2) R\_MAIN\_UserInit 関数

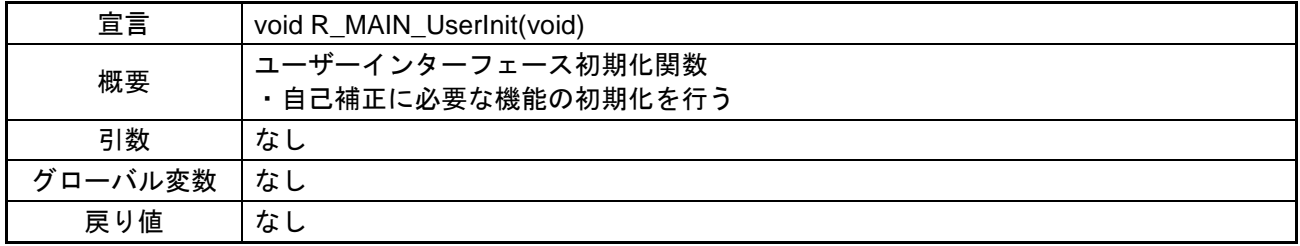

#### (3) R\_Calibration 関数

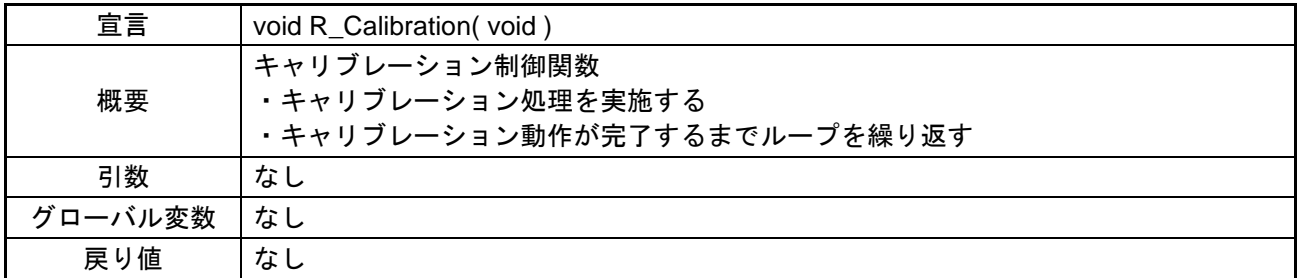

#### (4) R\_CalibrationIsDoing 関数

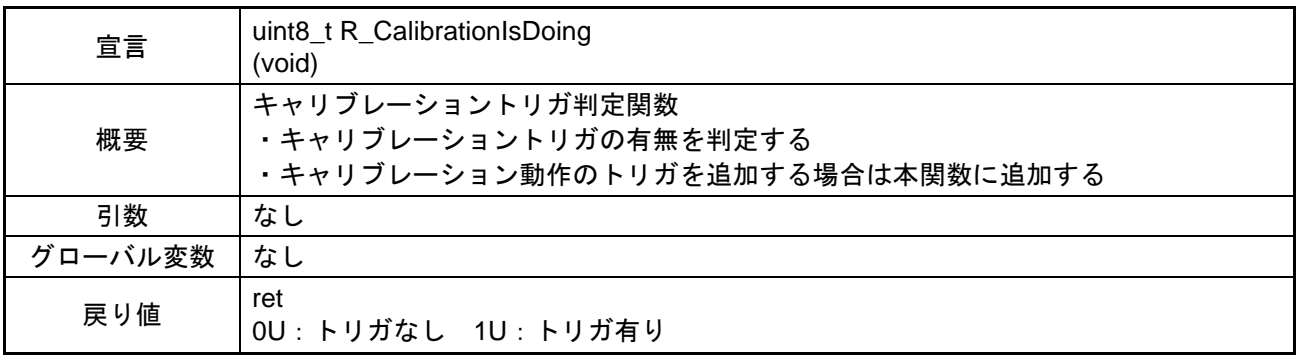

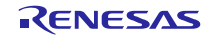

## (5) calibration\_init 関数

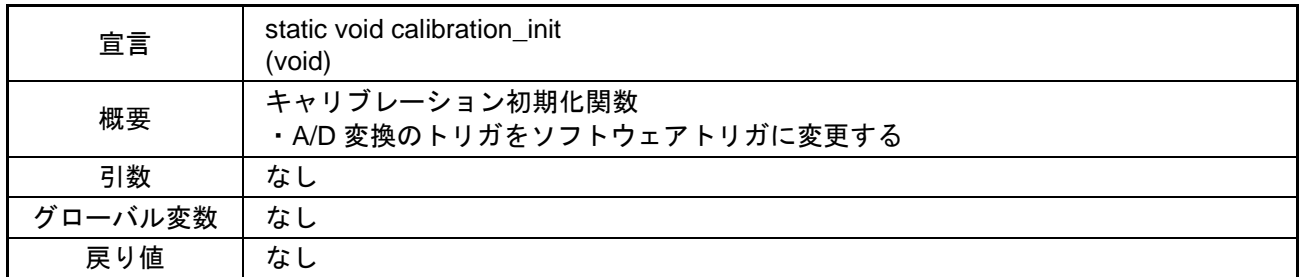

#### (6) calibration\_end 関数

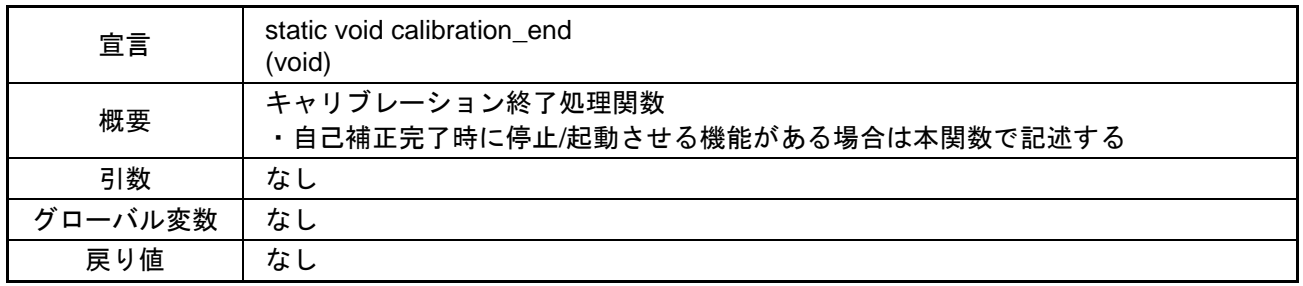

#### (7) calibration\_trigger\_check 関数

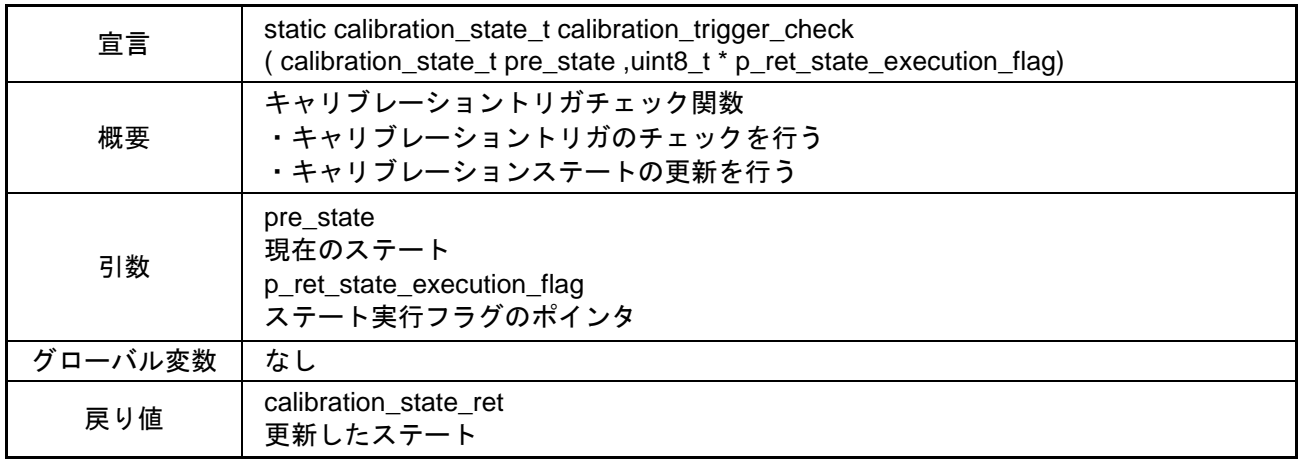

# (8) calibaration\_get\_state\_rtc\_tbl 関数

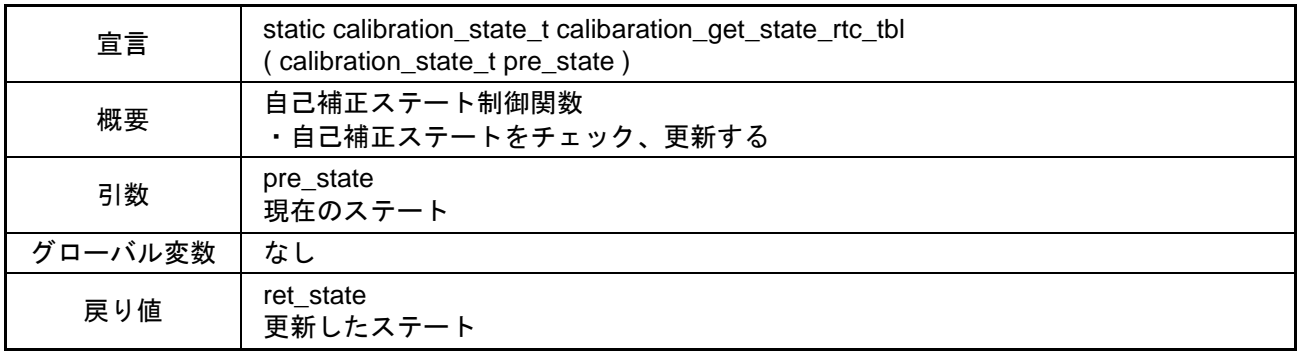

## (9) R\_SelfCalibrationInit 関数

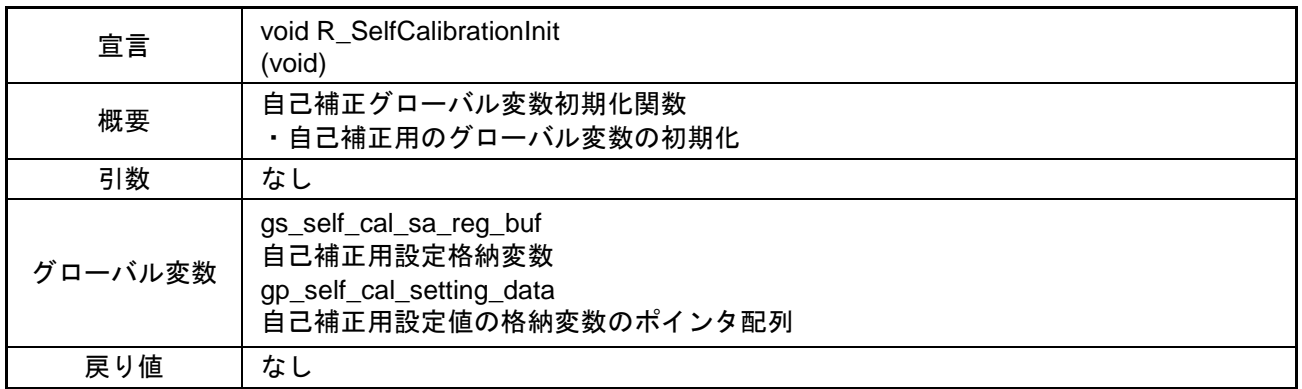

#### (10) setup\_self\_cal\_AFE\_measure\_ch 関数

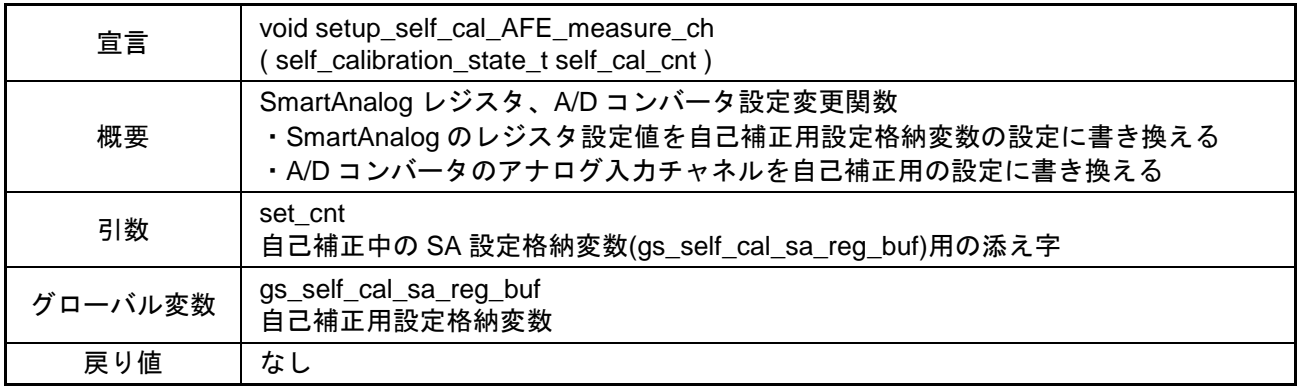

# (11) R\_SelfCalibAmp1DiffOffsetDac 関数

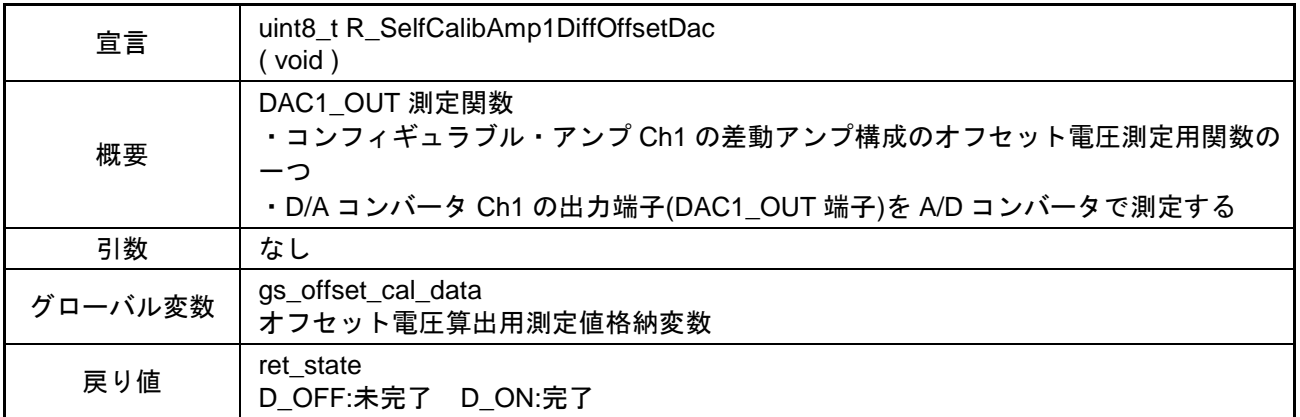

(12) R\_SelfCalibAmp1DiffOffsetAmp 関数

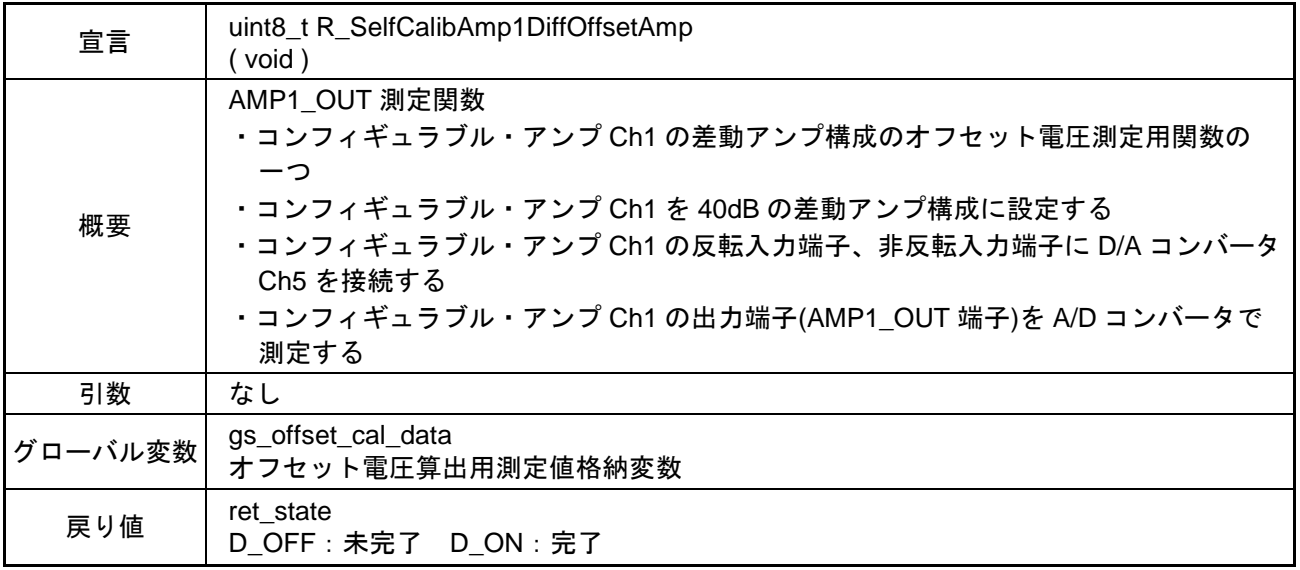

## (13) R\_SelfCalibAmp1DiffOffsetCalc 関数

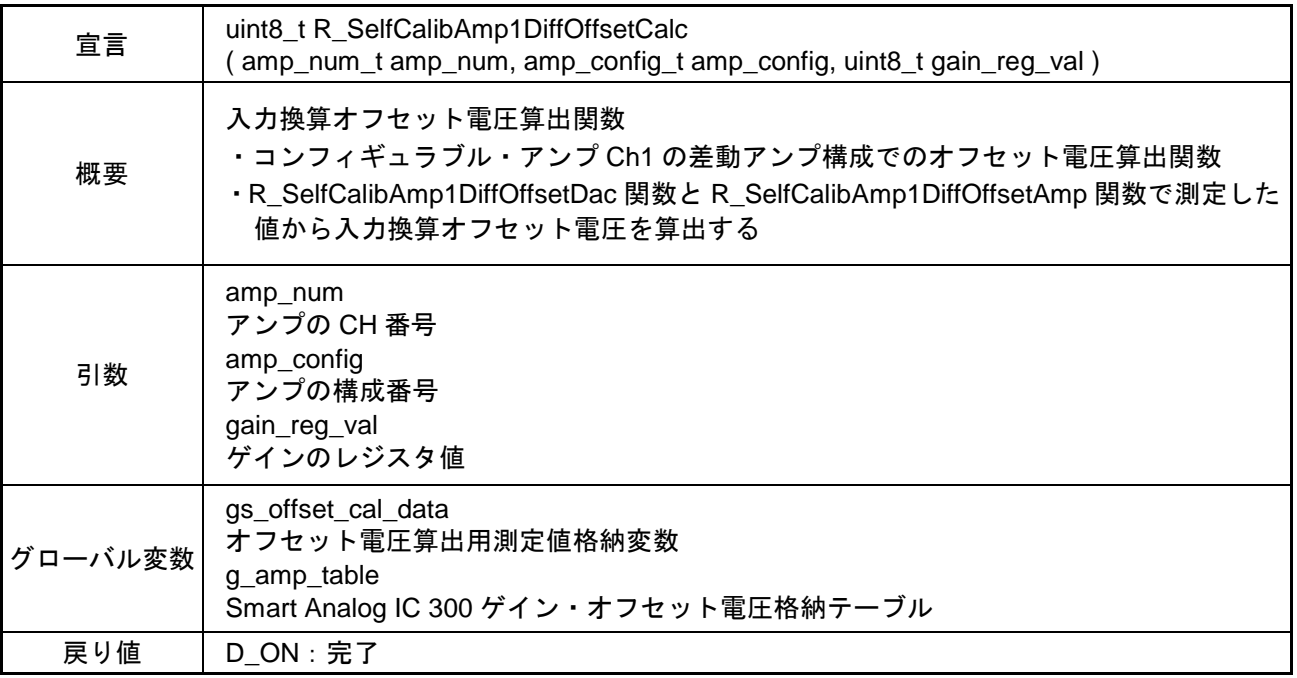

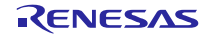

# (14) R\_SelfCalibAmp1DiffGainMeasure 関数

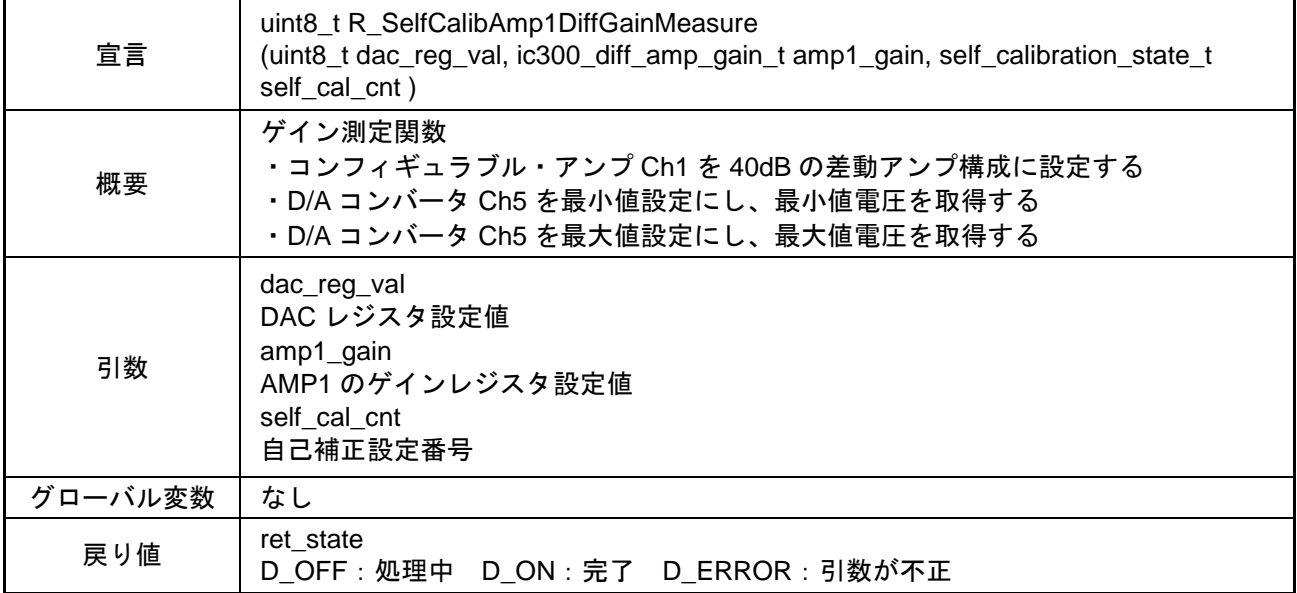

## (15) R\_SelfCalibAmp1DiffGainCalc 関数

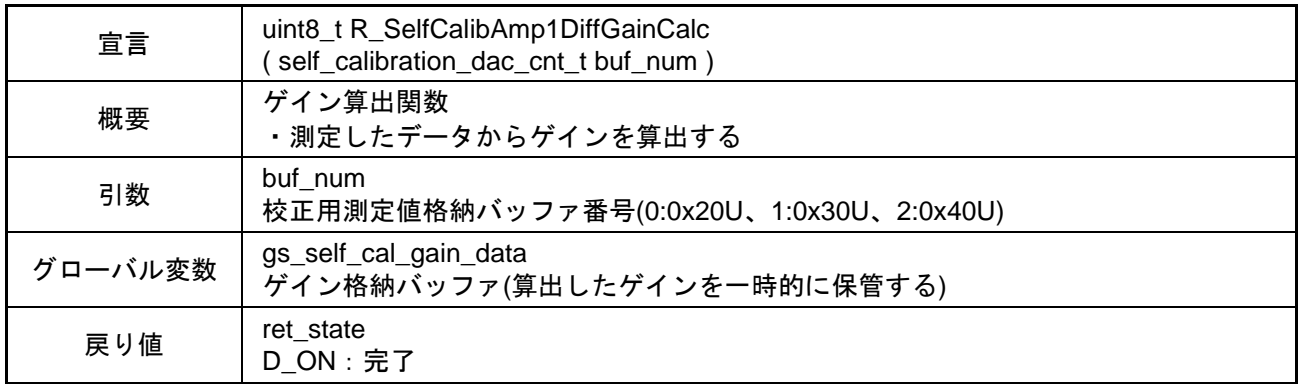

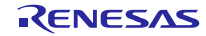

# (16) R\_SelfCalibAmp1DiffGainAverage 関数

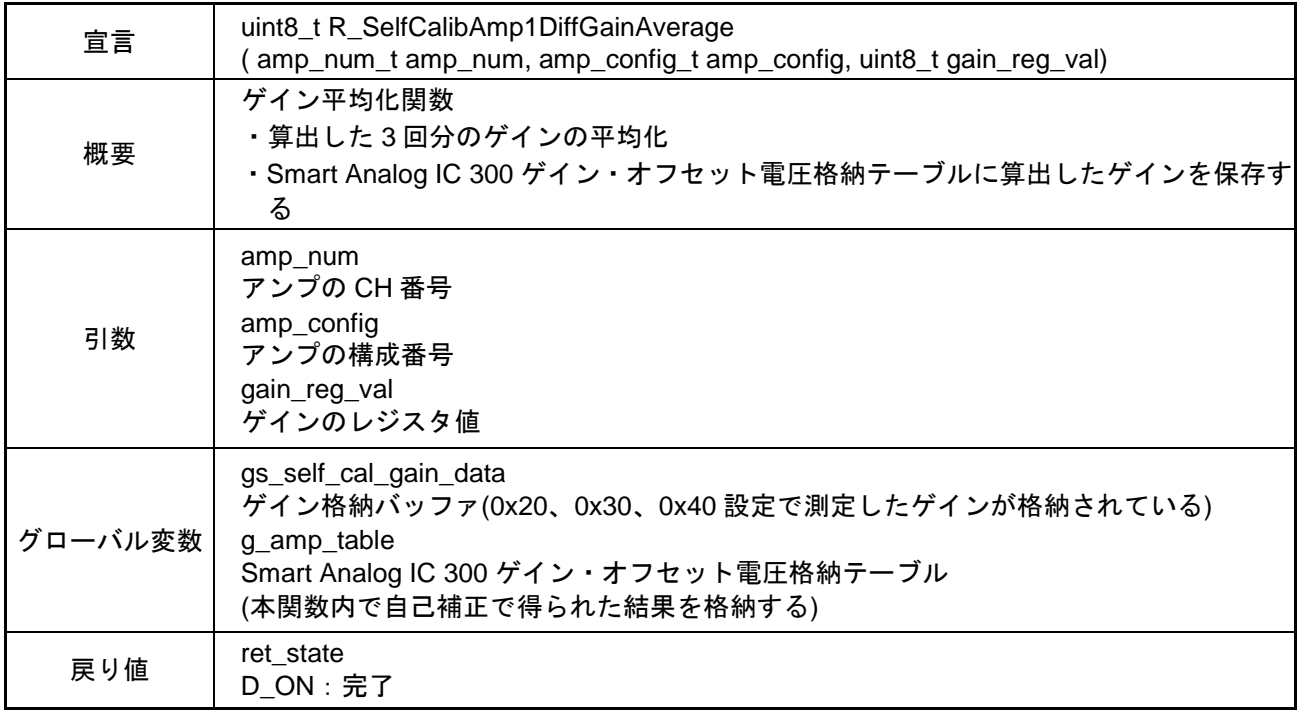

# (17) R\_SelfCalibrationMeasure 関数

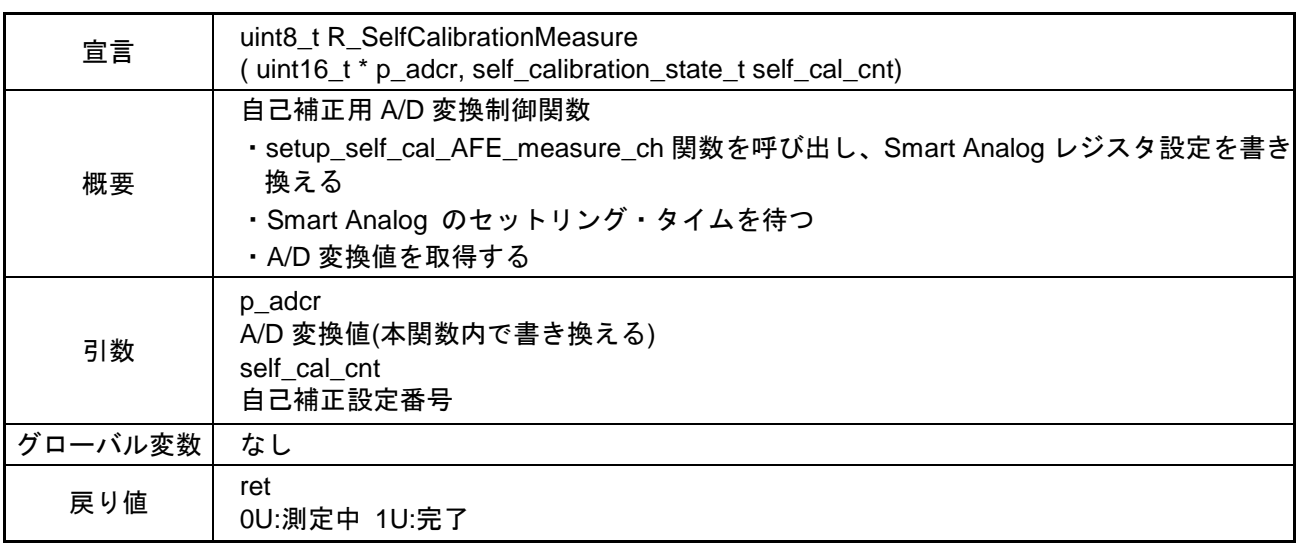

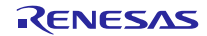

(18) amp1\_diff\_calibration\_setting 関数

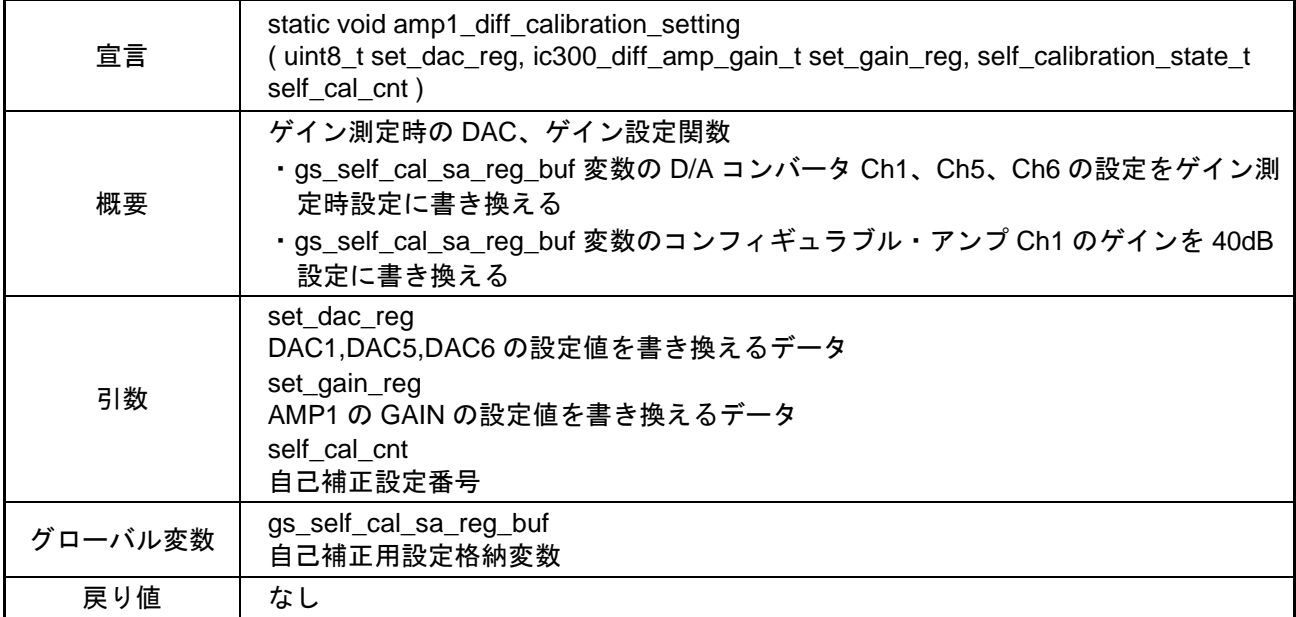

# (19) R\_SmartAnalogHardReset 関数

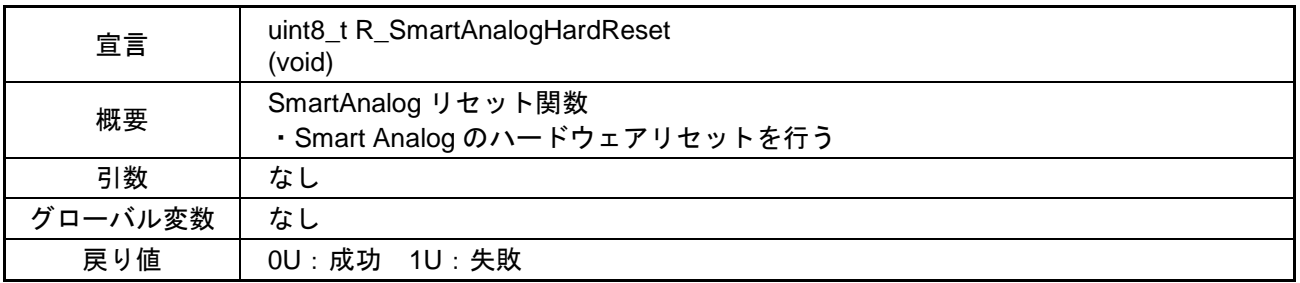

# (20) R\_SmartAnalogMeasureControlInit 関数

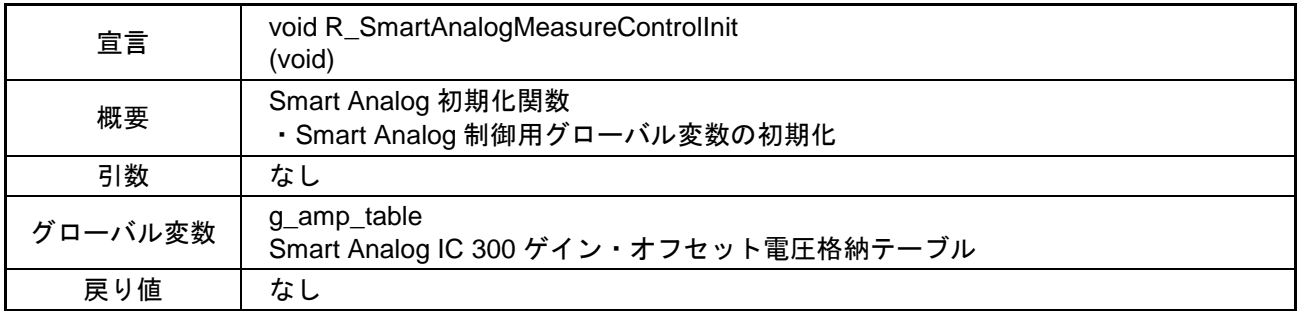

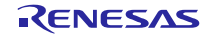

# (21) R\_CalcAverageExceptMinMax 関数

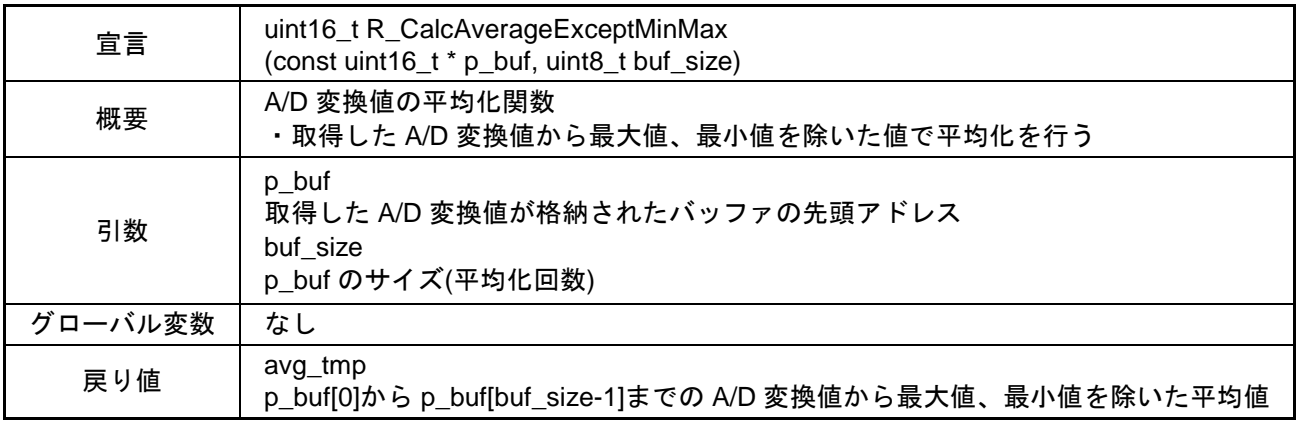

# (22) R\_SmartAnalogRegBufSearch 関数

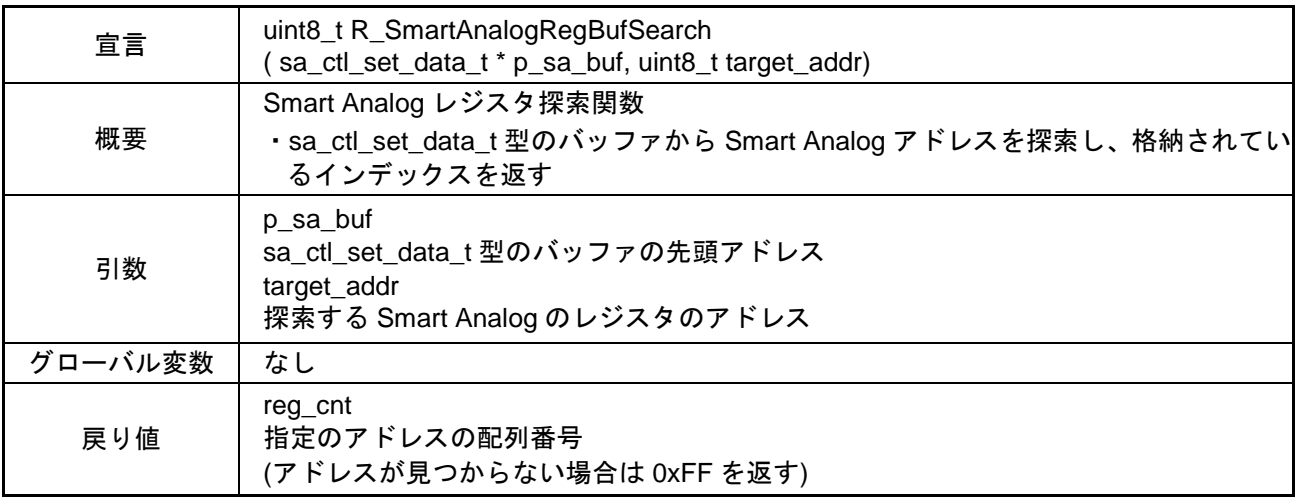

# (23) R\_SmartAnalogRegBufUpdate 関数

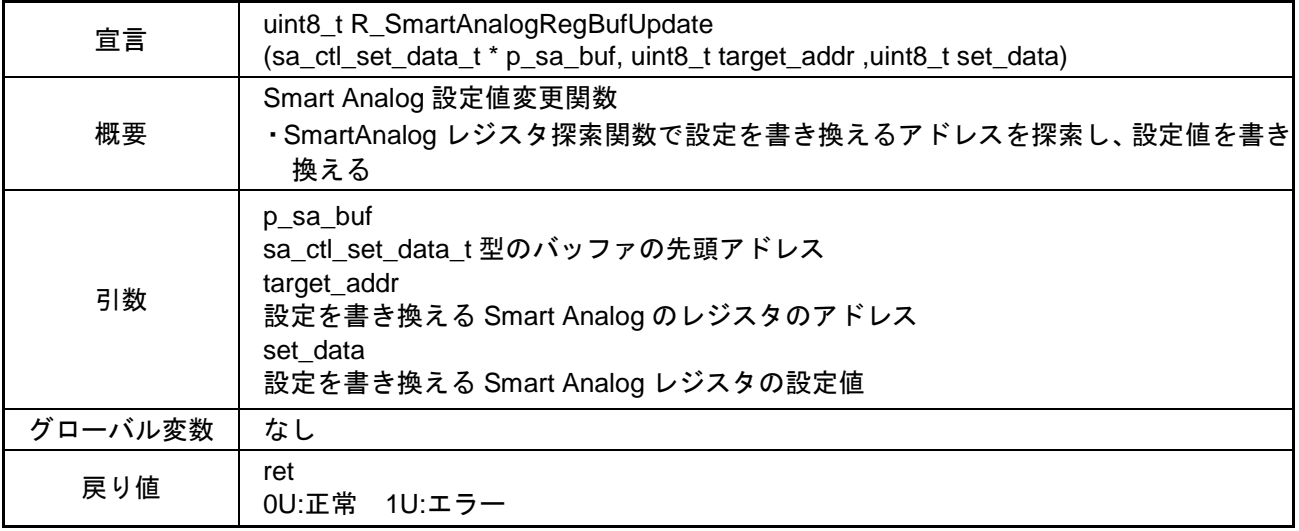

# (24) R\_GetTickCount 関数

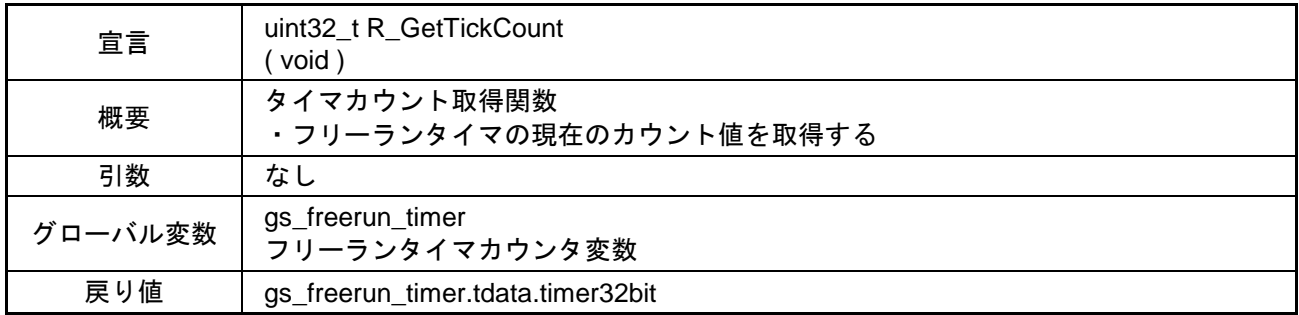

# (25) R\_CmpTickCount 関数

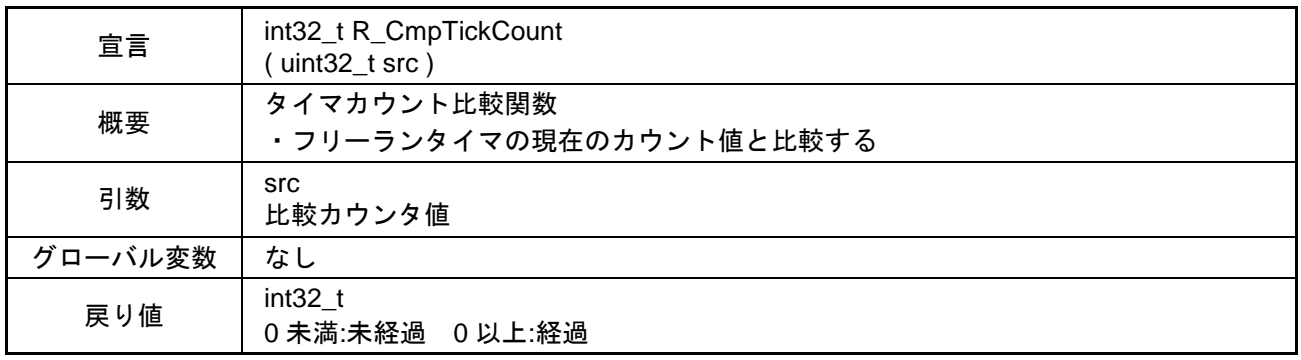

# (26) R\_TAU0\_TDR05\_set 関数

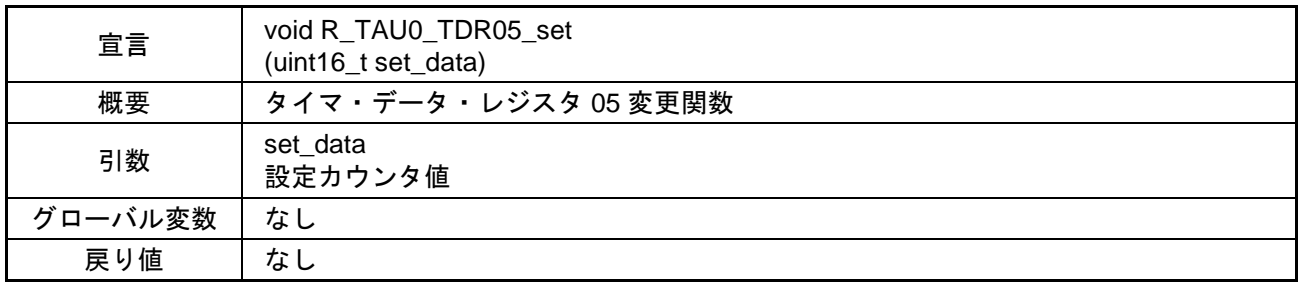

# (27) r\_tau0\_channel5\_interrupt 関数

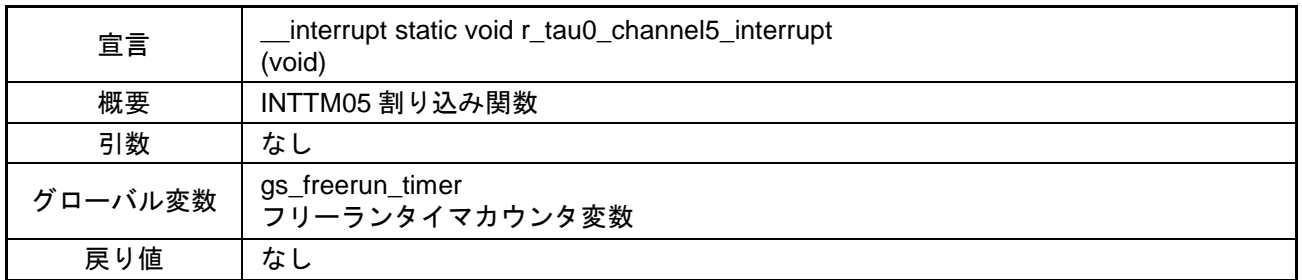

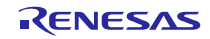

#### (28) r\_csi21\_interrupt 関数

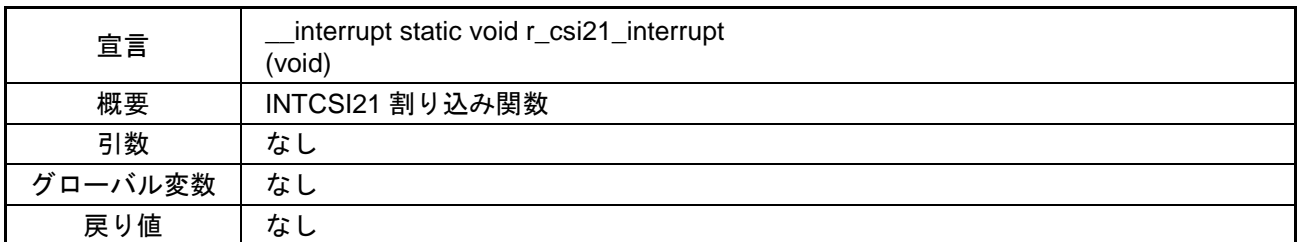

#### (29) r\_csi21\_callback\_error 関数

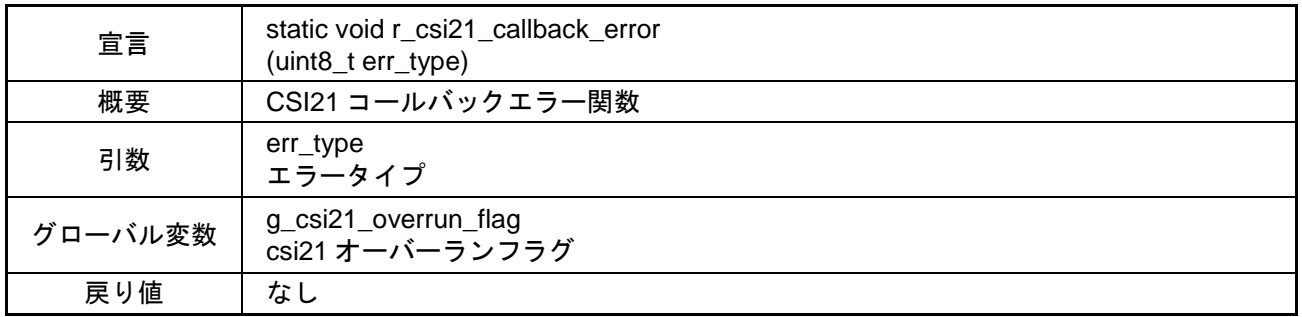

#### (30) r\_csi21\_callback\_receiveend 関数

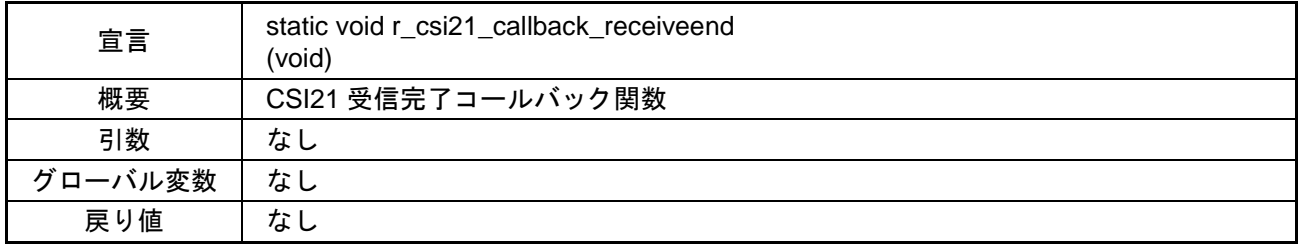

## (31) R\_SelfCalibrationFlagCheck 関数

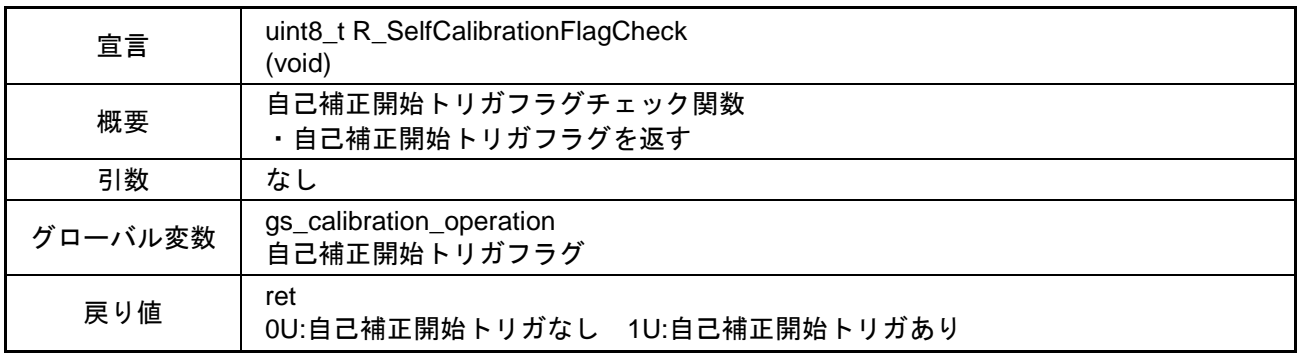

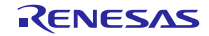

# (32) R\_SelfCalibrationFlagClear 関数

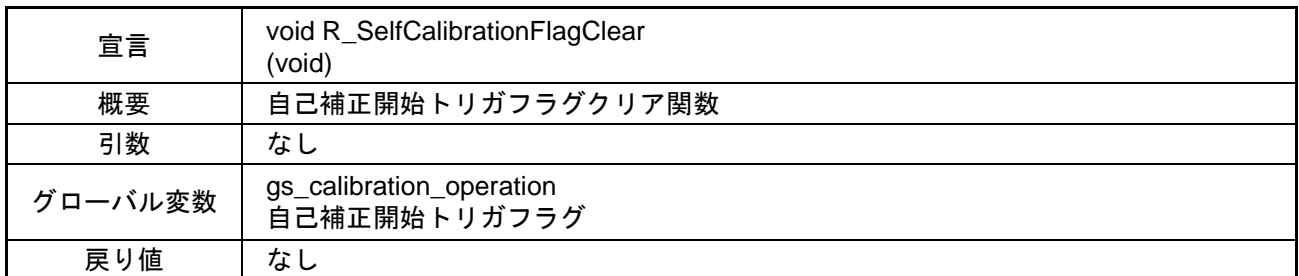

#### (33) r\_rtc\_interrupt 関数

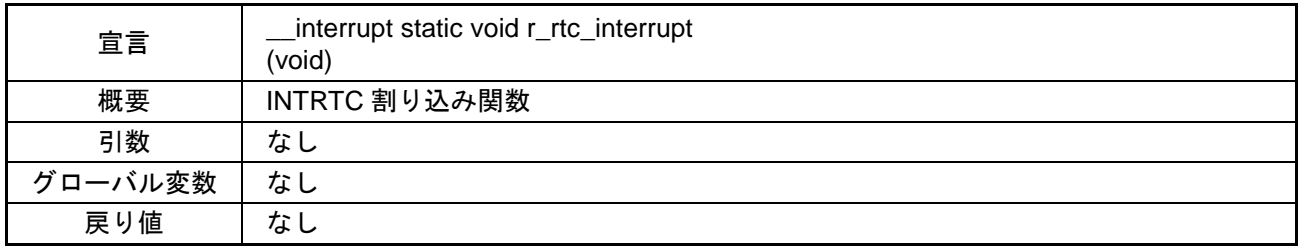

## (34) r\_rtc\_callback\_constperiod 関数

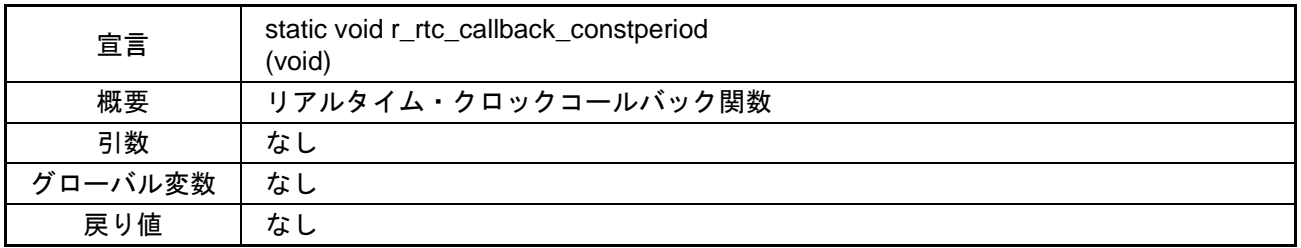

#### (35) r\_rtc\_interrupt\_counter 関数

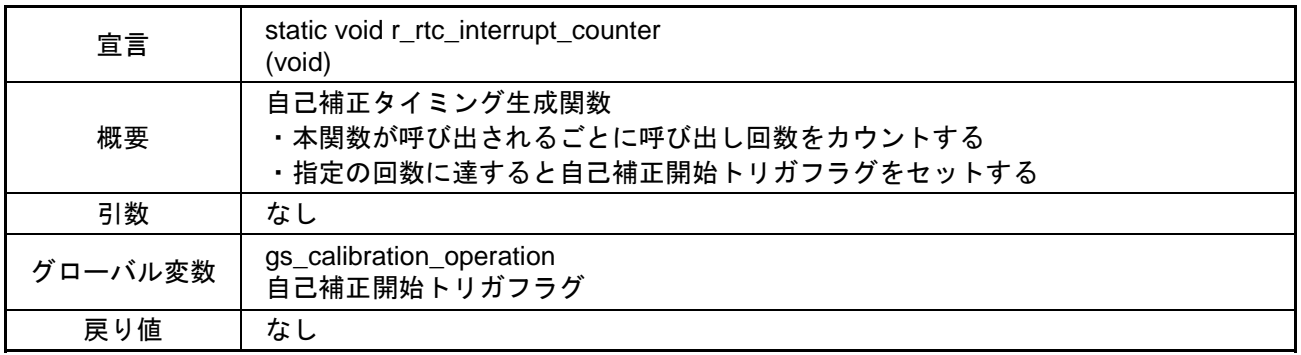

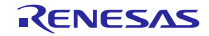

# (36) R\_DMAC1\_ADC\_Create 関数

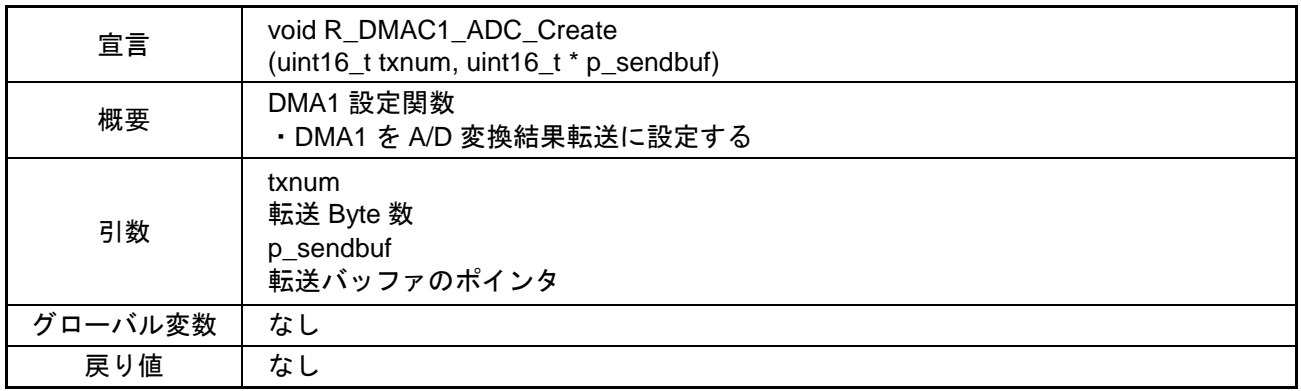

## (37) r\_dmac1\_interrupt 関数

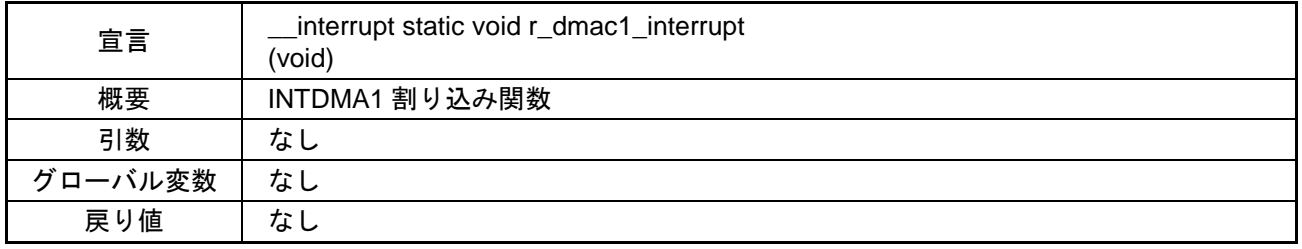

# (38) R\_ADC\_EndFlagCheck 関数

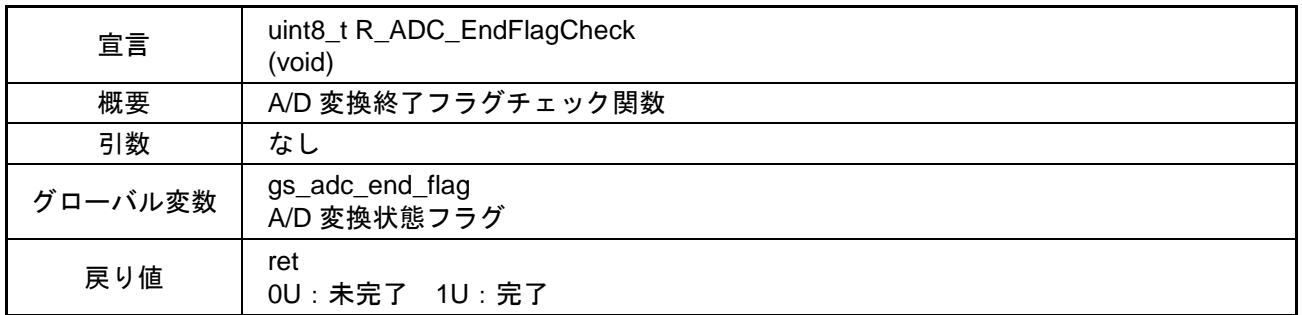

# (39) R\_ADC\_EndFlagSet 関数

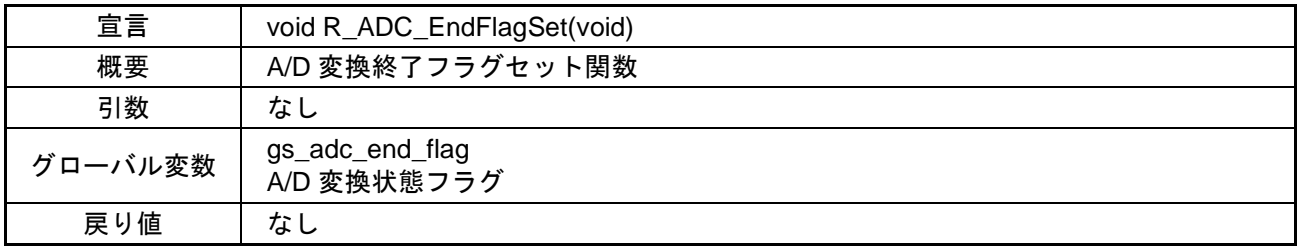

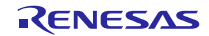

# (40) R\_ADC\_EndFlagClear 関数

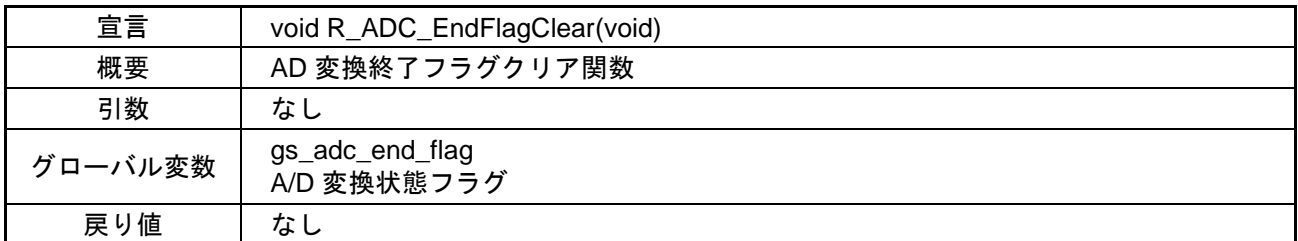

## (41) R\_ADC\_MaskStart 関数

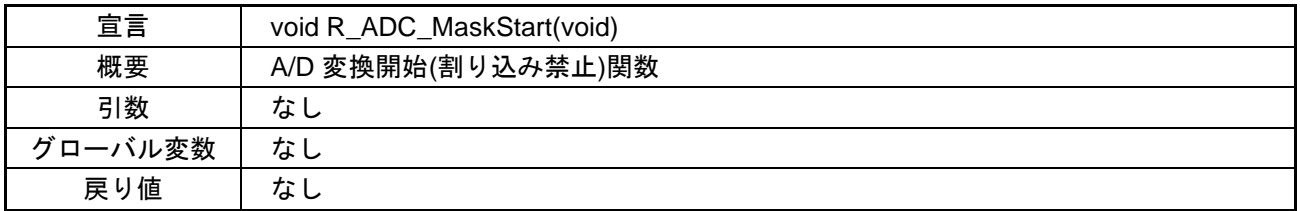

## (42) R\_ADC\_ChangeSoftTrigger 関数

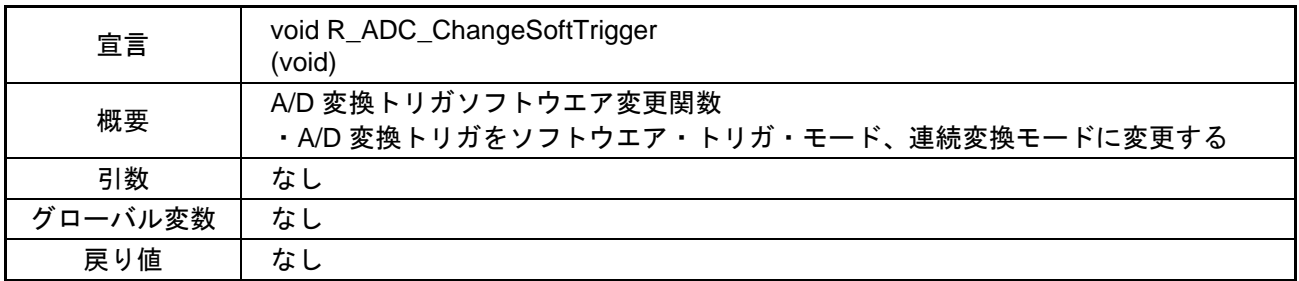

## (43) R\_ADC\_StartSetting 関数

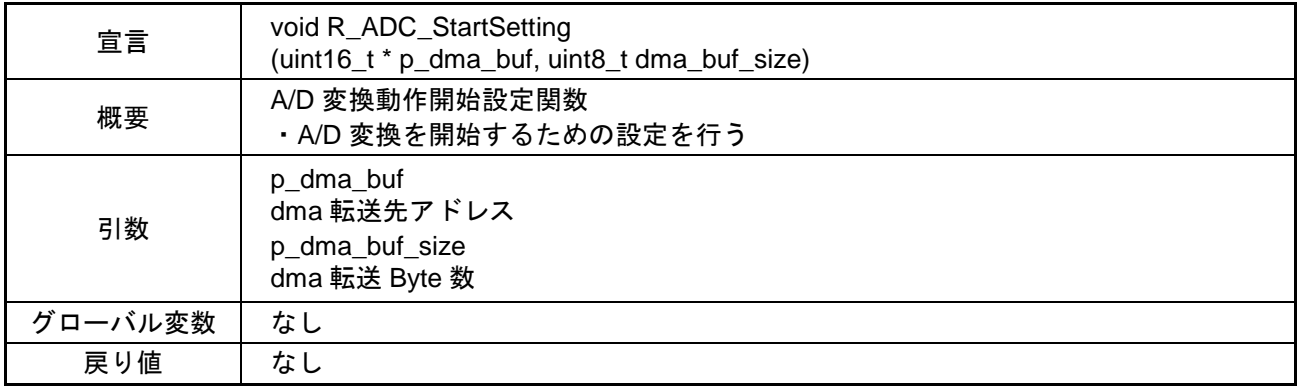

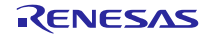

# (44) R\_ADC\_EndSetting 関数

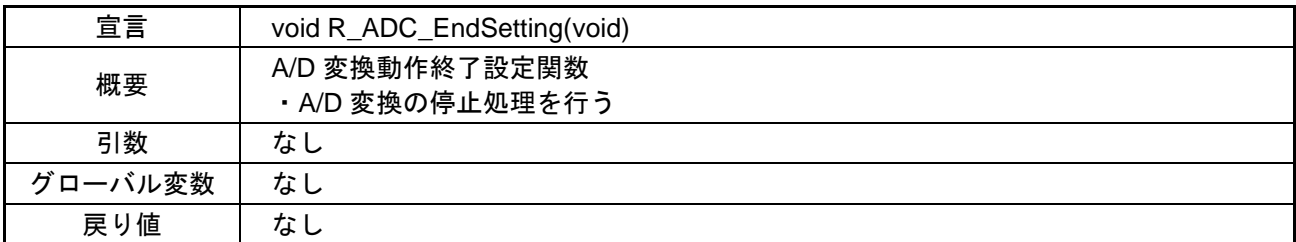

# (45) R\_ADC\_ChannelChange 関数

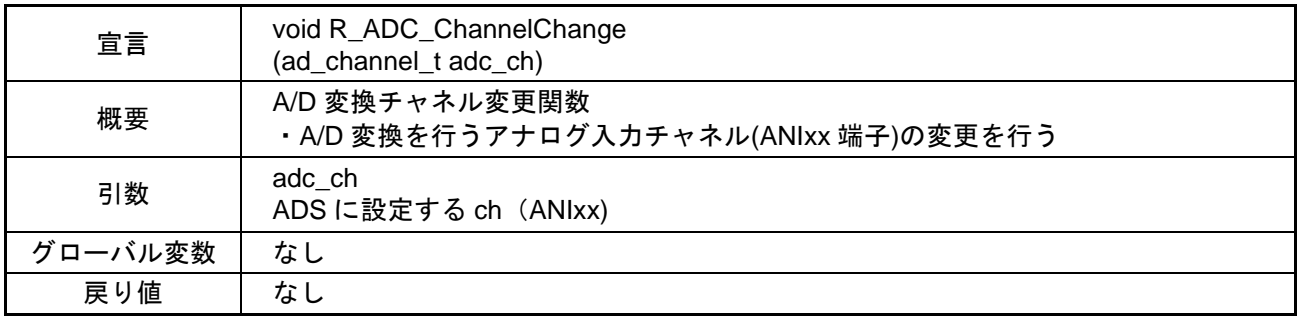

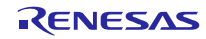

# <span id="page-31-0"></span>6.3 グローバル変数一覧

| 型              | 変数名                      | 内容                   | 使用関数                            |
|----------------|--------------------------|----------------------|---------------------------------|
| unsigned char* | gp_csi21_rx_address      | csi21 receive buffer | R_CSI21_Send_Receive            |
|                |                          | address              | r_csi21_interrupt               |
| unsigned short | g_csi21_rx_length        | csi21 receive data   | 未使用                             |
|                |                          | length               |                                 |
| unsigned short | g_csi21_rx_count         | csi21 receive data   | 未使用                             |
|                |                          | count                |                                 |
| unsigned char* | gp_csi21_tx_address      | csi21 send buffer    | R_CSI21_Send_Receive            |
|                |                          | address              | r_csi21_interrupt               |
| unsigned short | g_csi21_send_length      | csi21 send data      | R_CSI21_Send_Receive            |
|                |                          | length               | r_csi21_interrupt               |
| unsigned short | g_csi21_tx_count         | csi21 send data      | R CSI21 Send Receive            |
|                |                          | count                | r_csi21_interrupt               |
| unsigned char  | g_csi21_overrun_flag     | csi21 overrun flag   | r_csi21_callback_error          |
|                |                          |                      | R_SPI_SmartAnalogRead           |
|                |                          |                      | R_SPI_SmartAnalogWrite          |
| struct         | g_self_cal_11            | D/A コンバータ出力          | R_SelfCalibrationInit           |
|                |                          | 電圧測定時設定格納            |                                 |
| struct         | g_self_cal_12            | コンフィギュラブ             | R_SelfCalibrationInit           |
|                |                          | ル・アンプ Ch1 出力         |                                 |
|                |                          | 電圧測定時設定格納            |                                 |
| struct         | g_self_cal_21            | ゲイン誤差測定時設            | R_SelfCalibrationInit           |
|                |                          | 定格納                  |                                 |
| struct $*(3])$ | gp_self_cal_setting_data | 自己補正用設定値の            | R_SelfCalibrationInit           |
|                |                          | 格納変数のポインタ            |                                 |
|                |                          | 配列                   |                                 |
| struct [4]     | g_ic300_conf_amp_default | Smart Analog IC 300  | R_SmartAnalogMeasureControlInit |
|                |                          | の単独チャネル使用            |                                 |
|                |                          | 時のゲイン設定初期            |                                 |
|                |                          | 値格納                  |                                 |
| struct         | g_ic300_inst_amp_default | Smart Analog IC 300  | R_SmartAnalogMeasureControlInit |
|                |                          | の複数チャネル使用            |                                 |
|                |                          | 時のゲイン設定初期            |                                 |
|                |                          | 値格納                  |                                 |
| struct         | g_amp_table              | Smart Analog IC 300  | R_SmartAnalogMeasureControlInit |
|                |                          | ゲイン・オフセット            | R_SelfCalibAmp1DiffOffsetCalc   |
|                |                          | 電圧格納テーブル             | R_SelfCalibAmp1DiffGainAverage  |

表 6-3 グローバル変数一覧

#### <span id="page-32-0"></span>6.4 Smart Analog IC 300 のレジスタ値

本アプリケーションノートにおける Smart Analog IC 300 の SPI 制御レジスタ設定について説明します。な お、本アプリケーションノートで使用していない SPI 制御レジスタについては説明を省略します(初期値の 設定での使用となります)。

#### 注意 SPI 制御レジスタ設定方法の詳細につきましては、RAA730300 モノリシック・プログラマブル・ア ナログ IC のデータシートをご参照ください。

(1) コンフィギュレーション・レジスタ 1(CONFIG1)

コンフィギュラブル・アンプ Ch1、Ch2 の各スイッチの ON/OFF を設定します。

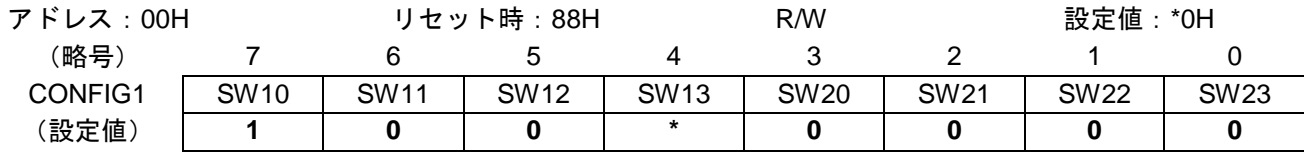

備考 \*:測定状態(ゲイン誤差測定、入力換算オフセット電圧測定)により値が異なります。詳細は、表 [5-1](#page-10-1) または表 [5-2](#page-14-1)でご確認ください。

(2) コンフィギュレーション・レジスタ 2(CONFIG2)

コンフィギュラブル・アンプ Ch1~Ch3 の各スイッチの ON/OFF を設定します。

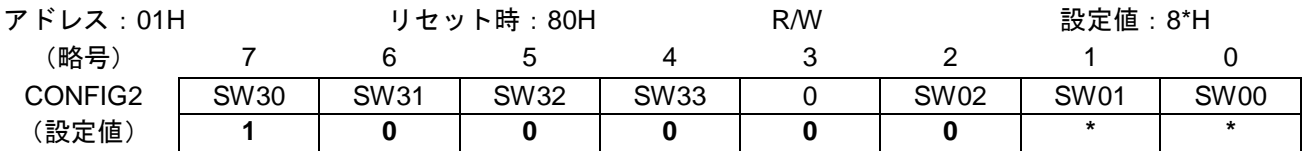

備考 \*:測定状態(ゲイン誤差測定、入力換算オフセット電圧測定)により値が異なります。詳細は、表 [5-1](#page-10-1) または表 [5-2](#page-14-1)でご確認ください。

(3) MPX 設定レジスタ 1(MPX1)

コンフィギュラブル・アンプ Ch1、Ch2 の入力信号を設定します。

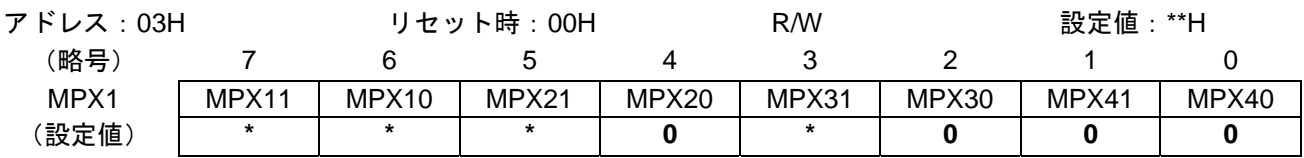

備考 \*:測定状態(ゲイン誤差測定、入力換算オフセット電圧測定)により値が異なります。詳細は、表 [5-1](#page-10-1) または表 [5-2](#page-14-1)でご確認ください。

#### (4) ゲイン制御レジスタ 1(GC1)

コンフィギュラブル・アンプ Ch1 のゲインを設定します。

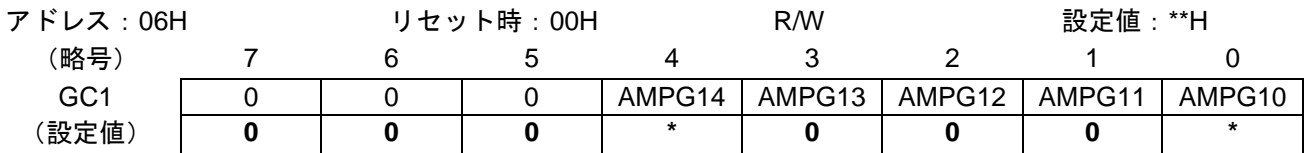

備考 \*:測定状態(ゲイン誤差測定、入力換算オフセット電圧測定)により値が異なります。詳細は、表 [5-1](#page-10-1) または表 [5-2](#page-14-1)でご確認ください。

(5) パワー制御レジスタ 1(PC1)

コンフィギュラブル・アンプ、D/A コンバータの動作許可/停止を設定します。

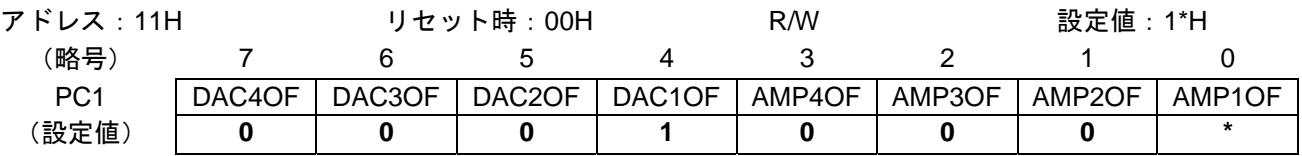

備考 \*:測定状態(ゲイン誤差測定、入力換算オフセット電圧測定)により値が異なります。詳細は、表 [5-1](#page-10-1) または表 [5-2](#page-14-1)でご確認ください。

(6) パワー制御レジスタ 2(PC2)

D/A コンバータの動作許可/停止を設定します。

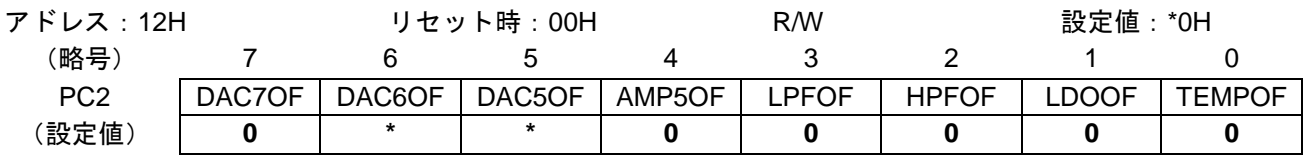

備考 \*:測定状態(ゲイン誤差測定、入力換算オフセット電圧測定)により値が異なります。詳細は、表 [5-1](#page-10-1) または表 [5-2](#page-14-1)でご確認ください。

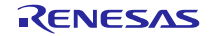

# <span id="page-34-0"></span>6.5 コード生成ツールの設定一覧

コード生成ツールで設定すべき箇所について示します。なお、使用していない機能については、省略して います。

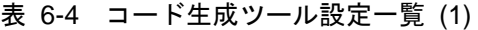

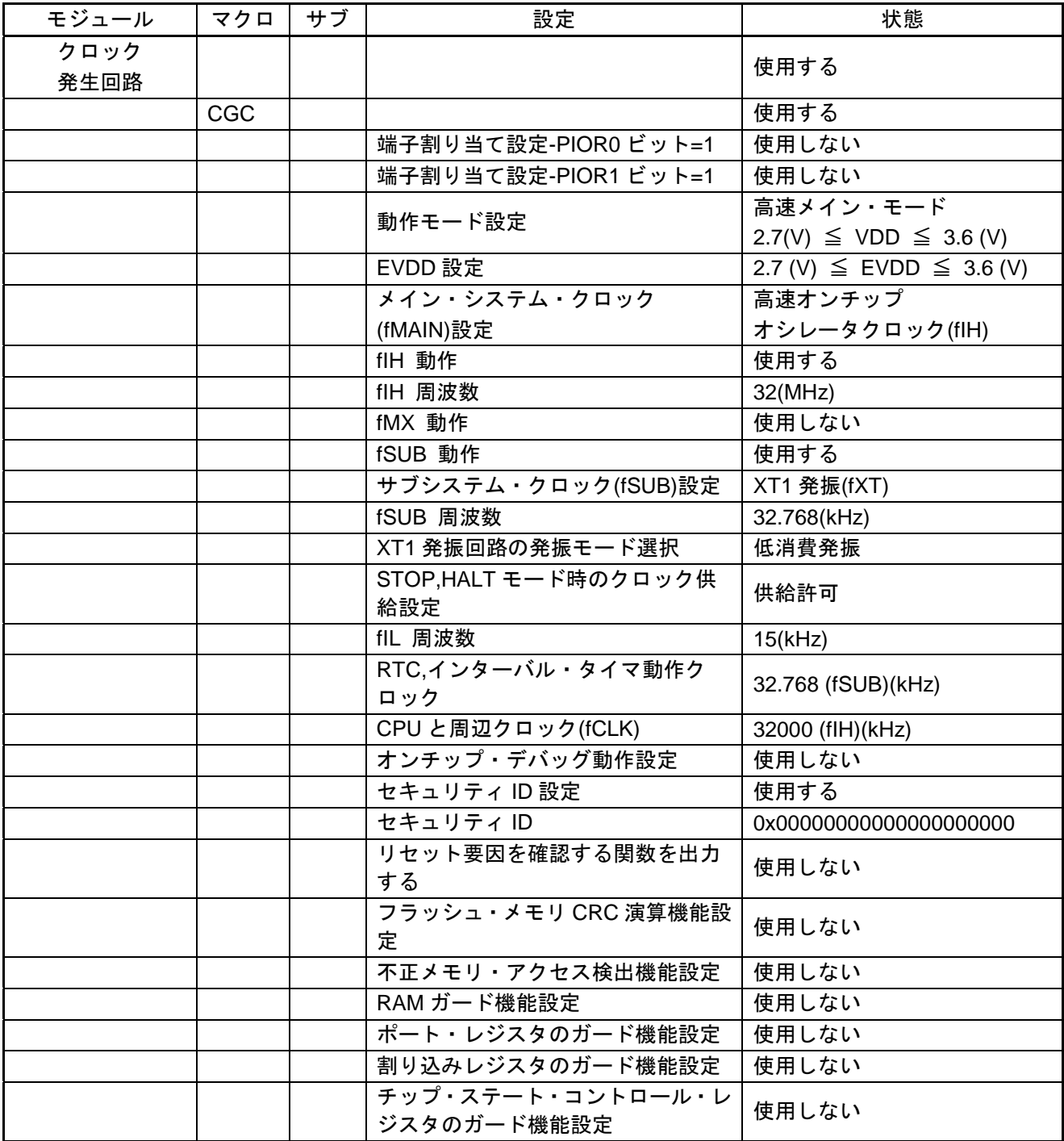

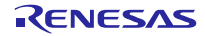

| モジュール     | マクロ        | サブ       | 設定                          | 状態                                          |
|-----------|------------|----------|-----------------------------|---------------------------------------------|
| シリアル      |            |          |                             | 使用する                                        |
|           | SAU1       |          |                             | 使用する                                        |
|           |            | Channel1 |                             |                                             |
|           |            |          | チャネル1                       | CSI21(送信/受信機能)                              |
|           |            |          | 転送モード設定                     | 連続転送モード                                     |
|           |            |          | データ長設定                      | 8 ビット                                       |
|           |            |          | データ転送方向設定                   | <b>MSB</b>                                  |
|           |            |          | データ送受信タイミング設定               | タイプ1                                        |
|           |            |          | クロック・モード                    | 内部クロック(マスタ)                                 |
|           |            |          | ボー・レート                      | 500000(bps)(実際の値:<br>500000)                |
|           |            |          | 通信完了割り込み優先順位<br>(INTCSI21)  | 低                                           |
|           |            |          | 送信完了 (コールバック機能設<br>定)       | 使用しない                                       |
|           |            |          | 受信完了 (コールバック機能設<br>定)       | 使用する                                        |
|           |            |          | オーバラン・エラー (コールバッ<br>ク機能設定)  | 使用する                                        |
| A/D コンバータ |            |          |                             | 使用する                                        |
|           | <b>ADC</b> |          |                             | 使用する                                        |
|           |            |          | A/D コンバータ動作設定               | 使用する                                        |
|           |            |          | コンパレータ動作設定                  | 許可                                          |
|           |            |          | 分解能設定                       | 12 ビット                                      |
|           |            |          | VREF(+)設定                   | <b>AVDD</b>                                 |
|           |            |          | VREF(-)設定                   | <b>AVSS</b>                                 |
|           |            |          | トリガ・モード設定                   | ハードウェア・トリガ・ノーウ<br>エイト・モード                   |
|           |            |          | ハードウェア・トリガ・ノーウエ<br>イト・モード   | INTTM01(INTTM01 を設定し<br>てください)              |
|           |            |          | 動作モード設定                     | 連続セレクト・モード                                  |
|           |            |          | ANI0 - ANI12 アナログ入力端子<br>設定 | <b>ANIO - ANI12</b>                         |
|           |            |          | ANI16 - ANI30 アナログ入力端子      | ANI16, ANI17, ANI19                         |
|           |            |          | 変換開始チャネル設定                  | ANI <sub>2</sub>                            |
|           |            |          | 基準電圧                        | $2.7 \leq AVDD \leq 3.6$ (V)                |
|           |            |          | 変換時間モード                     | 標準 1                                        |
|           |            |          | 変換時間                        | 3.375 (108/fCLK)(µs)                        |
|           |            |          | 変換結果上限/下限値設定                | ADLL≦ADCRH≦ADUL で割<br>り込み要求信号(INTAD)を発<br>生 |
|           |            |          | 上限値(ADUL)                   | 255                                         |
|           |            |          | 下限値(ADLL)                   | $\mathbf 0$                                 |
|           |            |          | A/D の割り込み許可(INTAD)          | 使用する                                        |
|           |            |          | 優先順位                        | 低                                           |

表 6-5 コード生成ツール設定一覧 (2)

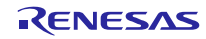

| モジュール                | マクロ        | サブ                   | 設定                                   | 状態                                   |
|----------------------|------------|----------------------|--------------------------------------|--------------------------------------|
| タイマ                  |            |                      |                                      | 使用する                                 |
|                      | TAU0       |                      |                                      | 使用する                                 |
|                      |            | Channel <sub>5</sub> |                                      |                                      |
|                      |            |                      | チャネル 5                               | インターバル・タイマ                           |
|                      |            |                      | インターバル時間(16 ビット)                     | 100µs, (実際の値: 100)                   |
|                      |            |                      | カウント開始時に割り込みを発<br>生する                | 使用しない                                |
|                      |            |                      | タイマ・チャネル5のカウント<br>完了で割り込み発生(INTTM05) | 使用する                                 |
|                      |            |                      | 優先順位 (INTTM05)                       | 低                                    |
| リアルタイム・<br>クロック      |            |                      |                                      | 使用する                                 |
|                      | <b>RTC</b> |                      |                                      | 使用する                                 |
|                      |            |                      | リアルタイムクロック動作設定                       | 使用する                                 |
|                      |            |                      | 時間制の選択                               | 24 時間制                               |
|                      |            |                      | リアルタイムクロック初期値設<br>定                  | 使用しない                                |
|                      |            |                      | RTC1HZ 端子の出力(1 Hz)許可                 | 使用しない                                |
|                      |            |                      | アラーム検出機能                             | 使用しない                                |
|                      |            |                      | 補正機能                                 | 使用しない                                |
|                      |            |                      | 定周期割り込み機能(INTRTC)                    | 使用する,1 秒に1度<br>(秒カウントアップと同時)         |
|                      |            |                      | 優先順位(INTRTC)                         | 低                                    |
| <b>DMA</b><br>コントローラ |            |                      |                                      | 使用する                                 |
|                      | DMA0       |                      |                                      | 使用しない                                |
|                      | DMA1       |                      |                                      | 使用する                                 |
|                      |            |                      | DMA 動作設定                             | 使用する                                 |
|                      |            |                      | 転送方向設定                               | $SFR \rightarrow \overline{R}$ $RAM$ |
|                      |            |                      | 転送データ・サイズ設定                          | 16 ビット                               |
|                      |            |                      | SFR アドレス                             | ADCR - 0x000fff1e                    |
|                      |            |                      | RAM アドレス                             | 0xfef00                              |
|                      |            |                      | 転送回数                                 | 64                                   |
|                      |            |                      | トリガ信号                                | <b>INTAD</b>                         |
|                      |            |                      | DMA1 送信終了割り込み<br>(INTDMA1)           | 使用する                                 |
|                      |            |                      | 優先順位                                 | 低                                    |

表 6-6 コード生成ツール設定一覧 (3)

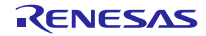

# <span id="page-37-0"></span>6.6 フローチャート

図 [6-1](#page-37-1)に本アプリケーションノートにおける全体フローチャートを示します。

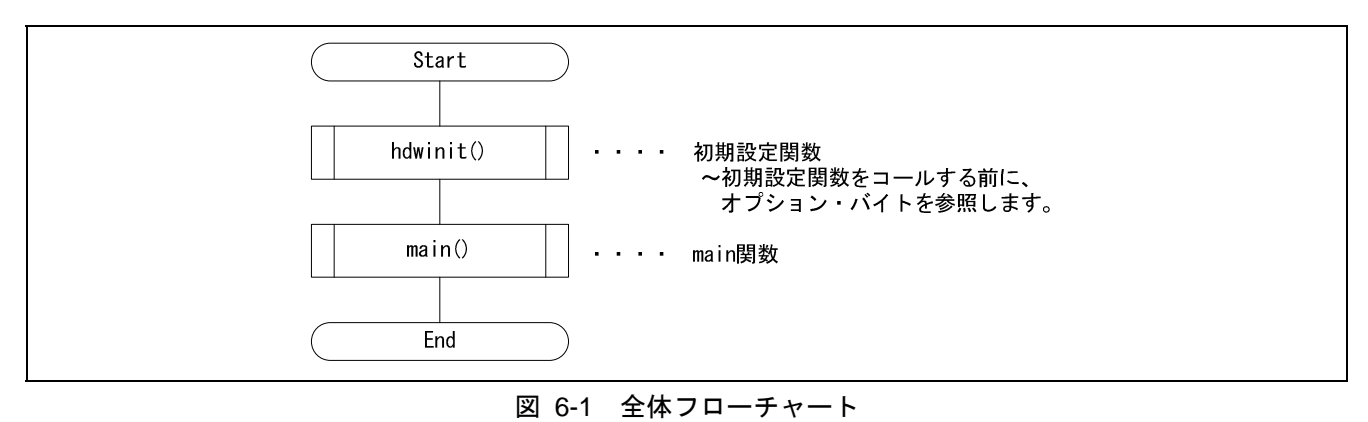

#### <span id="page-37-1"></span>(1) システム初期化 (hdwinit) 関数

図 [6-2](#page-37-2)にシステム初期化(hdwinit)関数を示します。

<span id="page-37-2"></span>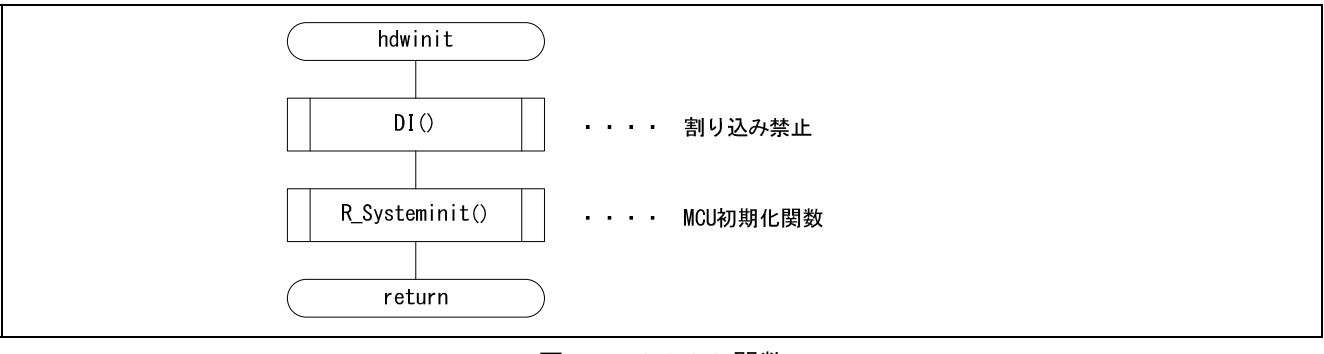

図 6-2 hdwinit 関数

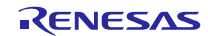

#### (2) MCU 初期化(R\_Systeminit)関数

図 [6-3](#page-38-0)に MCU 初期化 (R\_Systeminit) 関数を示します。

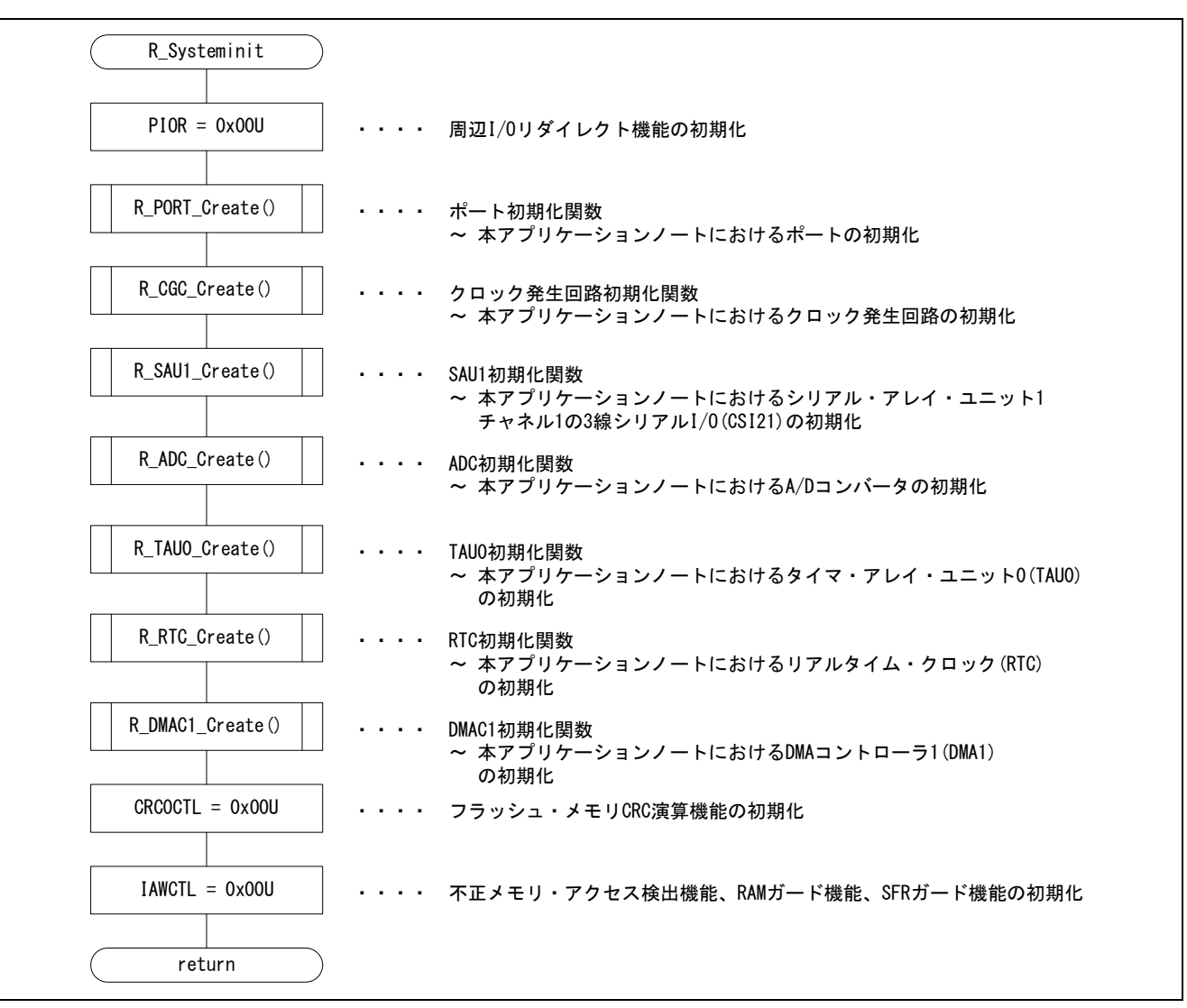

<span id="page-38-0"></span>図 6-3 R\_Systeminit 関数

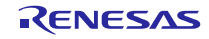

#### (3) メイン(main)関数

図 [6-4](#page-39-0)にメイン(main)関数を示します。

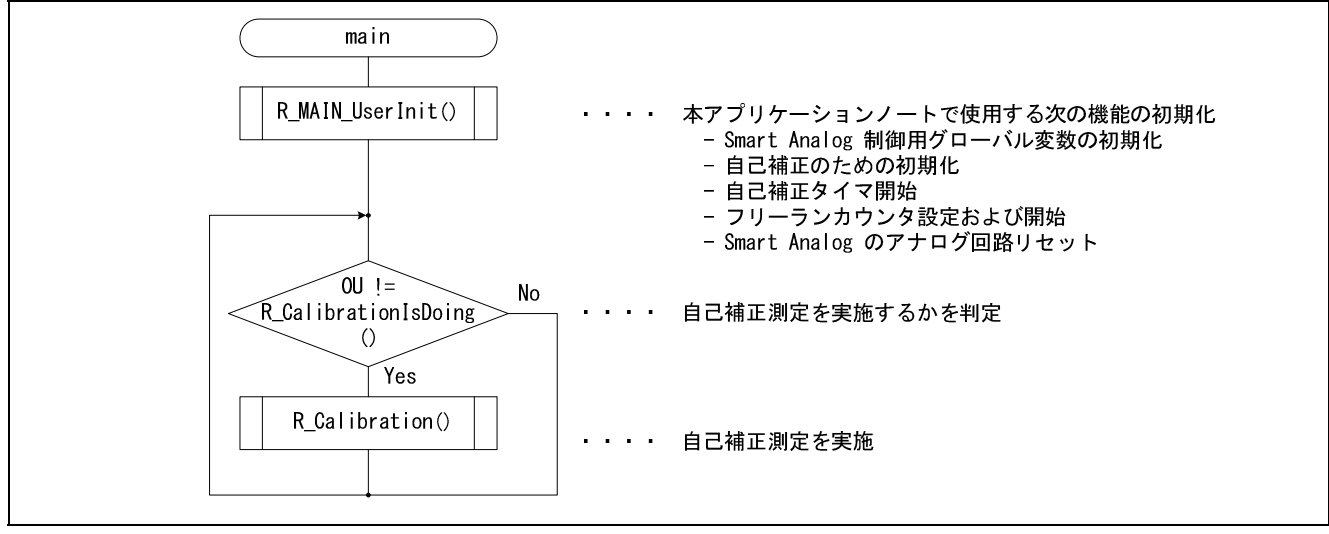

図 6-4 main 関数

- <span id="page-39-0"></span>(4) [ユーザーインターフェース初期化関数](#page-39-1)
	- 図 [6-5](#page-39-2)[にユーザーインターフェース初期化関数を](#page-39-1)示します。

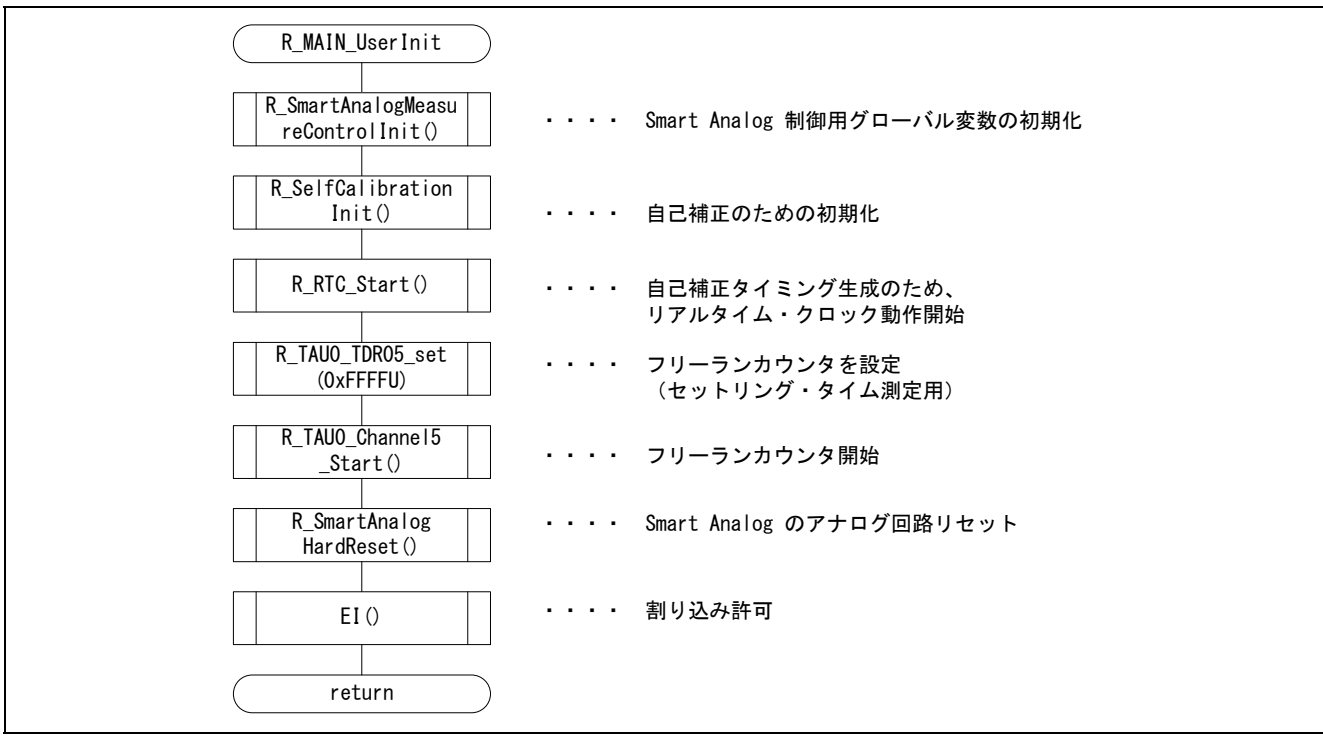

#### <span id="page-39-2"></span><span id="page-39-1"></span>図 6-5 ユーザーインターフェース初期化関数

#### (5) キャリブレーショントリガ判定関数

図 [6-6](#page-40-0)にキャリブレーショントリガ判定関数を示します。

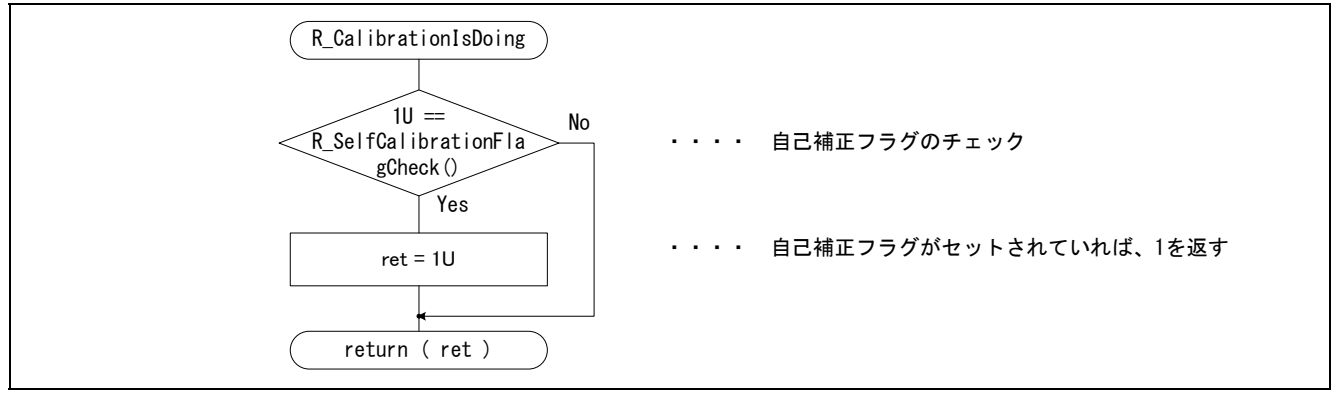

図 6-6 キャリブレーショントリガ判定関数

## <span id="page-40-0"></span>(6) [自己補正開始トリガフラグチェック関数](#page-40-1)

図 [6-7](#page-40-2)に[、自己補正開始トリガフラグチェック関数を](#page-40-1)示します。

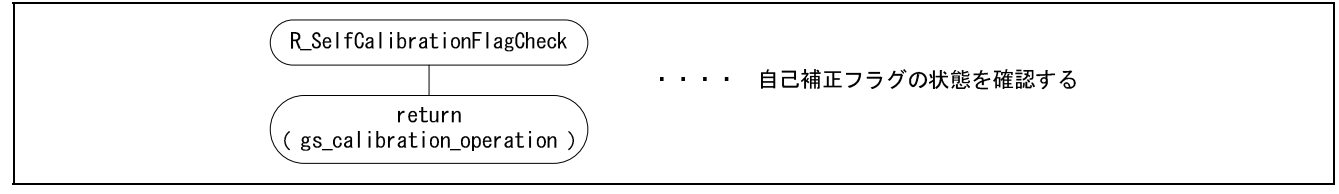

<span id="page-40-1"></span>図 6-7 自己補正開始トリガフラグチェック関数

#### <span id="page-40-2"></span>(7) [自己補正タイミング生成関数](#page-40-3)

図 [6-8](#page-40-4)に、[自己補正タイミング生成関数を](#page-40-3)示します。

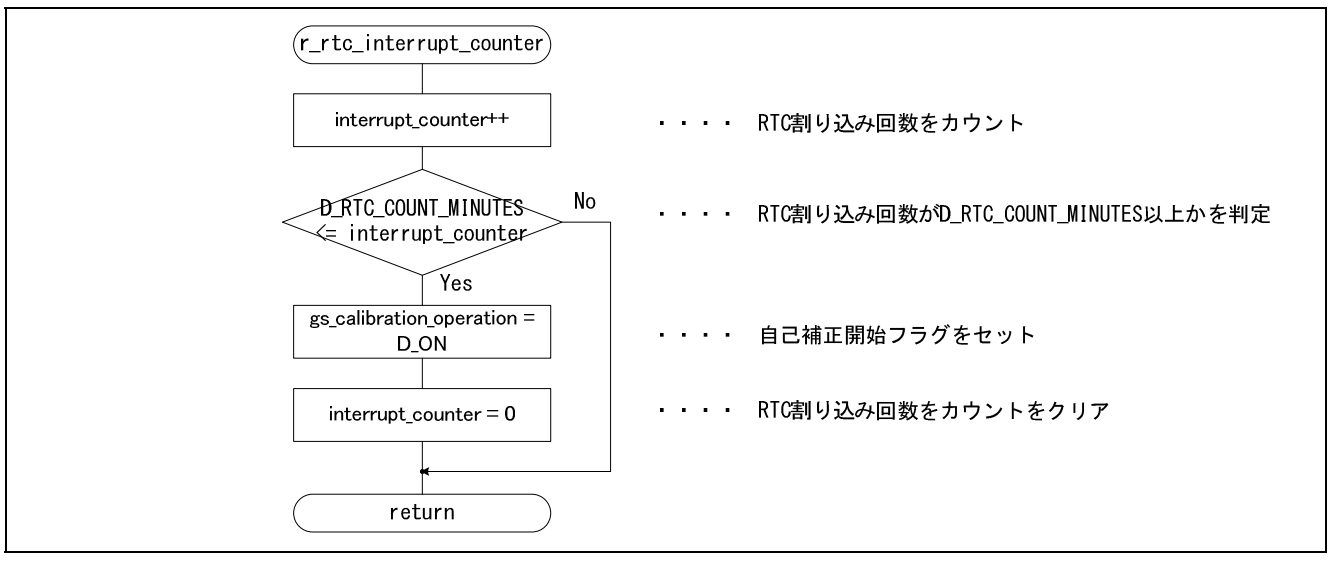

<span id="page-40-4"></span><span id="page-40-3"></span>図6-8 自己補正タイミング生成関数

# (8) RTC [割り込み関数](#page-41-0)

図 [6-9](#page-41-1)に、RTC [割り込み関数を](#page-41-0)示します。

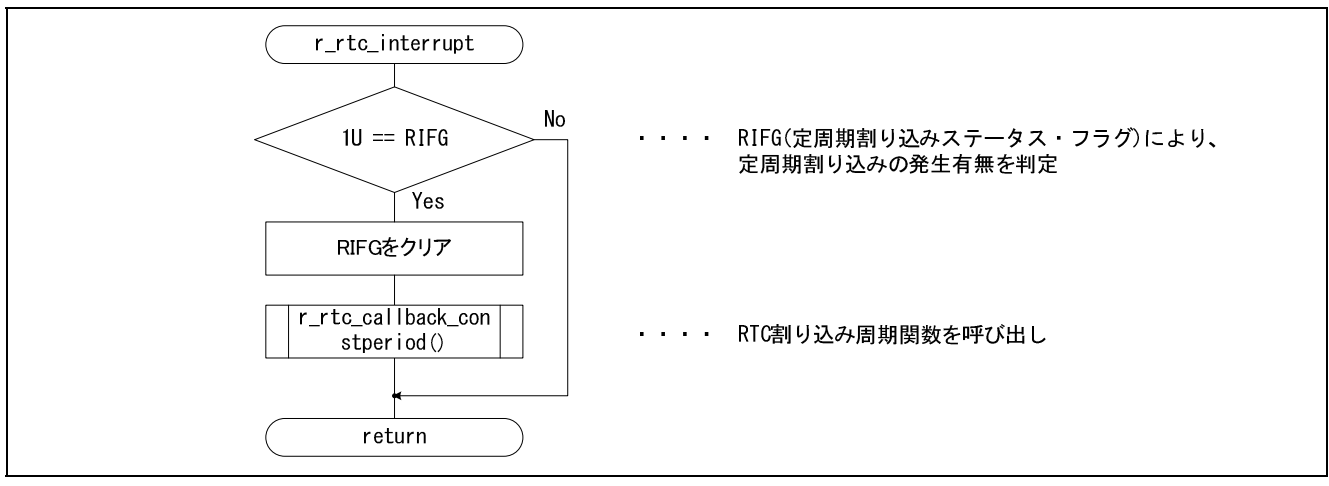

<span id="page-41-0"></span>図6-9 RTC 割り込み関数

- <span id="page-41-1"></span>(9) RTC [割り込みハンドラー関数](#page-41-2)
	- 図 [6-10](#page-41-3)に、RTC [割り込みハンドラー関数を](#page-41-2)示します。

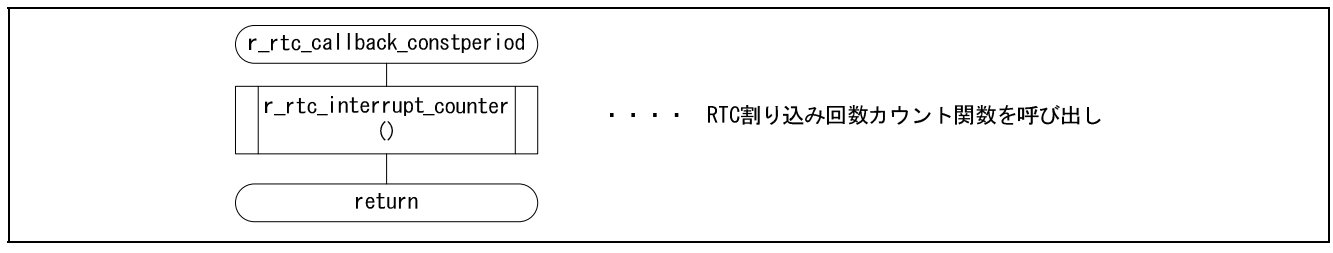

<span id="page-41-2"></span>図 6-10 RTC 割り込みハンドラー関数

#### <span id="page-41-3"></span>(10) [自己補正開始トリガフラグクリア関数](#page-41-4)

図 [6-11](#page-41-5)に[、自己補正開始トリガフラグクリア関数を](#page-41-4)示します。

<span id="page-41-5"></span>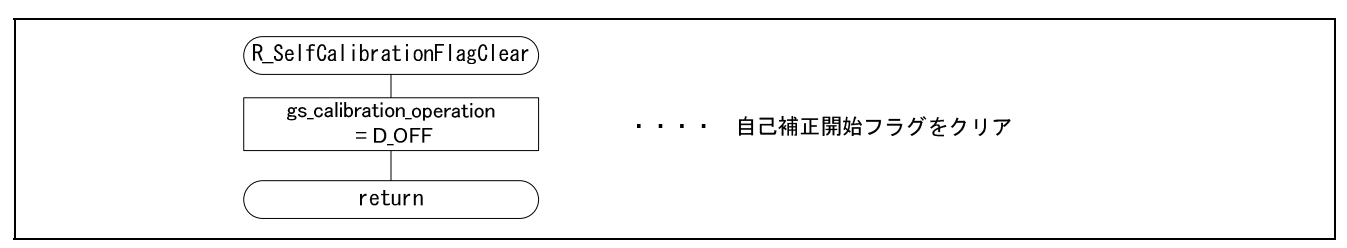

<span id="page-41-4"></span>図 6-11 自己補正開始トリガフラグクリア関数

#### (11) [キャリブレーション制御関数](#page-42-0)

図 [6-12](#page-42-1)に[、キャリブレーション制御関数を](#page-42-0)示します。なお、calibration\_state 判定はステートマシンになっ ています。各ステートの詳細については、図 [6-13](#page-43-0)の状態遷移図をご参照ください。

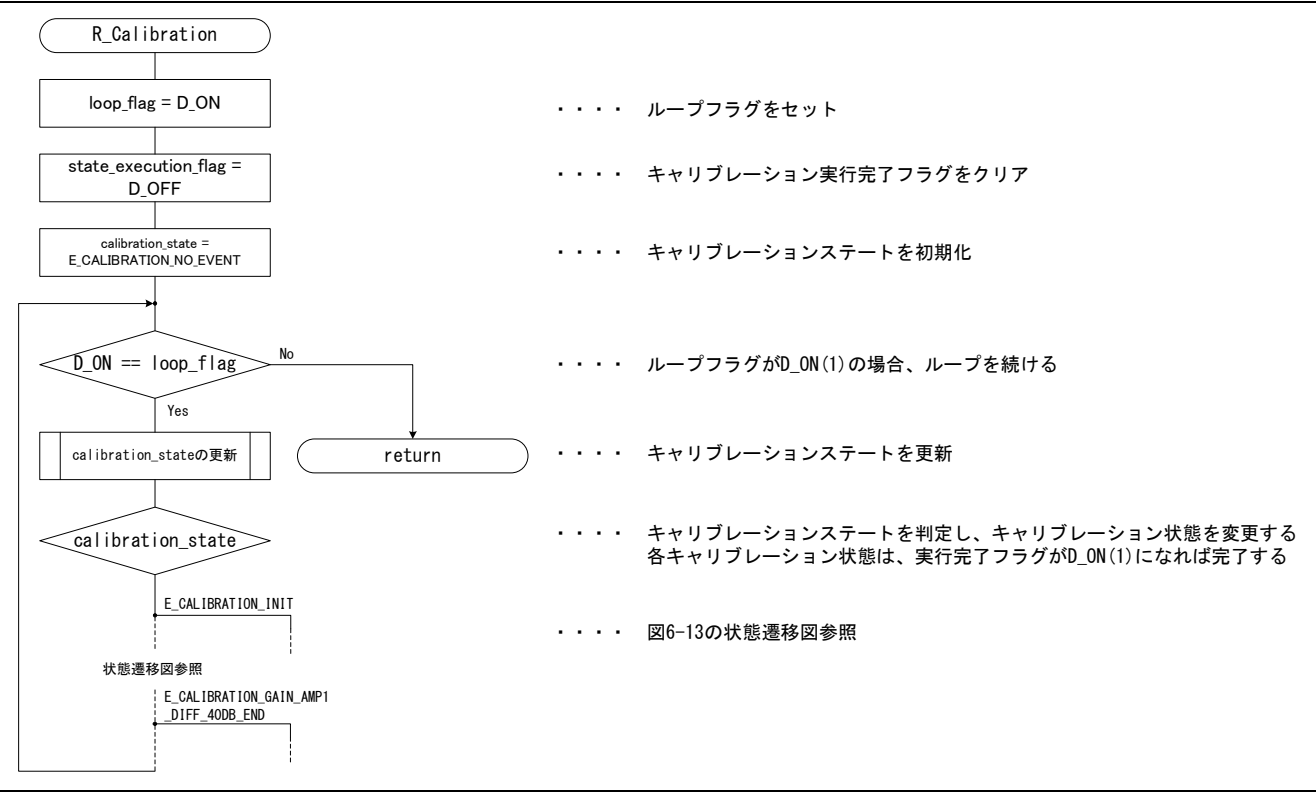

<span id="page-42-1"></span><span id="page-42-0"></span>図 6-12 キャリブレーション制御関数

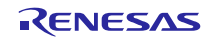

本アプリケーションノートで示す、自己補正の状態遷移について、以下に図示します。自己補正では、合 わせて 10 個のプロセスを実施しています。そのため、本アプリケーションノートでは、10 個のプロセスに 初期処理および終了処理を加え、12 個のステートに分けて実施しています。

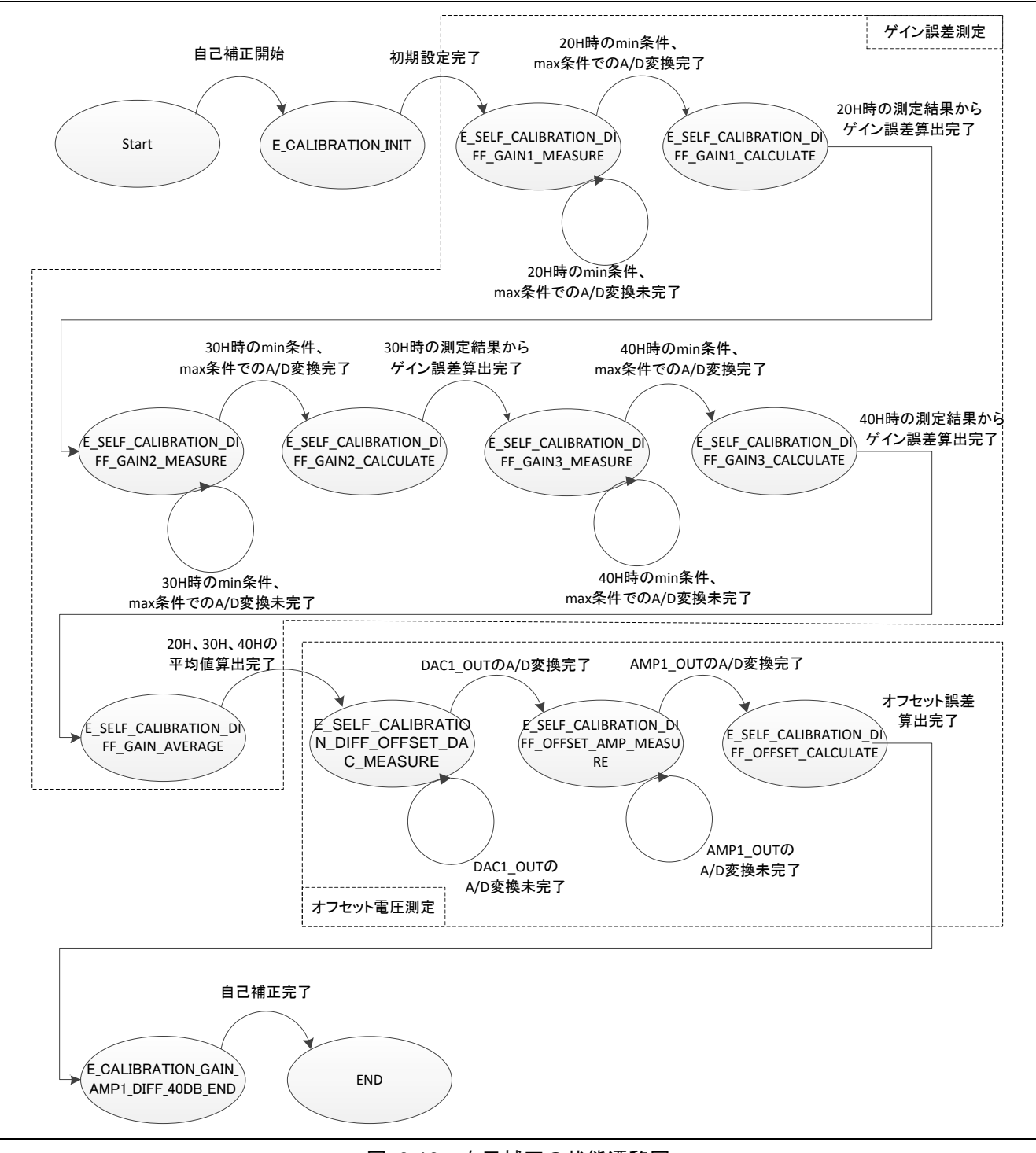

#### <span id="page-43-0"></span>図 6-13 自己補正の状態遷移図

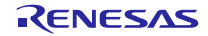

表 [6-7](#page-44-0)に、alibration\_state 判定ステートと呼び出す関数一覧について示します。

<span id="page-44-0"></span>

| ステート名                                         | 概要                      | 呼び出し関数                            |
|-----------------------------------------------|-------------------------|-----------------------------------|
| E_CALIBRATION_INIT                            | 自己補正の初期化                | calibration_init 関数               |
| E SELF CALIBRATION DIFF<br>_GAIN1_MEASURE     | ゲイン誤差測定<br>1回目          | R_SelfCalibAmp1DiffGainMeasure 関数 |
| E_SELF_CALIBRATION_DIFF_<br>GAIN1_CALCULATE   | ゲイン誤差算出<br>1回目          | R_SelfCalibAmp1DiffGainCalc 関数    |
| E_SELF_CALIBRATION_DIFF<br>_GAIN2_MEASURE     | ゲイン誤差測定<br>2回目          | R_SelfCalibAmp1DiffGainMeasure 関数 |
| E SELF_CALIBRATION_DIFF_<br>GAIN2_CALCULATE   | ゲイン誤差算出<br>2回目          | R_SelfCalibAmp1DiffGainCalc 関数    |
| E SELF CALIBRATION DIFF<br>_GAIN3_MEASURE     | ゲイン誤差測定<br>3回目          | R_SelfCalibAmp1DiffGainMeasure 関数 |
| E_SELF_CALIBRATION_DIFF_<br>GAIN3_CALCULATE   | ゲイン誤差算出<br>3回目          | R_SelfCalibAmp1DiffGainCalc 関数    |
| E SELF CALIBRATION DIFF<br>GAIN_AVERAGE       | ゲイン誤差の平均値算出             | R_SelfCalibAmp1DiffGainAverage 関数 |
| E SELF CALIBRATION DIFF<br>OFFSET_DAC_MEASURE | オフセット電圧測定<br>DAC_OUT 電圧 | R_SelfCalibAmp1DiffOffsetDac 関数   |
| E SELF CALIBRATION DIFF<br>OFFSET_AMP_MEASURE | オフセット電圧測定<br>AMP_OUT 電圧 | R_SelfCalibAmp1DiffOffsetAmp 関数   |
| E_SELF_CALIBRATION_DIFF_<br>OFFSET CALCULATE  | オフセット電圧算出               | R_SelfCalibAmp1DiffOffsetCalc 関数  |
| E CALIBRATION_GAIN_AMP1<br>_DIFF_40DB_END     | 自己補正の終了処理               | R_SelfCalibrationFlagClear 関数     |

表 6-7 ステートと関数対応表

(12) [キャリブレーション初期化関数](#page-44-1)

図 [6-14](#page-44-2)に[、キャリブレーション初期化関数を](#page-44-1)示します。

<span id="page-44-2"></span>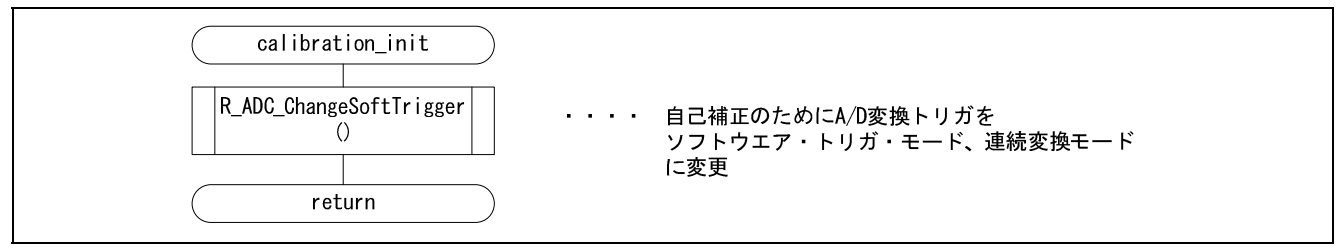

<span id="page-44-1"></span>図 6-14 キャリブレーション初期化関数

# (13) ゲイン測定関数

図 [6-15](#page-45-0)、図 [6-16](#page-46-0)に、ゲイン測定関数を示します。

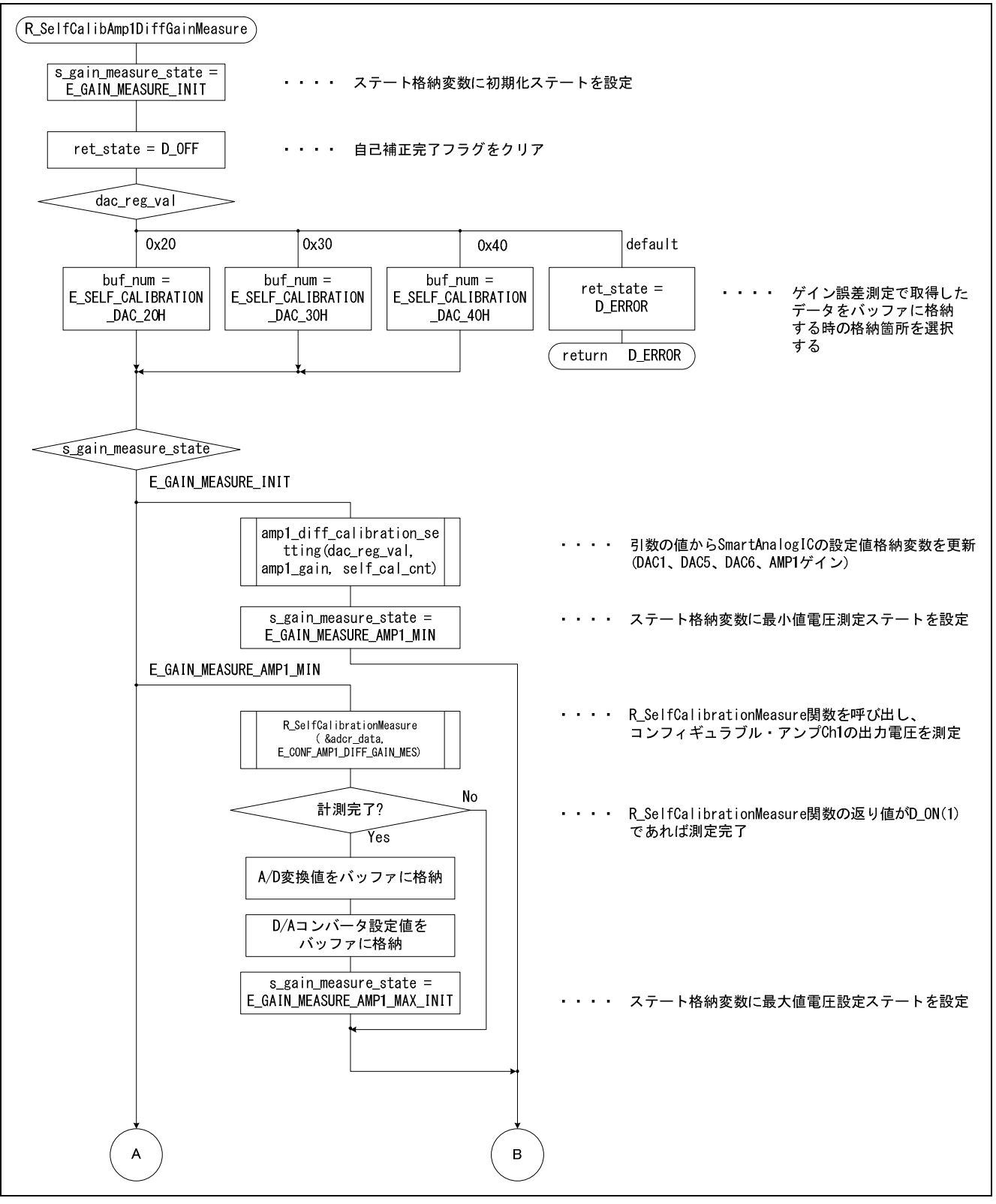

<span id="page-45-0"></span>図 6-15 ゲイン測定関数(1)

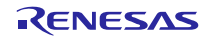

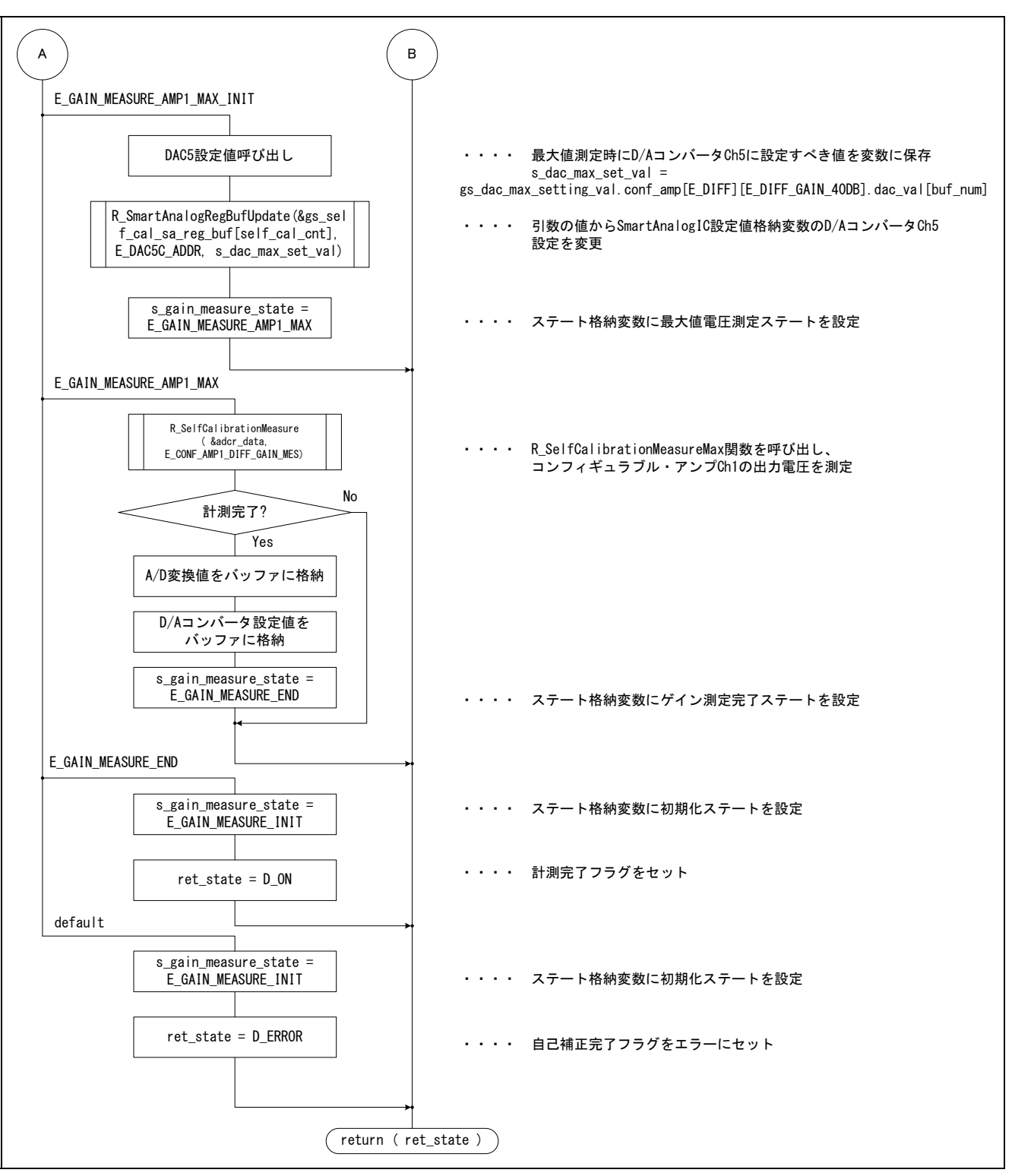

<span id="page-46-0"></span>図 6-16 ゲイン測定関数(2)

#### (14) 自己補正用 A/D 変換制御関数

図 6-17[に、自己補正用](#page-47-0) A/D 変換制御関数を示します。

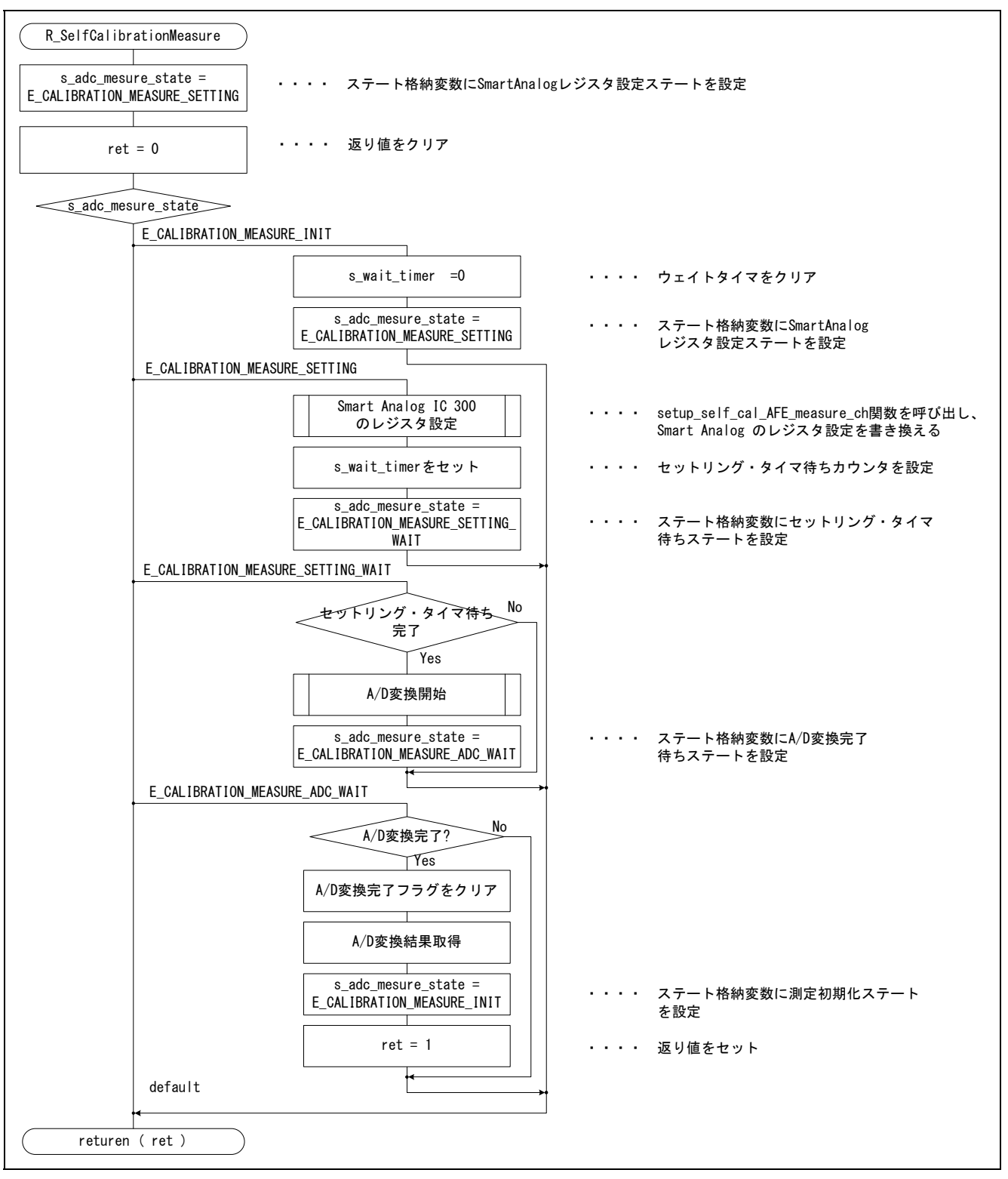

#### <span id="page-47-1"></span><span id="page-47-0"></span>図 6-17 自己補正用 A/D 変換制御関数

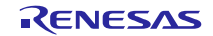

# (15) ゲイン算出関数

図 [6-18](#page-48-0)に、ゲイン算出関数を示します。

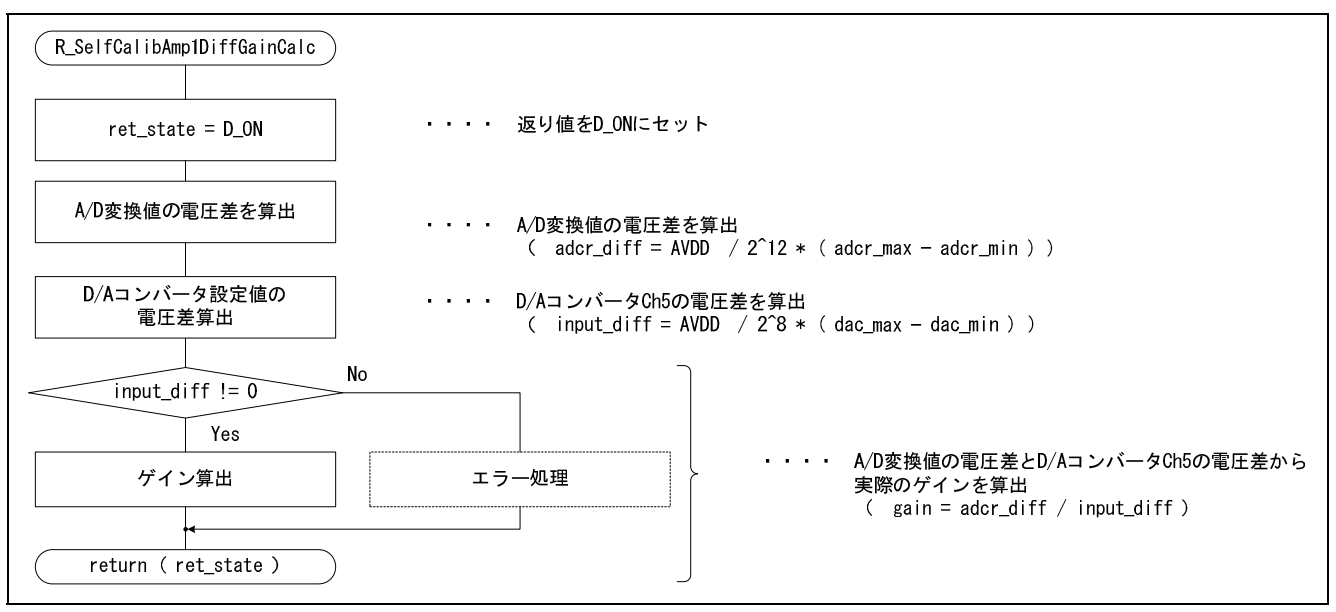

図 6-18 ゲイン算出関数

<span id="page-48-0"></span>(16) [ゲイン平均化関数](#page-48-1)

図 [6-19](#page-48-2)に[、ゲイン平均化関数を](#page-48-1)示します。

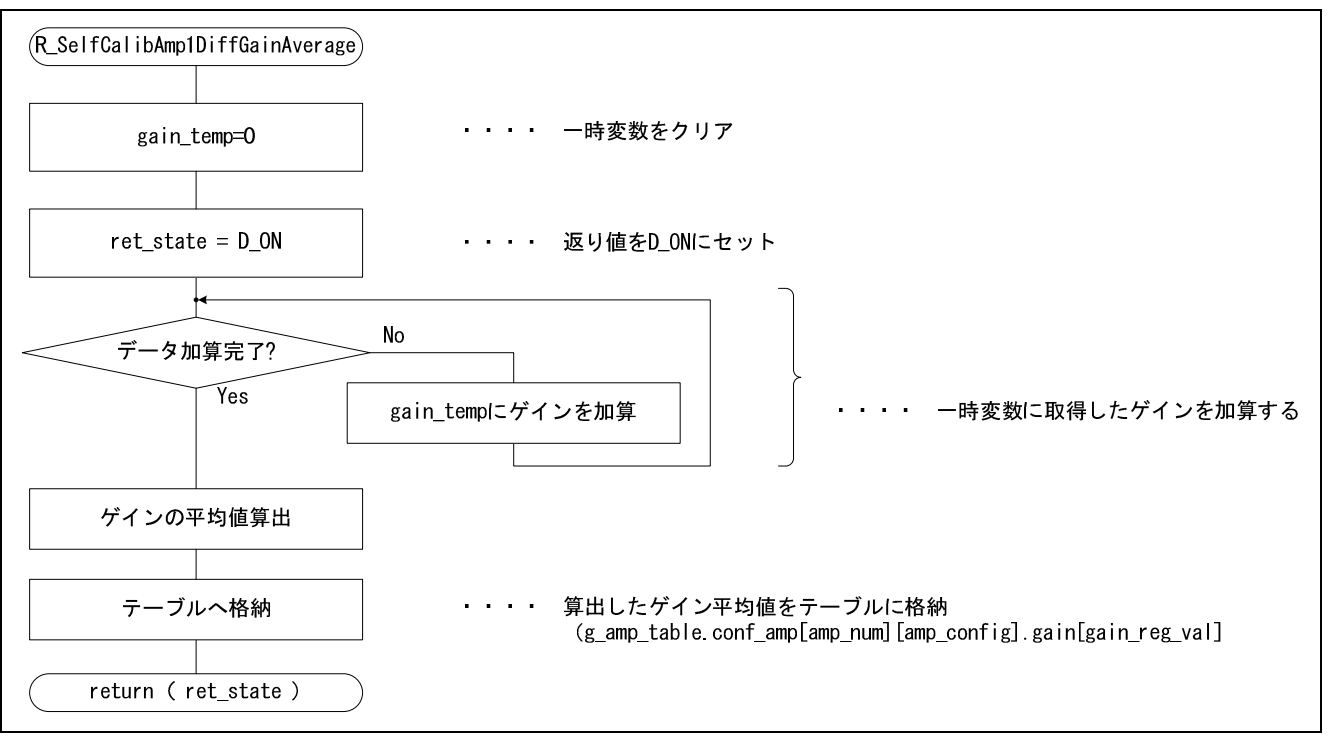

#### <span id="page-48-2"></span><span id="page-48-1"></span>図 6-19 ゲイン平均化関数

# (17) [DAC1\\_OUT](#page-49-0) 測定関数

図 [6-20](#page-49-1)に、DAC1 OUT 測定関数を示します。

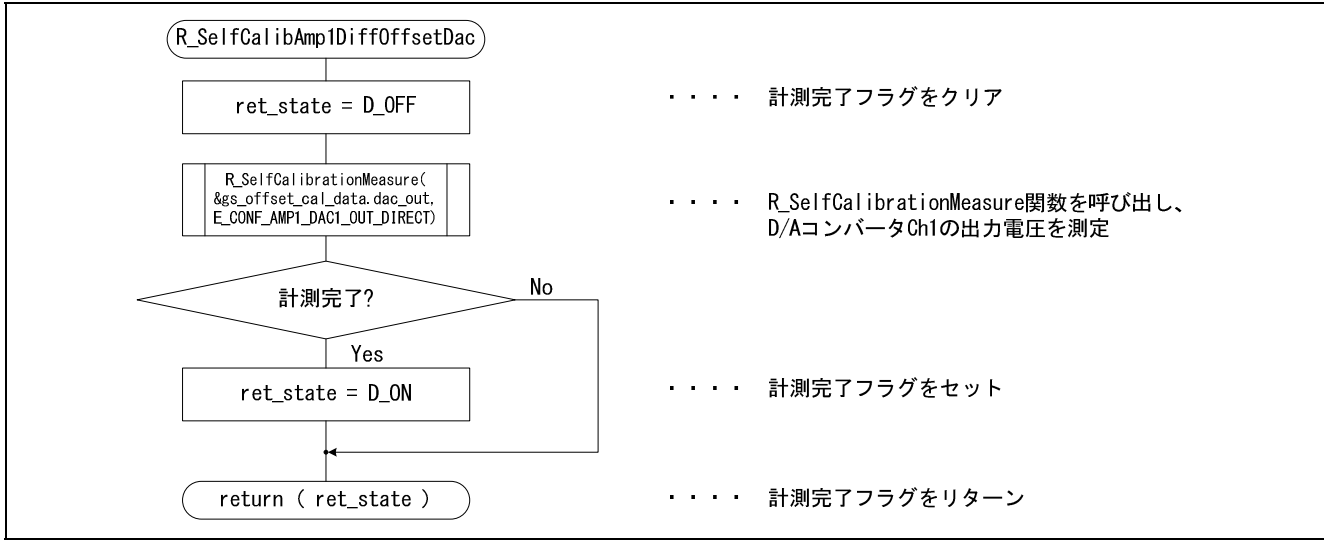

<span id="page-49-0"></span>図 6-20 DAC1\_OUT 測定関数

<span id="page-49-1"></span>(18) [AMP1\\_OUT](#page-49-2) 測定関数

図 [6-21](#page-49-3)に、[AMP1\\_OUT](#page-49-2) 測定関数を示します。

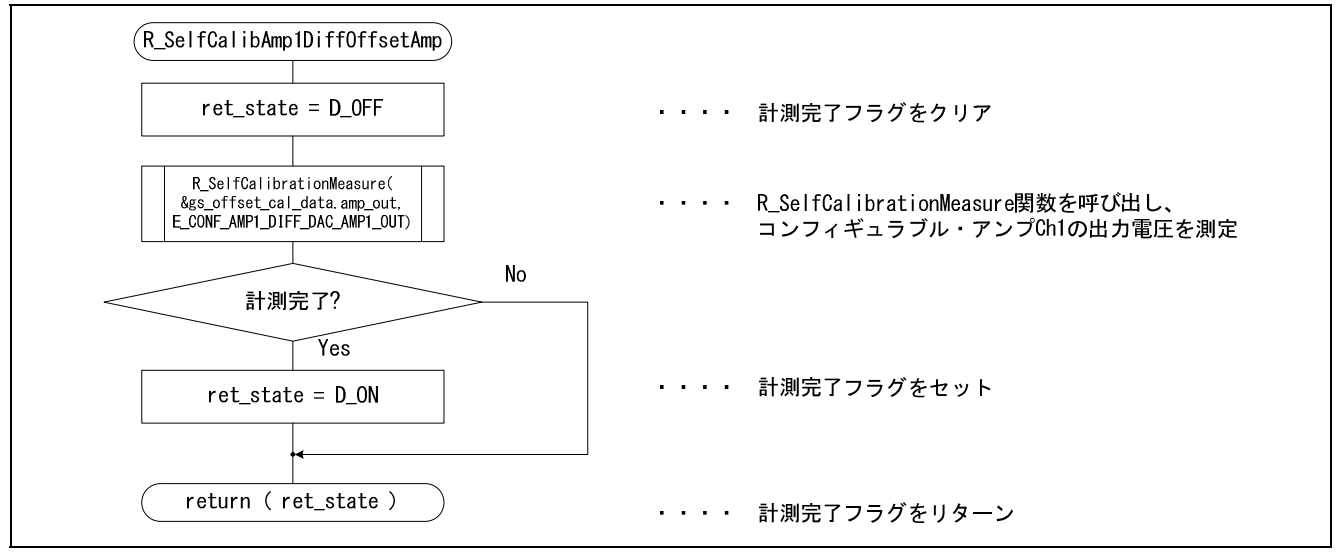

<span id="page-49-3"></span><span id="page-49-2"></span>図 6-21 AMP1\_OUT 測定関数

# (19) 入力換算オフセット電圧算出関数

図 [6-22](#page-50-0)に、入力換算オフセット電圧算出関数を示します。

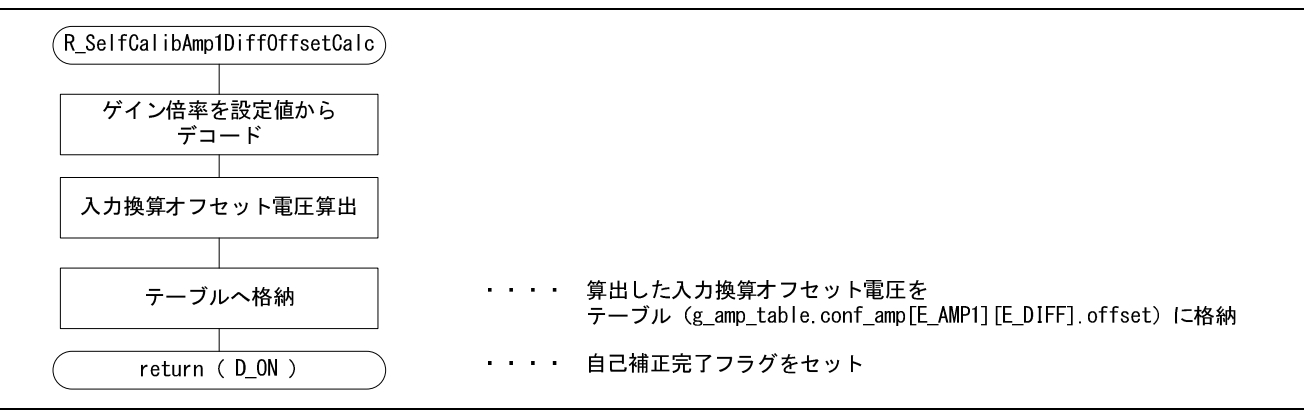

<span id="page-50-0"></span>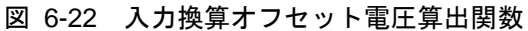

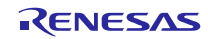

# 7. サンプルコードの組み込み手順

<span id="page-51-0"></span>本アプリケーションノートのサンプルコードとして、2 つのサンプルプロジェクトを用意しています。 「error measurement」プロジェクトは、誤差測定のみを実施する基本的なサンプルコードです。

「example\_self-calibration」プロジェクトは、誤差測定で得られたゲインとオフセット電圧を用いて、実際に 補正を実施するサンプルコードです。「example\_self-calibration」プロジェクトでは、コンフィギュラブル・ アンプの出力電圧から、0.1 秒ごとの周期にて、入力差電圧を算出しています。なお、どちらのプロジェクト でも、コンフィギュラブル・アンプ Ch1 を、40 dB の差動アンプ構成にて用いております。

本章では、サンプルコードにおける自己補正データの取り出し方や、コンフィギュラブル・アンプのチャ ネルおよびアンプ構成を変更する方法について説明します。

#### (1) 自己補正データの取り出し方

本サンプルコードで測定した自己補正データの取り出し方について説明します。

自己補正により得られた測定データは、Smart Analog IC 300 ゲイン・オフセット電圧格納テーブル (g\_amp\_table 変数)に格納されています。なお、g\_amp\_table 変数は ic300\_amp\_table\_t 型構造体を使用して おり、ic300\_amp\_table\_t 型構造体は、下記の構成となっています。

typedef struct

{

ic300\_single\_amp\_t\_conf\_amp[E\_AMP\_NUM\_MAX][D\_IC300\_SINGLE\_AMP\_CONFIG\_MAX]; ic300 multi amp t inst amp;

}ic300 amp table t ;

| メンバ名     | 説明                                     |
|----------|----------------------------------------|
| conf_amp | ic300_single_amp_t 型構造体変数              |
|          | コンフィギュラブル・アンプを単独チャネルで動作させた場合のゲイン、入力換算オ |
|          | フセット電圧の情報を保存します。                       |
|          | 2次元配列の第一配列                             |
|          | コンフィギュラブル・アンプのチャネル番号                   |
|          | 0: コンフィギュラブル・アンプ Ch1                   |
|          | 1: コンフィギュラブル・アンプ Ch2                   |
|          | 2: コンフィギュラブル・アンプ Ch3                   |
|          | 2次元配列の第二配列                             |
|          | コンフィギュラブル・アンプのアンプ構成                    |
|          | 0:非反転アンプ構成                             |
|          | 1:反転アンプ構成                              |
|          | 2:差動アンプ構成                              |
| inst amp | ic300_multi_amp_t 型構造体変数               |
|          | コンフィギュラブル・アンプを計装アンプ構成で使用させた場合のゲイン、入力換算 |
|          | オフセット電圧の情報を保存します。                      |

表 7-1 ic300 amp\_table\_t 構造体のメンバ

また、ic300\_single\_amp\_t 型および ic300\_multi\_amp\_t 型は下記構造体となっています。

```
typedef struct 
{ 
  float gain[D_IC300_SINGLE_AMP_REG_MAX]; 
  float offset; 
}ic300_single_amp_t ;
```
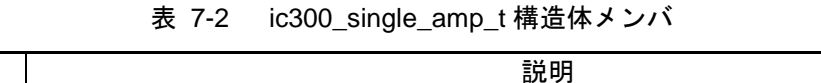

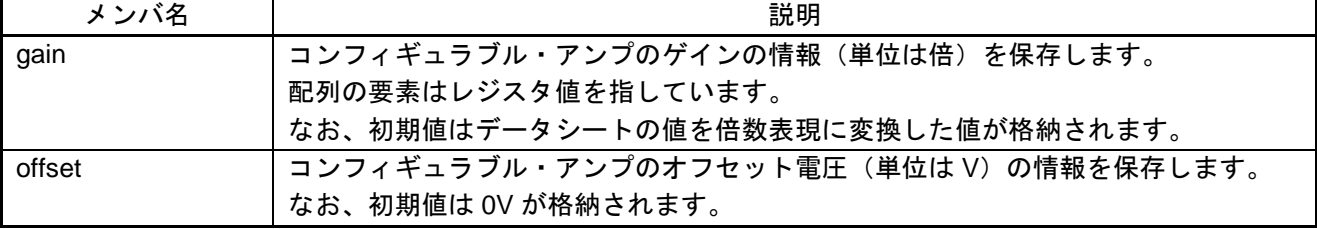

```
typedef struct 
{ 
  float gain[D_IC300_INST_AMP_REG_MAX]; 
  float offset; 
}ic300_multi_amp_t ;
```
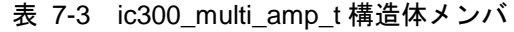

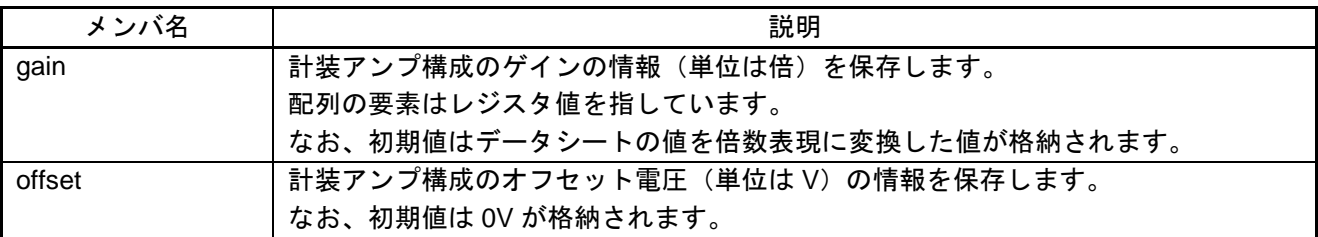

上記より、本サンプルコードで計測した自己補正の測定データ(コンフィギュラブル・アンプ Ch1 の 40dB ゲインの差動アンプ構成)はそれぞれ下記に格納されています。

- $\forall \forall$  : g\_amp\_table.conf\_amp[0][2].gain[17]
- オフセット電圧:g\_amp\_table.conf\_amp[0][2].offset

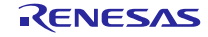

#### (2) 自己補正データの使用例

測定した自己補正データの使用例について説明します。自己補正で測定したデータはユーザーが実際に測 定するデータの補正データとして使用します。ここでは、「example」プロジェクトで使用している方法につ いて説明します。

「example」プロジェクトでは、自己補正処理以外に 0.1 秒ごとに差動信号の周期測定を実施しています。 ここでは、差動信号とは差動出力型のセンサを想定し、Smart Analog IC 300 の MPXIN10 端子と MPXIN20 端 子間に印加される信号のことを指します。この差動入力信号をコンフィギュラブル・アンプ Ch1 で増幅し、 A/D コンバータでデジタル値に変換、その後演算により差動電圧を算出します。自己補正データは差動電圧 の演算処理に使用します。

次に、本サンプルコードで演算処理を実施している箇所と呼び出し方法について説明します。

周期測定用の A/D 変換が完了すると、メイン関数内から R\_Calc\_PhysicalQuantity 関数が呼び出されます。 R\_Calc\_PhysicalQuantity 関数内では関数ポインタにより、差動電圧を演算するための関数として、 R\_Voltage\_Measurement\_Calc 関数が呼び出されます。本サンプルコードでは、R\_Voltage\_Measurement\_Calc 関数内で A/D 変換値から差動電圧を演算しています。

#### (3) 自己補正の周期を変更する方法

本サンプルコードでは、10 分間の測定にリアルタイム・クロックの定周期割り込み機能を用いて実現して います。実現方法としては、リアルタイム・クロックの定周期割り込み(INTRTC)の選択で 1 分に 1 度(毎 分 00 秒)に設定し、割り込み回数を 10 回カウントして 10 分を生成しています。そのため、下記方法で自己 補正の周期を変更します。

#### (a) 測定単位(秒、時、日など)を変更する場合

リアルタイム・クロックの定周期割り込みの周期を変更します。リアルタイム・クロック・コントロール・ レジスタ 0(RTCC0)の CT2-CT0 ビットの値を変更してください。なお、リアルタイム・クロックの詳細な 使い方につきましては、RL78/G1A ユーザーズマニュアル ハードウェア編および RL78/G13 リアルタイム・ クロック(R01AN0454J)アプリケーションノートをご参照ください。

#### (b) 分単位で変更する場合

RTC 割り込み回数カウンタの判定条件を変更します。判定条件は r\_cg\_rtc\_user.c ファイルの r\_rtc\_interrupt\_counter 関数内で判定しています。

if ( D\_RTC\_COUNT\_MINUTES <= s\_interrupt\_counter)

したがって、smart\_analog\_sample\_code\_common.h ファイルで定義されている D\_RTC\_COUNT\_MINUTES の値を指定の時間に変更してください。

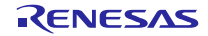

#### (4) 差動アンプ構成でチャネルやゲインを変更する場合の変更手順

アンプ構成は差動アンプ構成のままで、コンフィギュラブル・アンプのチャネルやゲインを変更する方法 について説明します。

① Smart Analog IC 300 のレジスタ設定値を変更

使用するチャネルに応じて self\_calibration.c ファイル内の g\_self\_cal\_11、g\_self\_cal\_12、g\_self\_cal\_21 変数を変更します。g\_self\_cal\_11 変数を例に挙げ、変更する箇所をコメントで示します。

self\_calibration.c ファイル

```
static const sa_ctl_set_data_t g_self_cal_11 =
{ 
    { D_DAC1_OUT_CH }, //A/D 変換するアナログ入力チャネルを指定してください
    { D_AMP1_GAIN_ADDR }, //ご使用になるアンプのゲイン制御レジスタのアドレスを指定してください
    { D_AMP1_BIAS_ADDR }, //ご使用になるアンプのバイアス電圧供給用に接続された DAC の
                         //DAC 制御レジスタのアドレスを指定してください
    { D_WAIT100US_32MHZ },//Smart Analog のセットリング・タイムを指定してください
    { D_IC300_REG_NUM }, //Smart Analog のレジスタ数
\left\{\begin{array}{c}1\end{array}\right\} { 0x00, 0x80 } , //Smart Analog IC 300 レジスタのアドレス、設定値を指定してください
    { 0x01, 0x80 } , 
   \{ 0x03, 0x00 \},
   \{ 0x04, 0x00 \},
   \{ 0x05, 0x00 \},
   \{ 0x06, 0x00 \},
   \{ 0x07, 0x00 \},
   \{ 0 \times 08, 0 \times 00 \},
   \{ 0x09, 0x00 \},
    { 0x0b, 0x00 } , 
   \{ 0x0c, 0x00 \},
    { 0x0d, 0x80 } , 
    { 0x0e, 0x80 } , 
    { 0x0f, 0x80 } , 
    { 0x10, 0x80 } , 
   \{ 0x13, 0x00 \},
   \{ 0x14, 0x00 \},
    { 0x15, 0x80 } , 
   \{ 0x16, 0x80 \},
    { 0x17, 0x80 } , 
    { 0x11, 0x10 } , 
   \{ 0x12, 0x00 \},
    }, 
};
```
② ゲイン格納変数を変更する

測定するゲインに応じてゲイン格納変数 amp\_gain\_val の値を変更します。

calibration.c ファイル内の R\_Calibration 関数

 ic300\_diff\_amp\_gain\_t amp\_gain\_val = **E\_DIFF\_GAIN\_40DB; //**ご使用になるゲインのレ ジスタ値を指定してください

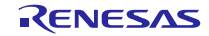

③ 呼び出す関数の引数を変更する

コンフィギュラブル・アンプのチャネルを変更する場合は、R\_SelfCalibAmp1DiffGainAverage 関数や R\_SelfCalibAmp1DiffOffsetCalc 関数の引数にあるアンプチャネルを変更します。

calibration.c ファイル内の R\_Calibration 関数

state\_execution\_flag = R\_SelfCalibAmp1DiffGainAverage(**E\_AMP1** , E\_DIFF, amp\_gain\_val ); **//**ご使用になるコンフィギュラブル・アンプのチャネルを指定してください

state\_execution\_flag = R\_SelfCalibAmp1DiffOffsetCalc( **E\_AMP1** , E\_DIFF, amp\_gain\_val ); **//**ご使用になるコンフィギュラブル・アンプのチャネルを指定してください

#### (5) コンフィギュラブル・アンプのアンプ構成を変更する方法

下記手順にしたがって自己補正用の設定格納変数、ステートや関数を変更してください。なお、詳細な測 定手順につきましては原理編をご参照ください。

① Smart Analog IC 300 のレジスタ設定追加

self\_calibration.c ファイルに測定する設定の条件を追加します。

```
static const sa_ctl_set_data_t g_self_cal_11 =
```
 $\{$ 

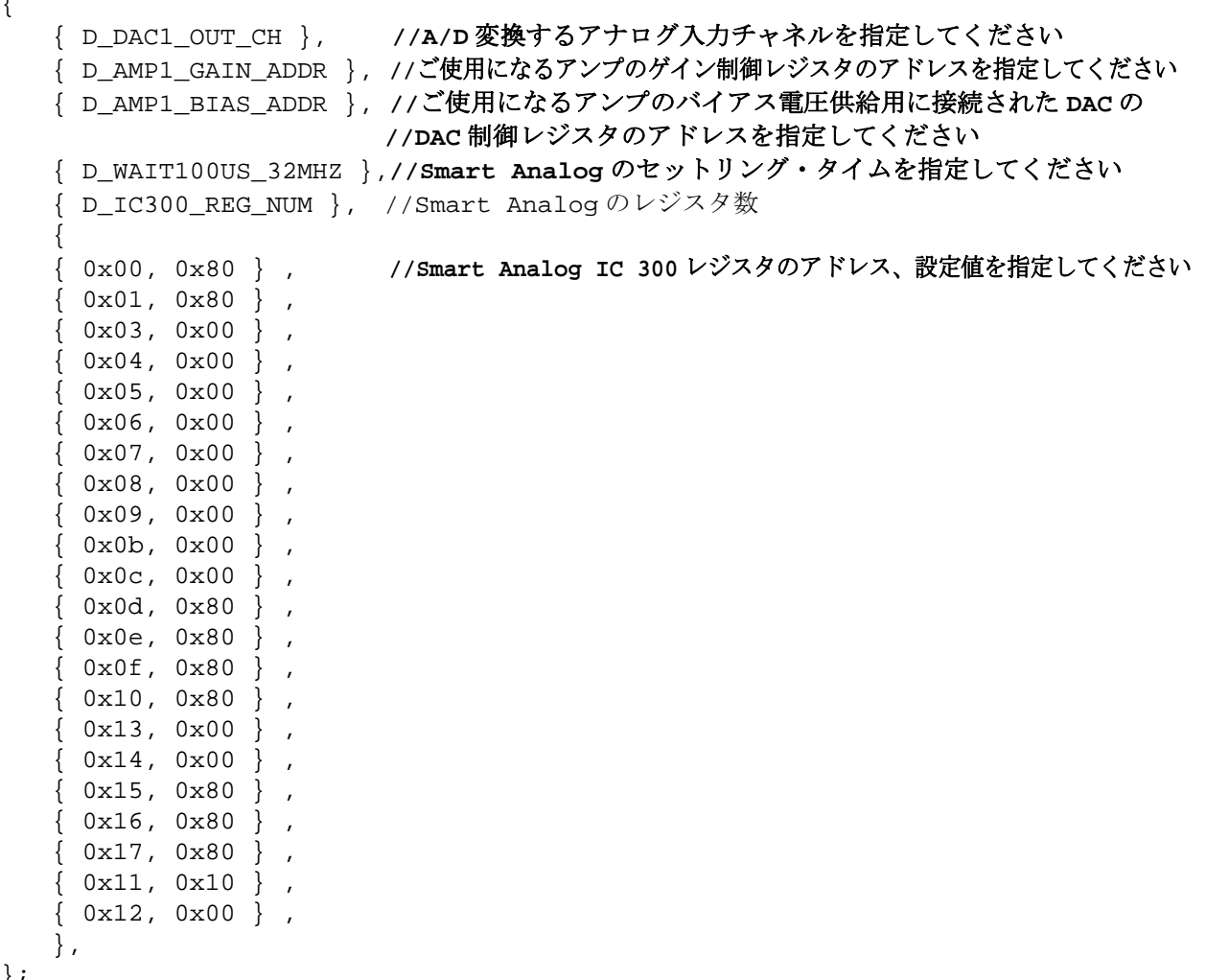

};

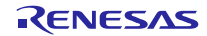

② self calibration state t および calibration state t の列挙型にステート名を追加

self\_calibration\_state\_t 型に自己補正時の Smart Analog IC の状態を、calibration\_state\_t 型には自己補正時の 測定ステートの定義を追加します。

smart\_analog\_sample\_code\_common.h ファイル

```
typedef enum 
{ 
   E_CONF_AMP1_DAC1_OUT_DIRECT = 0U, //AMP1 差動アンプ用の DAC の直接測定する設定
  E_CONF_AMP1_DIFF_DAC_AMP1_OUT, //AMP1 差動アンプ用の DAC のアンプを介して測定する設定
  E_CONF_AMP1_DIFF_GAIN_MES, //AMP1差動アンプ用の AMP のゲイン誤差を測定する設定
    //ここに①で変更した変数の定義を追加してください
  E CONF MAX, //MAX} self_calibration_state_t; 
typedef enum 
{ 
  E_CALIBRATION_NO_EVENT=0U, ノ/処理なし
  E_CALIBRATION_INIT, イ/初期化ステート
  E CALIBRATION END, カントリング マングラステート
   E_SELF_CALIBRATION_DIFF_GAIN1_MEASURE, 
    E_SELF_CALIBRATION_DIFF_GAIN1_CALCULATE, 
  E_SELF_CALIBRATION_DIFF_GAIN2_MEASURE,
   E_SELF_CALIBRATION_DIFF_GAIN2_CALCULATE, 
   E_SELF_CALIBRATION_DIFF_GAIN3_MEASURE, 
   E_SELF_CALIBRATION_DIFF_GAIN3_CALCULATE, 
   E_SELF_CALIBRATION_DIFF_GAIN_AVERAGE, 
   E_SELF_CALIBRATION_DIFF_OFFSET_DAC_MEASURE, 
   E_SELF_CALIBRATION_DIFF_OFFSET_AMP_MEASURE,
   E_SELF_CALIBRATION_DIFF_OFFSET_CALCULATE,
    E_CALIBRATION_GAIN_AMP1_DIFF_40DB_END, 
    //ここに①で変更した変数を測定するステート名の定義を追加してください
  E_CALIBRATION_ENUM_MAX, カントリングサイト ファングルの最大値
} calibration_state_t; 
③ 関数を作成する
下記関数の名前を複製し、任意の名前に変更します。
self_calibration.c ファイル
R_SelfCalibAmp1DiffGainMeasure 
R_SelfCalibAmp1DiffGainCalc 
R_SelfCalibAmp1DiffGainMeasure
```
R\_SelfCalibAmp1DiffGainAverage

R\_SelfCalibAmp1DiffOffsetDac

R\_SelfCalibAmp1DiffOffsetAmp

R\_SelfCalibAmp1DiffOffsetCalc

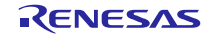

④ キャリブレーション制御関数にステートを追加する

```
switch ( calibration_state)文の中に calibration_state_t で追加した新しいステートを追加
します。下記、コード間をコピーし、ステート名を新しいステートに変更します。
      case E_SELF_CALIBRATION_DIFF_GAIN1_MEASURE:
         if ( D OFF == state execution flag )
\left\{ \begin{array}{c} 1 & 1 \\ 1 & 1 \end{array} \right\} state_execution_flag = R_SelfCalibAmp1DiffGainMeasure(0x20, 
amp_gain_val, E_CONF_AMP1_DIFF GAIN MES );
          } 
          break; 
:
:
:
          case E_SELF_CALIBRATION_DIFF_OFFSET_CALCULATE: 
          if ( D_OFF == state_execution_flag ) 
          { 
            state_execution_flag = R_SelfCalibAmp1DiffOffsetCalc( E_AMP1 , E_DIFF,
amp qain val );
 } 
          break;
```
⑤ ④で追加したステート内で呼び出している関数を③で作成した関数に変更します。

⑥ ⑤で呼び出す関数の引数を変更します。

⑦ 自己補正ステート制御関数に②で追加したステート定義を追加する

calibaration\_get\_state\_rtc\_tbl 関数内のステート更新処理を任意の順番に変更します。

```
case E_CALIBRATION_INIT: //自己補正の初期化後、最初に実行すべきステートに変更してください
 ret_state = E_SELF_CALIBRATION_DIFF_GAIN1_MEASURE;
break;
```

```
case E_SELF_CALIBRATION_DIFF_GAIN1_MEASURE: 
\ddot{\phantom{0}}・
\ddot{\phantom{0}}case E_SELF_CALIBRATION_DIFF_OFFSET_CALCULATE: 
  ret_state = pre_state + 1; //次のステートに移行
break;
```
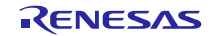

# ホームページとサポート窓口

ルネサス エレクトロニクスホームページ <http://japan.renesas.com/>

お問合せ先

<http://japan.renesas.com/contact/>

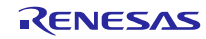

改訂記録

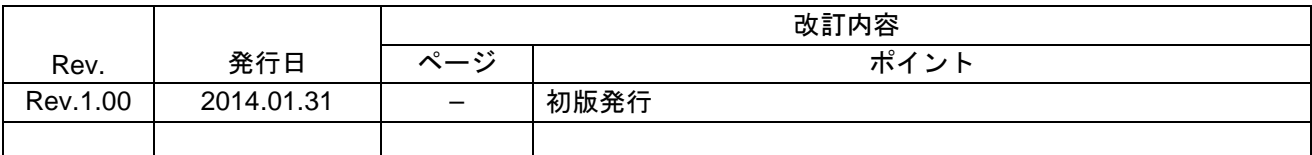

すべての商標および登録商標は,それぞれの所有者に帰属します。

#### 製品ご使用上の注意事項

ここでは、マイコン製品全体に適用する「使用上の注意事項」について説明します。個別の使用上の注意 事項については、本文を参照してください。なお、本マニュアルの本文と異なる記載がある場合は、本文の 記載が優先するものとします。

1. 未使用端子の処理

【注意】未使用端子は、本文の「未使用端子の処理」に従って処理してください。

CMOS製品の入力端子のインピーダンスは、一般に、ハイインピーダンスとなっています。未使用端子 を開放状態で動作させると、誘導現象により、LSI周辺のノイズが印加され、LSI内部で貫通電流が流れ たり、入力信号と認識されて誤動作を起こす恐れがあります。未使用端子は、本文「未使用端子の処理」 で説明する指示に従い処理してください。

#### 2. 電源投入時の処置

【注意】電源投入時は,製品の状態は不定です。

電源投入時には、LSIの内部回路の状態は不確定であり、レジスタの設定や各端子の状態は不定です。 外部リセット端子でリセットする製品の場合、電源投入からリセットが有効になるまでの期間、端子の 状態は保証できません。

同様に、内蔵パワーオンリセット機能を使用してリセットする製品の場合、電源投入からリセットのか かる一定電圧に達するまでの期間、端子の状態は保証できません。

3. リザーブアドレスのアクセス禁止

【注意】リザーブアドレスのアクセスを禁止します。

アドレス領域には、将来の機能拡張用に割り付けられているリザーブアドレスがあります。これらのア ドレスをアクセスしたときの動作については、保証できませんので、アクセスしないようにしてくださ い。

4. クロックについて

【注意】リセット時は、クロックが安定した後、リセットを解除してください。

プログラム実行中のクロック切り替え時は、切り替え先クロックが安定した後に切り替えてください。 リセット時、外部発振子(または外部発振回路)を用いたクロックで動作を開始するシステムでは、ク ロックが十分安定した後、リセットを解除してください。また、プログラムの途中で外部発振子(また は外部発振回路)を用いたクロックに切り替える場合は、切り替え先のクロックが十分安定してから切 り替えてください。

5. 製品間の相違について

【注意】型名の異なる製品に変更する場合は、事前に問題ないことをご確認下さい。

同じグループのマイコンでも型名が違うと、内部メモリ、レイアウトパターンの相違などにより、特 性が異なる場合があります。型名の異なる製品に変更する場合は、製品型名ごとにシステム評価試験を 実施してください。

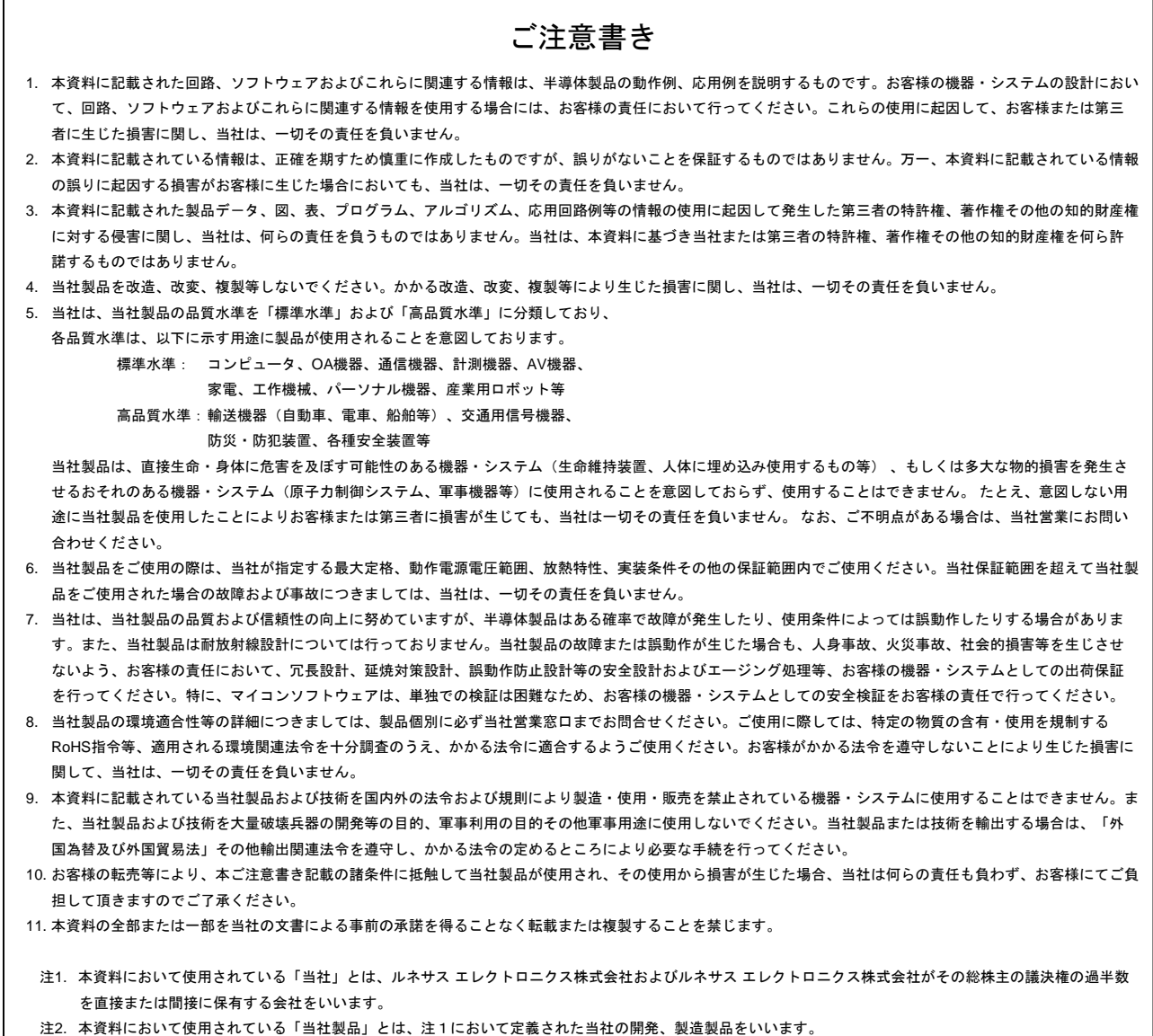

# RENESAS

# ルネサスエレクトロニクス株式会社

http://www.renesas.com

ルネサス エレクトロニクス株式会社 〒100-0004 千代田区大手町2-6-2 (日本ビル)

■技術的なお問合せおよび資料のご請求は下記へどうぞ。 総合お問合せ窓口:http://japan.renesas.com/contact/

■営業お問合せ窓口

※営業お問合せ窓口の住所は変更になることがあります。最新情報につきましては、弊社ホームページをご覧ください。